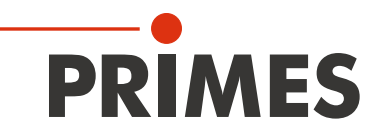

# Originalbetriebsanleitung

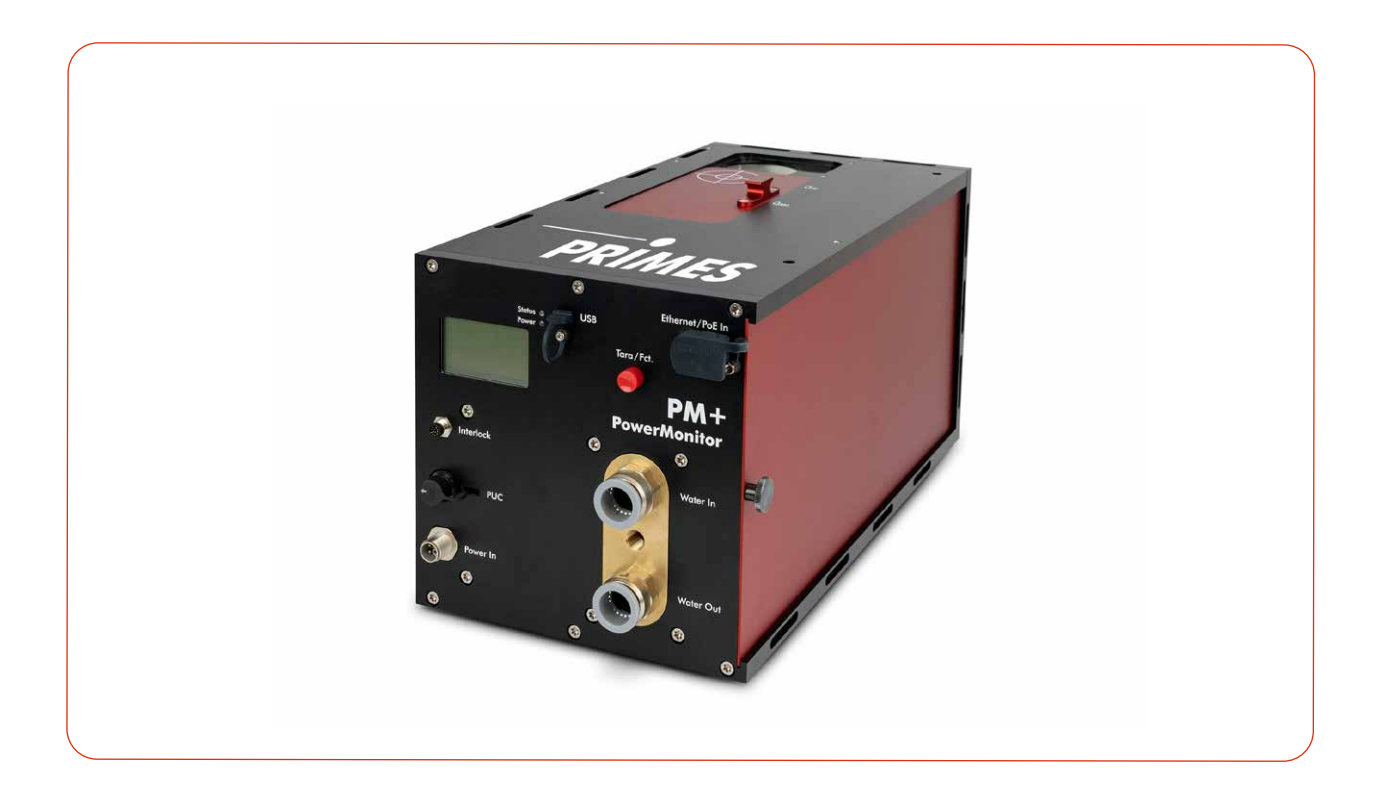

# PowerMonitor PM+ HP15

LaserDiagnosticsSoftware LDS

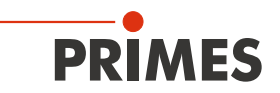

### WICHTIG!

VOR DEM GEBRAUCH SORGFÄLTIG LESEN.

ZUR SPÄTEREN VERWENDUNG AUFBEWAHREN.

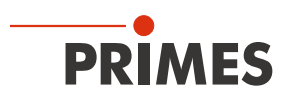

### Inhaltsverzeichnis

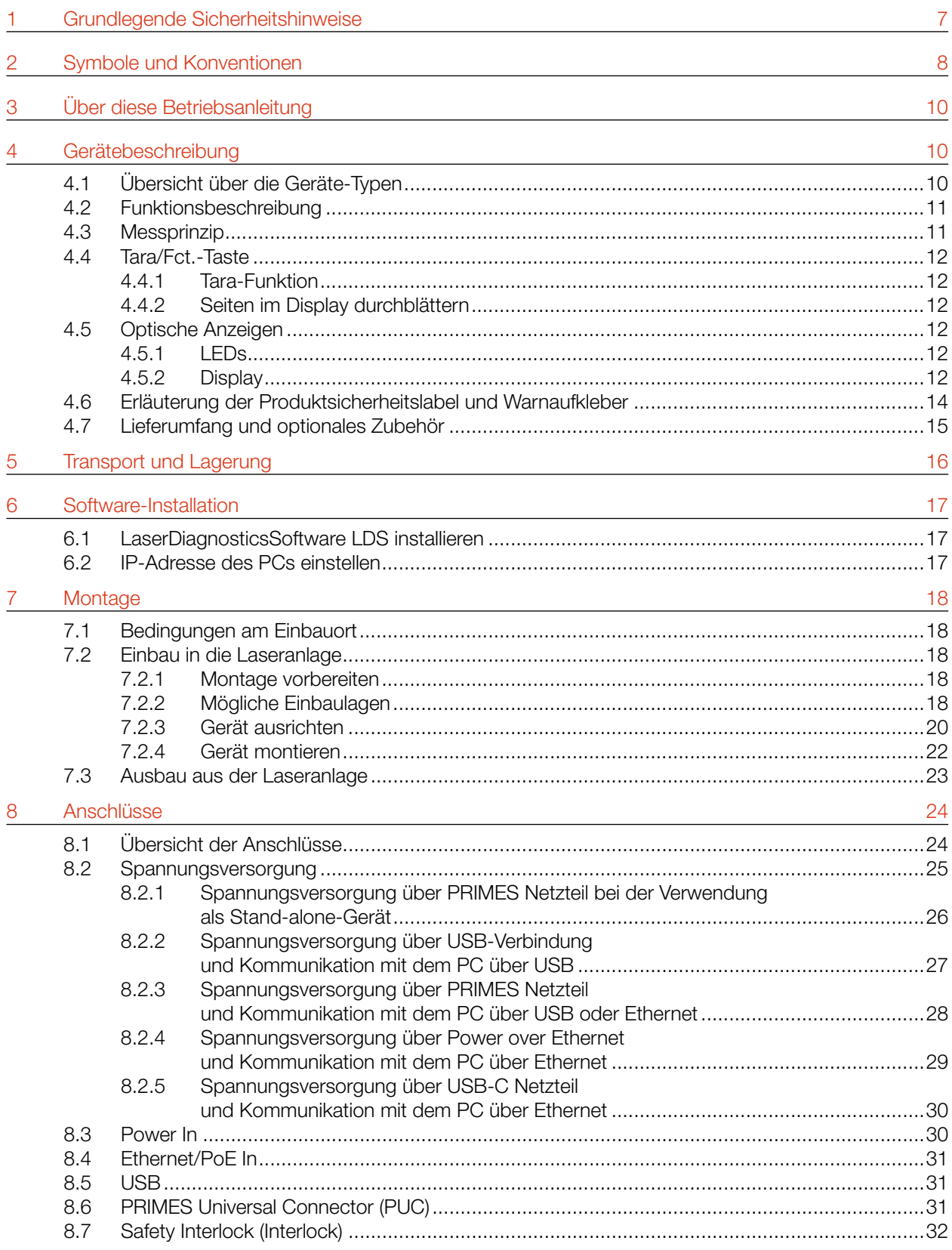

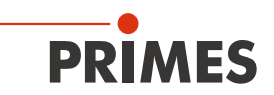

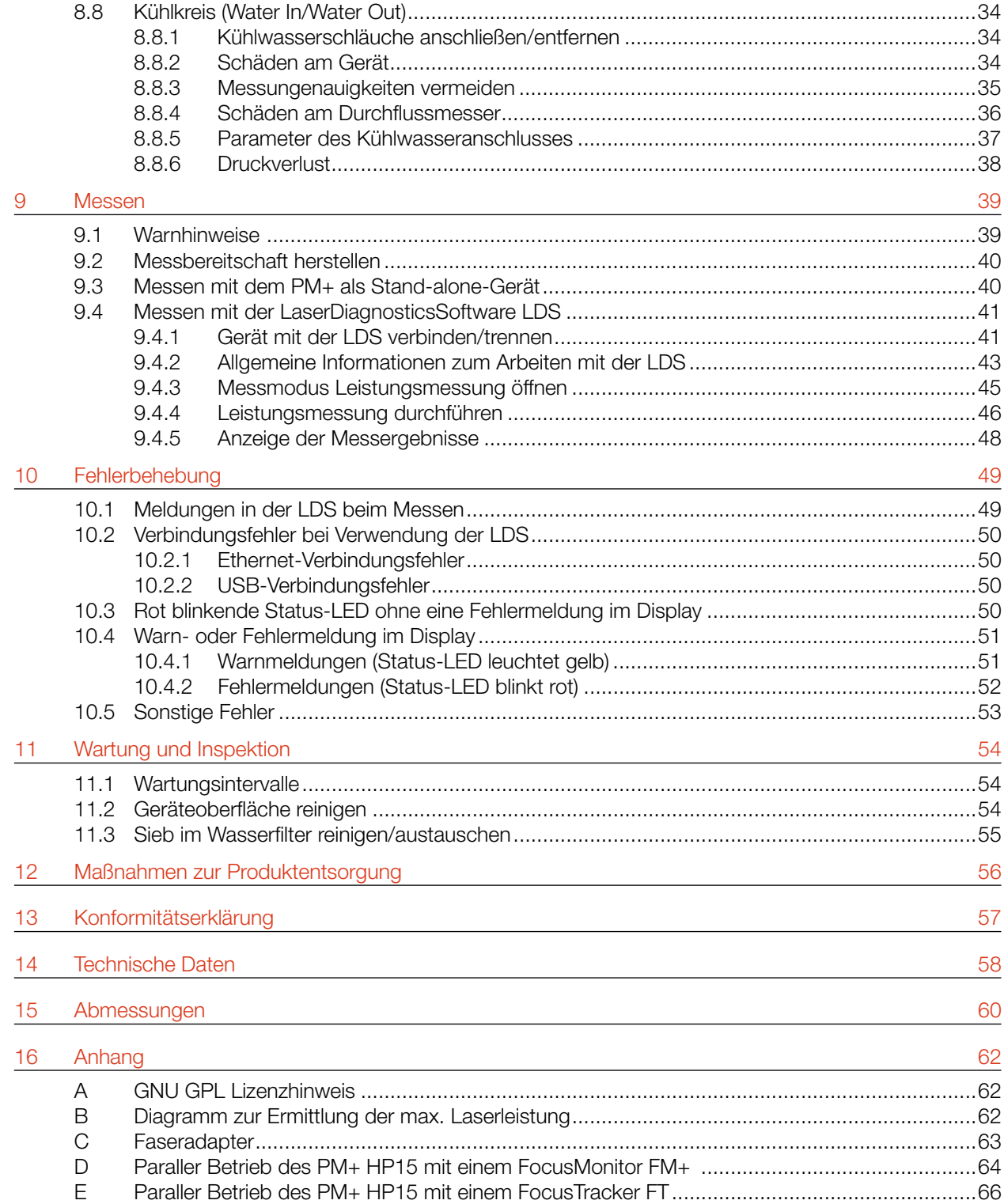

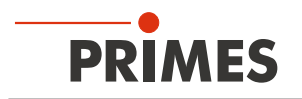

#### PRIMES - das Unternehmen

PRIMES ist Hersteller von Messgeräten zur Laserstrahlcharakterisierung. Diese Geräte werden zur Diagnostik von Hochleistungslasern eingesetzt. Das reicht von CO<sub>2</sub>-Lasern über Festkörper- und Faserlasern bis zu Diodenlasern. Der Wellenlängenbereich von Infrarot bis nahes UV wird abgedeckt. Ein großes Angebot von Messgeräten zur Bestimmung der folgenden Strahlparameter steht zur Verfügung:

- Laserleistung
- Strahlabmessungen und die Strahllage des unfokussierten Strahls
- Strahlabmessungen und die Strahllage des fokussierten Strahls
- Beugungsmaßzahl M2

Entwicklung, Produktion und Kalibrierung der Messgeräte erfolgt im Hause PRIMES. So werden optimale Qualität, exzellenter Service und kurze Reaktionszeit sichergestellt. Das ist die Basis, um alle Anforderungen unserer Kunden schnell und zuverlässig zu erfüllen.

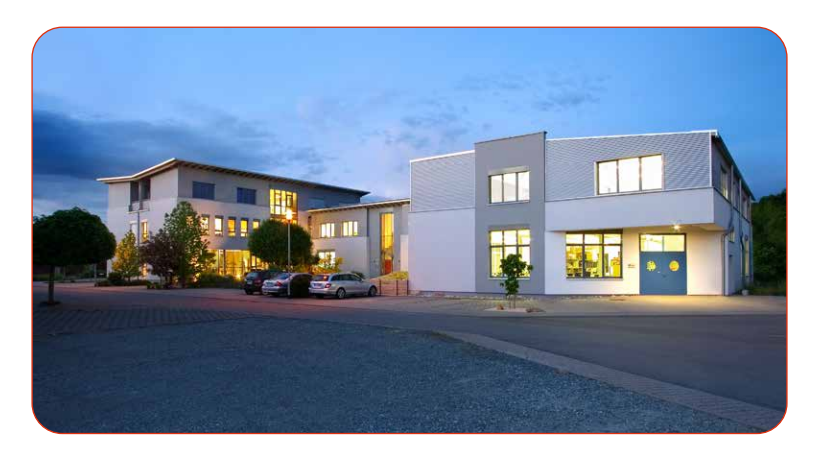

PRIMES GmbH Max-Planck-Str. 2 64319 Pfungstadt Deutschland

Tel +49 6157 9878-0 info@primes.de www.primes.de

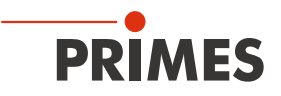

# <span id="page-6-0"></span>1 Grundlegende Sicherheitshinweise

#### Bestimmungsgemäßer Gebrauch

Das Gerät wurde ausschließlich für Messungen im Strahl von Hochleistungslasern entwickelt.

Der Gebrauch zu irgendeinem anderen Zweck gilt als nicht bestimmungsgemäß und ist strikt untersagt. Des Weiteren erfordert ein bestimmungsgemäßer Gebrauch zwingend, dass alle Angaben, Anweisungen, Sicher-heits- und Warnhinweise in dieser Betriebsanleitung beachten werden. Es gelten die in [Kapitel 14 "Techni](#page-57-1)[sche Daten" auf Seite 58](#page-57-1) angegebenen Spezifikationen. Halten Sie alle genannten Grenzwerte ein.

Bei einem nicht bestimmungsgemäßen Gebrauch können das Gerät oder die Anlage, in der das Gerät verwendet wird, beschädigt oder zerstört werden. Außerdem bestehen erhöhte Gefahren für Gesundheit und Leben. Verwenden Sie das Gerät nur auf solche Art, dass dabei keine Verletzungsgefahr entsteht.

Diese Betriebsanleitung ist Bestandteil des Gerätes und sie ist in unmittelbarer Nähe des Einsatzortes, für das Personal jederzeit zugänglich, aufzubewahren.

Jede Person, die mit der Aufstellung, Inbetriebnahme oder Betrieb des Gerätes beauftragt ist, muss die Betriebsanleitung und insbesondere die Sicherheitshinweise gelesen und verstanden haben.

Sollten Sie nach dem Lesen dieser Betriebsanleitung noch Fragen haben, wenden Sie sich bitte zu Ihrer eigenen Sicherheit an PRIMES oder Ihren Lieferanten.

#### Geltende Sicherheitsbestimmungen beachten

Beachten Sie die sicherheitsrelevanten Gesetze, Richtlinien, Normen und Bestimmungen in den aktuellen Ausgaben, die von staatlicher Seite, von Normungsorganisationen, Berufsgenossenschaften u. a. herausgegeben werden. Beachten Sie insbesondere die Regelwerke zur Lasersicherheit und halten Sie deren Vorgaben ein.

#### Erforderliche Schutzmaßnahmen

Das Gerät misst direkte Laserstrahlung, emittiert selbst aber keine Strahlung. Bei der Messung wird der Laserstrahl jedoch auf das Gerät gerichtet. Dabei entsteht gestreute oder gerichtete Reflexion des Laserstrahls (Laserklasse 4). Die reflektierte Strahlung ist in der Regel nicht sichtbar.

Schützen Sie sich bei allen Arbeiten mit dem Gerät vor direkter und reflektierter Laserstrahlung durch folgende Maßnahmen:

- Lassen Sie das Gerät niemals unbeaufsichtigt Messungen durchführen.
- Tragen Sie Laserschutzbrillen die an die verwendete Leistung, Leistungsdichte, Laserwellenlänge und Betriebsart der Laserstrahlquelle angepasst sind.
- Tragen Sie Schutzkleidung oder Schutzhandschuhe, falls erforderlich.
- Schützen Sie sich vor direkter Laserstrahlung und Streureflexen nach Möglichkeit auch durch trennende Schutzeinrichtungen, die die Strahlung blockieren oder abschwächen.
- Wird das Gerät aus der ausgerichteten Position bewegt, entsteht im Messbetrieb erhöhte gestreute oder gerichtete Reflexion des Laserstrahls. Befestigen Sie das Gerät so, dass es durch unbeabsichtigtes Anstoßen oder Zug an den Kabeln nicht bewegt werden kann.
- Schließen Sie den Safety Interlock der Lasersteuerung an das Gerät an. Prüfen Sie die ordnungsgemäße Abschaltung des Lasers im Fehlerfall durch den Safety Interlock.
- Installieren Sie Sicherheitsschalter oder Notfallsicherheitsmechanismen, die das sofortige Abschalten des Lasers ermöglichen.
- Verwenden Sie geeignete Strahlführungs- und Strahlabsorberelemente, die bei Bestrahlung keine gefährlichen Stoffe freisetzen und die dem Strahl hinreichend widerstehen können.

<span id="page-7-0"></span>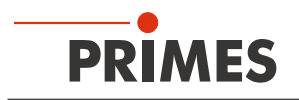

#### Qualifiziertes Personal einsetzen

Das Gerät darf ausschließlich durch Fachpersonal bedient werden. Das Fachpersonal muss in die Montage und Bedienung des Gerätes eingewiesen sein und grundlegende Kenntnisse über die Arbeit mit Hochleistungslasern, Strahlführungssystemen und Fokussiereinheiten haben.

#### Umbauten und Veränderungen

Das Gerät darf ohne ausdrückliche Zustimmung des Herstellers weder konstruktiv noch sicherheitstechnisch verändert werden. Gleiches gilt für das nicht genehmigte Öffnen, Auseinandernehmen und Reparieren. Das Entfernen von Abdeckungen ist ausschließlich im Rahmen des bestimmungsgemäßen Gebrauchs gestattet.

#### Haftungsausschluss

Hersteller und Vertreiber schließen jegliche Haftung für Schäden und Verletzungen aus, die direkte oder indirekte Folgen eines nicht bestimmungsgemäßen Gebrauchs oder einer unerlaubten Veränderung des Geräts oder der zugehörigen Software sind.

# 2 Symbole und Konventionen

#### Warnhinweise

Folgende Symbole und Signalwörter weisen in Form von Warnhinweisen auf mögliche Restrisiken hin:

### **GEFAHR**

Bedeutet, dass Tod oder schwere Körperverletzung eintreten wird, wenn die entsprechenden Vorsichtsmaßnahmen nicht getroffen werden.

# WARNUNG

Bedeutet, dass Tod oder schwere Körperverletzung eintreten **kann**, wenn die entsprechenden Vorsichtsmaßnahmen nicht getroffen werden.

VORSICHT

Bedeutet, dass eine leichte Körperverletzung eintreten kann, wenn die entsprechenden Vorsichtsmaßnahmen nicht getroffen werden.

### *ACHTUNG*

Bedeutet, dass Sachschaden entstehen kann, wenn die entsprechenden Vorsichtsmaßnahmen nicht getroffen werden.

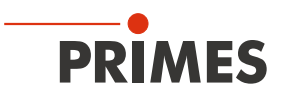

#### Produktsicherheitslabel

Am Gerät selbst wird auf Gebote und mögliche Gefahren mit folgenden Symbolen hingewiesen:

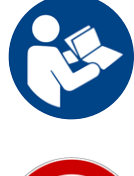

Betriebsanleitung beachten!

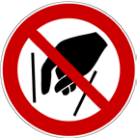

Hineinfassen verboten!

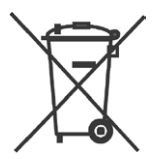

Kennzeichnung gemäß WEEE-Richtlinie:

Das Gerät darf nicht über den Hausmüll, sondern muss in einer getrennten Elektroaltgeräte-Sammlung umweltverträglich entsorgt werden.

#### Weitere Symbole und Konventionen in dieser Anleitung

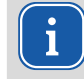

Hier finden Sie nützliche Informationen und hilfreiche Tipps.

Kennzeichnet eine einfache Handlungsanweisung.

Stehen mehrere dieser Anweisungen untereinander, ist die Reihenfolge ihrer Ausführung unerheblich oder sie stellen Handlungsalternativen dar.

- 1. 2. Eine nummerierte Liste kennzeichnet eine Folge von Handlungsanweisungen, die in der angegebenen Reihenfolge ausgeführt werden müssen.
- 
- ...
- Kennzeichnet ein Handlungsergebnis zur Erläuterung von Vorgängen, die im Hintergrund ablaufen.
- $\circledcirc$ Kennzeichnet eine Beobachtungsaufforderung, um die Aufmerksamkeit auf sichtbare Rückmeldungen vom Gerät oder der Software zu lenken.

Beobachtungsaufforderungen erleichtern die Kontrolle, ob eine Handlungsanweisung erfolgreich ausgeführt wurde. Häufig leiten sie auch zur nächsten Handlungsanweisung über.

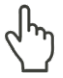

Zeigt auf ein Bedienelement, welches gedrückt/angeklickt werden soll.

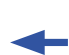

Zeigt auf ein im Text beschriebenes Element (z. B. ein Eingabefeld).

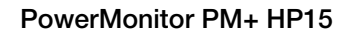

<span id="page-9-0"></span>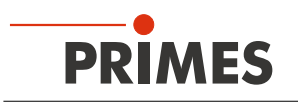

# 3 Über diese Betriebsanleitung

Diese Anleitung beschreibt die Installation und Bedienung des PowerMonitor PM+ HP15 und das Durchführen von Messungen:

- als Stand-alone-Gerät
- mit der LaserDiagnosticsSoftware LDS ab der Version 3.0

In dieser Betriebsanleitung werden nachfolgend die Kurzbezeichnungen PM+ und LDS verwendet.

Für den Messbetrieb mit einem PC muss die LDS auf dem PC installiert sein. Die LDS ist im Lieferumfang enthalten. Gerne stellt PRIMES Ihnen auch einen aktuellen Downloadlink zur Verfügung.

Kontaktieren Sie dazu Ihren Vertriebspartner oder wenden Sie sich per E-Mail an: *support@primes.de*

Bei der Beschreibung der Software wird eine kurze Einführung in die Nutzung für den Messbetrieb gegeben. Eine ausführliche Beschreibung der Softwareinstallation, der Dateiverwaltung und Auswertung der Messdaten entnehmen Sie bitte der gesonderten Anleitung zur LDS.

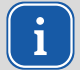

In dieser Betriebsanleitung wird die zum Zeitpunkt der Drucklegung gültige Softwareversion beschrieben. Da die LDS laufend weiterentwickelt wird, ist es möglich, dass eine neuere Version verfügbar ist.

# 4 Gerätebeschreibung

#### 4.1 Übersicht über die Geräte-Typen

Der PM+ ist mit unterschiedlichen Durchflussmessern erhältlich:

- **Turbine**
- Ovalradzähler

Die Ausstattung ihres Gerätes können Sie dem Typenschild entnehmen:

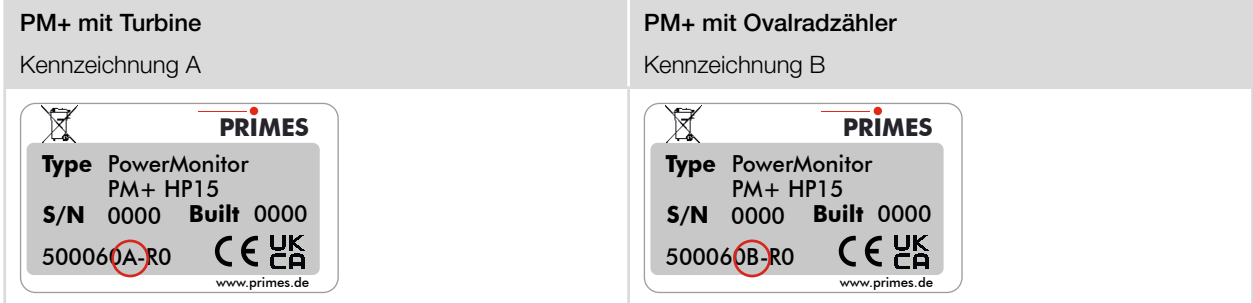

Abb. 4.1: Kennzeichnung der Ausstattung des PM+ mit Turbine oder Ovalradzähler

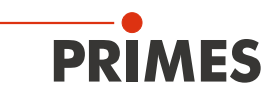

#### <span id="page-10-0"></span>4.2 Funktionsbeschreibung

Der PM+ ist ein Messgerät zur Bestimmung der Leistung von Laserstrahlen im Multikilowattbereich mit Wellenlängen im CO<sub>2</sub>-, NIR- und VIS-Bereich.

Die Hauptanwendung liegt in der Überwachung der im Bearbeitungsbereich verfügbaren Laserleistung von CO<sub>2</sub>-, Festkörper-Lasern oder Hochleistungs-Diodenlasern.

Das Gerät ist sowohl zur Vermessung von kollimierten Laserstrahlen als auch zur Vermessung divergenter und konvergenter Laserstrahlen geeignet.

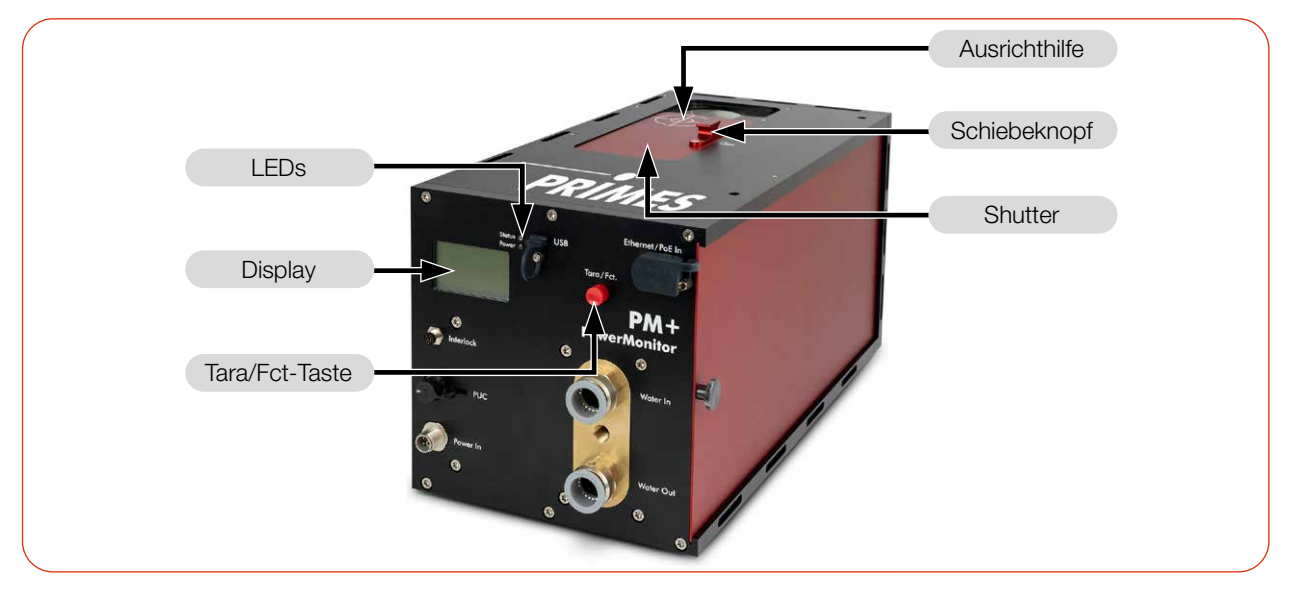

Abb. 4.2: Funktionsbeschreibung

#### 4.3 Messprinzip

Der PM+ bietet eine schnelle, aktiv gekühlte Leistungsmessung nach dem kalorimetrischen Messprinzip.

Der Laserstrahl trifft im Gerät auf einen Umlenkspiegel. Dieser lenkt den Strahl durch eine Apertur und weitet ihn so auf, dass er eine möglichst große Absorberfläche bestrahlt.

Die gesamte eingestrahlte Laserleistung wird im Gerät von einem wassergekühlten Absorber aufgenommen. Die absorbierte Leistung wird durch Messung der Durchflussmenge des Kühlwassers und der Temperaturdifferenz zwischen Wasservorlauf und Wasserrücklauf bestimmt.

Auf Grundlage des Temperaturanstiegs und der thermischen Eigenschaften des Absorbers ist die mikroprozessorbasierte Elektronik in der Lage, die Laserleistung mit hoher Genauigkeit zu berechnen.

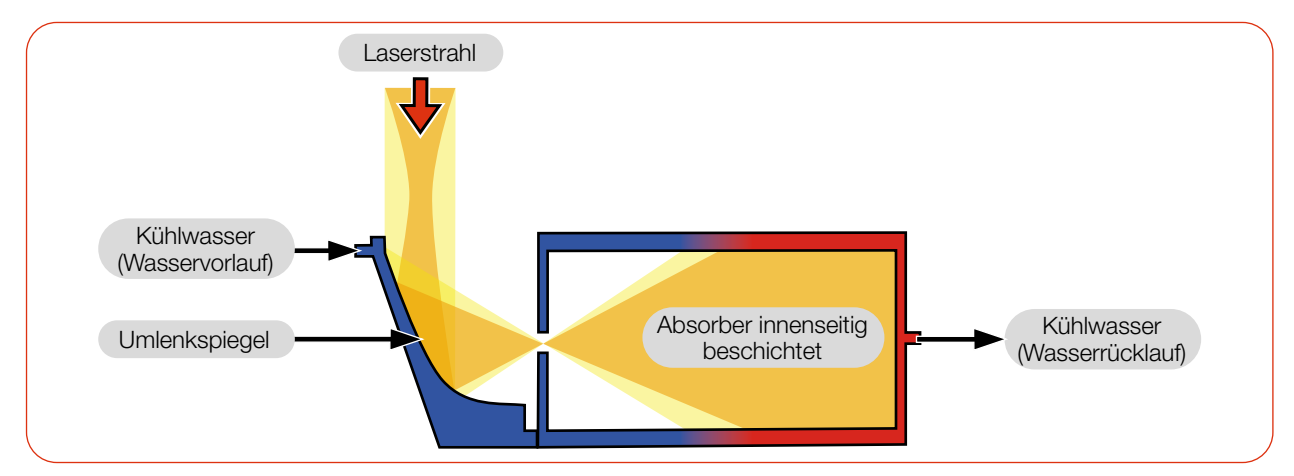

Abb. 4.3: Messprinzip (schematisch)

<span id="page-11-0"></span>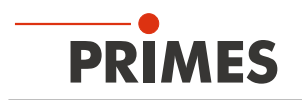

#### 4.4 Tara/Fct.-Taste

Die Tara/Fct.-Taste bietet zwei Funktionen:

- Tara-Funktion
- Seiten im Display durchblättern

#### 4.4.1 Tara-Funktion

Langes Drücken der Tara/Fct.-Taste (> 0,5 s) bewirkt, dass der aktuelle Leistungswert vom Gerät als Tara übernommen wird. Zur Bestätigung wird die Taraseite (ohne Abbildung) angezeigt.

#### 4.4.2 Seiten im Display durchblättern

Im Display können unterschiedliche Informationen dargestellt werden. Durch kurzes Drücken der Tara/Fct.-Taste blättert man zyklisch durch verschiedene Seiten.

#### 4.5 Optische Anzeigen

#### 4.5.1 LEDs

Die LEDs zeigen verschiedene Zustände des PM+ an.

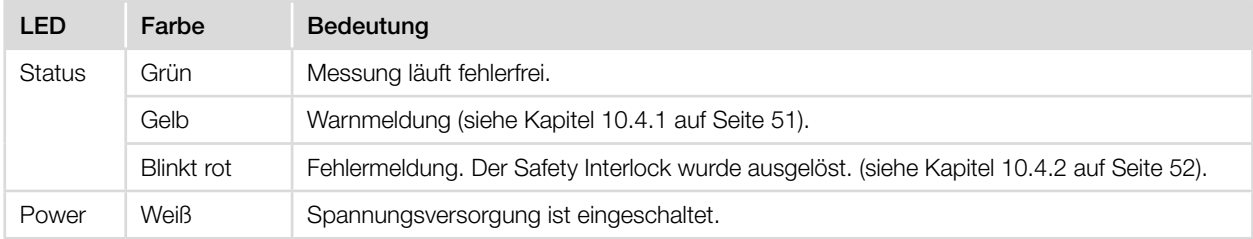

Tab. 4.1: Bedeutung der LEDs

#### 4.5.2 Display

Im Display können 6 verschiedene Seiten angezeigt werden:

- Start
- **Messwerte**
- Warnungen
- **Status**
- Service
- Tara (ohne Abbildung)

Beim Einschalten des Gerätes wird für ca. 1 Sekunde die Startseite angezeigt. Danach erscheint die Messwertseite.

Durch kurzes Drücken der Tara/Fct.-Taste blättert man zur nächsten Seite. Vier Seiten werden dabei zyklisch durchlaufen: Messwerte, Warnungen, Status und Service.

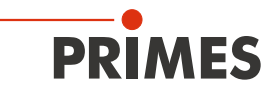

#### Die folgenden Informationen werden auf der jeweiligen Seite angezeigt:

#### **Start**

- der Geräte-Kurzname
- der benutzerdefinierte Gerätename (dieser kann über die LDS eingegeben werden)
- die Seriennummer und die eingestellte kalibrierte Wellenlänge

#### Messwerte

- die aktuelle Laserleistung in Watt
- die Durchflussmenge des Kühlwassers in l/min (Flow)
- die Kühlwassertemperatur Tin am Wasservorlauf (Water In) in °C
- die Temperaturdifferenz Td zwischen Wasservorlauf (Water In) und Wasserrücklauf (Water Out) in Kelvin

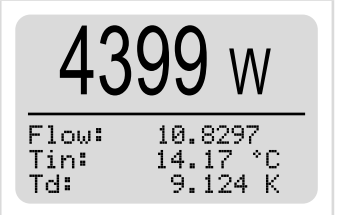

**PRIMES** 

Name SN 12345 @ 1064nmn

Der PM+ überwacht eine Vielzahl von Parametern. Bei abweichenden Parametern wird ein Warndreieck angezeigt. Zeitgleich leuchtet die "Status" LED gelb oder blinkt rot. Die Bedeutung der Meldungen entnehmen Sie bitte dem Kapitel ["10.4 Warn- oder Fehlermeldung im Display" auf Seite 51.](#page-50-2)

Auf der Warnungenseite erscheint ein Symbol für die nachfolgend aufgelisteten Fehlermeldungen. In der Regel ist eine Warnung mit einer erhöhten Messunsicherheit verbunden.

#### Warnungen

• der Kühlwasserdurchfluss ist zu gering (V < 8.0 l/min) l₩}1.5% • die Durchflussschwankungen des Kühlwassers sind zu groß (> 1,5 %)  $<sub>15</sub>°C$ </sub> • die Kühlwassertemperatur am Wasservorlauf (Water In) ist zu niedrig/hoch  $L$   $\oplus$   $\frac{K}{2}$  $(Tin < 15 °C / > 30 °C)$ »T⊿>35 K • die Temperaturschwankungen am Wasservorlauf (Water In) sind zu hoch (> 1,0 K/min) • die Temperaturdifferenz zwischen Wasservorlauf (Water In) und Wasserrücklauf (Water Out) ist zu groß (Td > 35 K) Ohne Fehler wird "no warning" angezeigt.

#### **Status**

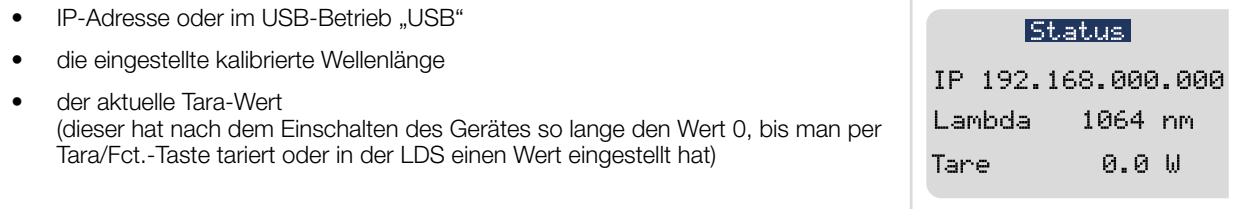

#### Service

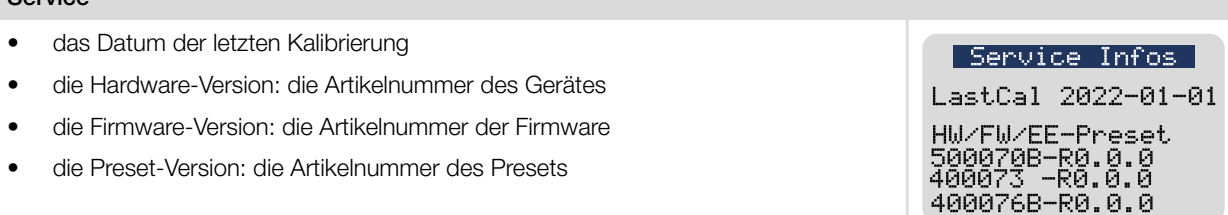

<span id="page-13-0"></span>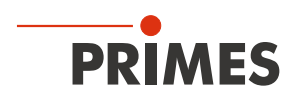

#### 4.6 Erläuterung der Produktsicherheitslabel und Warnaufkleber

Auf dem Gerät sind mögliche Gefahrenstellen mit dem Produktsicherheitslabel "Hineinfassen verboten" und 2 Warnaufklebern gekennzeichnet:

#### Produktsicherheitslabel "Hineinfassen verboten" und Warnaufkleber "Umlenkspiegel nicht berühren"

Greifen Sie nicht in die Eintrittsapertur. Das Berühren des Umlenkspiegels unterhalb des Shutters kann zu einer lokalen Absorption der Laserstrahlung an den Berührungsstellen führen, dies führt zu Einbränden und einer erhöhten Streustrahlung.

Halten Sie den Abstand zwischen Fokus und der Eintrittsöffnung ein (siehe Kapitel 7.2.3 "Gerät ausrichten" [auf Seite 20\)](#page-19-1). Achten Sie darauf, dass die Fokusposition nicht auf dem Umlenkspiegel liegt und dass die zulässige Leistungsdichte auf dem Umlenkspiegel nicht überschritten wird.

#### Warnaufkleber "Keine Druckluft verwenden"

Der Durchflussmesser wird durch die Verwendung von Druckluft im Kühlkreis beschädigt. Verwenden Sie zum Entleeren des Kühlkreises keine Druckluft.

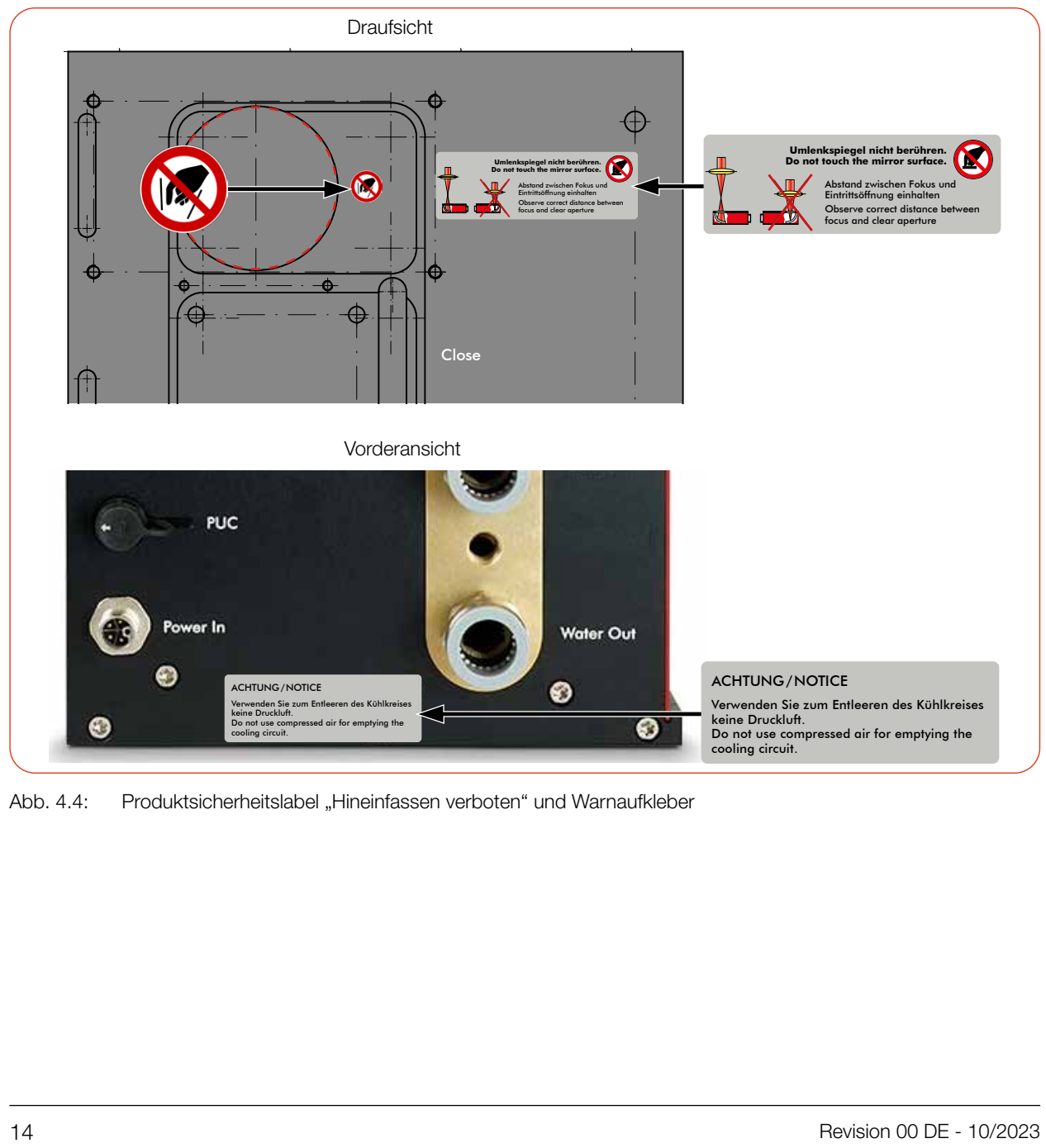

Abb. 4.4: Produktsicherheitslabel "Hineinfassen verboten" und Warnaufkleber

Zeichnungsname: Zeichnungsnummer: Erstellungsdatum:

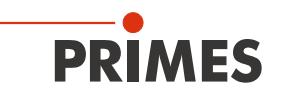

#### <span id="page-14-0"></span>4.7 Lieferumfang und optionales Zubehör

Folgende Teile sind im Lieferumfang enthalten:

- PowerMonitor PM+ HP15
- USB-Stick
- Betriebsanleitung
- PRIMES Netzteil (24 V)
- USB-Kabel (C auf A Stecker), 2 m
- USB auf Ethernet-Adapter
- Ethernet-Kabel, 5 m
- Safety Interlock-Kabel
- 2 Kühlkreis-Blindstopfen (montiert)

Das folgende Zubehör ist optional erhältlich:

- Transport- und Aufbewahrungskoffer
- Faseradapter (siehe Anhang [C auf Seite 63\)](#page-62-1)
- Adapterplatte für FocusMonitor FM+ (siehe Anhang [D auf Seite 64\)](#page-63-1)
- Adapterplatte für FocusTracker FT (siehe Anhang [E auf Seite 66\)](#page-65-1)

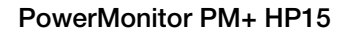

<span id="page-15-0"></span>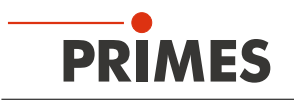

# 5 Transport und Lagerung

### *ACHTUNG*

#### Beschädigung/Zerstörung des Gerätes

Durch harte Stöße oder Fallenlassen kann das Gerät beschädigt werden.

Das Berühren des Umlenkspiegels unterhalb des Shutters kann zu einer lokalen Absorption der Laserstrahlung an den Berührungsstellen führen, dies führt zu Einbränden und einer erhöhten **Streustrahlung** 

- Greifen Sie nicht in die Eintrittsapertur.
- Handhaben Sie das Gerät beim Transport vorsichtig.

# *ACHTUNG*

#### Beschädigung/Zerstörung des Gerätes durch austretendes oder gefrierendes Kühlwasser

Auslaufendes Kühlwasser kann das Gerät beschädigen. Der Transport des Gerätes bei Temperaturen nahe oder unter dem Gefrierpunkt und nicht vollständig entleertem Kühlkreis kann zu Geräteschäden führen.

- **Entleeren Sie das Leitungssystem des Kühlkreises vollständig.**
- $\blacktriangleright$  Auch wenn das Leitungssystem des Kühlkreises entleert wurde, verbleibt immer eine geringe Menge Restwasser im Gerät. Dieses kann austreten und ins Geräteinnere gelangen. Verschließen Sie die Anschlüsse des Kühlkreislaufs mit den beiliegenden Verschlussstopfen.

# *ACHTUNG*

#### Beschädigung/Zerstörung des Durchflussmessers

Der Durchflussmesser wird durch die Verwendung von Druckluft im Kühlkreis beschädigt.

Verwenden Sie zum Entleeren des Kühlkreises keine Druckluft.

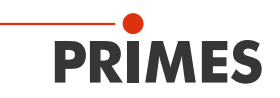

# <span id="page-16-0"></span>6 Software-Installation

#### 6.1 LaserDiagnosticsSoftware LDS installieren

Die LDS ist im Lieferumfang enthalten. Gerne stellt PRIMES Ihnen auch einen aktuellen Downloadlink zur Verfügung. Kontaktieren Sie dazu Ihren Vertriebspartner oder wenden Sie sich per E-Mail an: support@primes.de

- 1. Stellen Sie sicher:
- Die Systemvoraussetzungen sind erfüllt.
- Sie haben Administratorrechte.
- 2. Schließen Sie alle Programme auf Ihrem PC.
- 3. Stecken Sie den PRIMES USB-Stick in den PC und öffnen Sie das Verzeichnis. In der Standardkonfiguration öffnet Windows automatisch den Wechseldatenträger.
- 4. Doppelklicken Sie auf die LDS\_Setup exe-Datei um die Installation zu starten.
- 5. Folgen Sie den Anweisungen auf dem Bildschirm.
- x Wurde kein anderer Speicherort angegeben, dann wird das Hauptprogramm *LDS.exe* ins Verzeichnis *C:\Programme\Primes\Laser-DiagnosticsSoftware* kopiert.

#### Systemvoraussetzungen:

- Intel Pentium Core i3 oder besser
- Windows 10 (64-Bit-Version)
- Mindestens 4 GB RAM, empfohlen 8 GB RAM
- Bildschirmauflösung: Full HD (1 920 x 1 080) bei 100 % Skalierung
- Eine USB-Schnittstelle Typ A oder Ethernetschnittstelle für den Anschluss des Messgerätes

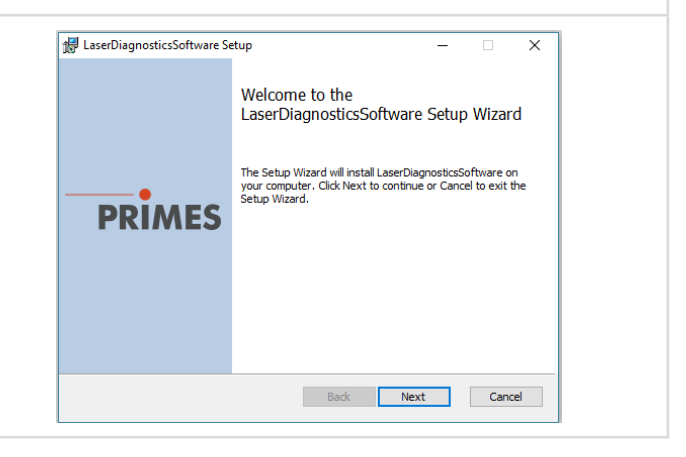

#### 6.2 IP-Adresse des PCs einstellen

<span id="page-16-1"></span>Der PC muss sich im selben IP-Adressbereich wie das PRIMES Gerät befinden.

Wählen Sie eine der folgenden Möglichkeiten, um eine Verbindung zwischen dem PRIMES Gerät und dem PC herzustellen. Erst wenn diese Verbindung besteht, kann die IP-Adresse des PRIMES Gerätes geändert werden (siehe Kapitel [9.4.1 auf Seite 41\)](#page-40-1), Abschnitt "IP-Adresse eines verbundenen Gerätes ändern").

#### Einbindung eines PRIMES Gerätes in ein Netzwerk

Im PRIMES Gerät ist die Option DHCP (Dynamic Host Configuration Protocol) per Voreinstellung aktiviert. Das Gerät bezieht seine IP-Adresse vom DHCP-Server.

#### Direkte Anbindung eines PRIMES Gerätes an einen PC

Weisen Sie in *Windows > Systemsteuerung > Netzwerk und Freigabecenter* Ihrem PC eine IP-Adresse zu, die im selben Adressbereich wie die des PRIMES Gerätes liegt (z. B. 192.168.116.xyz). Die ersten drei Ziffernblöcke müssen identisch sein, der letzte Ziffernblock (0-255) ist frei wählbar. Die Eingabe der IP-Adresse sollte von einem System-Administrator durchgeführt werden.

Die statische IP-Adresse Ihres PRIMES Gerätes wird in der Statusseite angezeigt.

<span id="page-17-0"></span>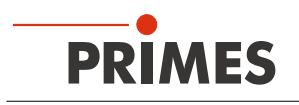

# 7 Montage

#### 7.1 Bedingungen am Einbauort

- Das Gerät darf nicht in kondensierender Atmosphäre betrieben werden.
- Die Umgebungsluft muss frei von Gasen und Aerosolen sein, die die Laserstrahlung beeinträchtigen (z. B. organische Lösungsmittel, Zigarettenrauch, Schwefelhexafluorid).
- Schützen Sie das Gerät vor Spritzwasser und Staub.
- Betreiben Sie das Gerät nur in geschlossenen Räumen.

#### 7.2 Einbau in die Laseranlage

#### 7.2.1 Montage vorbereiten

- 1. Schalten Sie den Laserstrahl aus.
- 2. Stellen Sie sicher, dass alle beweglichen Teile, z. B. Roboterarme, etc. im Stillstand sind und dass diese nicht unbeabsichtigt in Bewegung gebracht werden können.
- 3. Prüfen Sie vor der Montage die Platzverhältnisse, insbesondere den benötigten Freiraum für die Kabel und -schläuche.

#### <span id="page-17-1"></span>7.2.2 Mögliche Einbaulagen

#### Einbaulage bei einem Gerät mit Turbine

Der PM+ kann in einer beliebigen Einbaulage montiert werden.

#### Einbaulage bei einem Gerät mit Ovalradzähler

Der PM+ kann in den Einbaulagen gemäß [Abb. 7.1 auf Seite 19](#page-18-0) montiert werden:

- Schrift der Anschlussseite normal lesbar, Strahleinfall von oben
- Schrift der Anschlussseite über Kopf lesbar, Strahleinfall von unten
- Anschlussseite oben, Gerät senkrecht
- Anschlussseite unten, Gerät senkrecht

Das Gerät darf nicht auf der Seite liegend eingebaut werden.

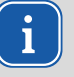

Für den Dauerbetrieb muss die Ovalradzähler-Achse waagrecht liegen. Für kurze Zeit (einige Stunden pro Jahr) kann der PM+ mit Ovalradzähler in der "falschen" Einbaulage betrieben werden, ohne dass sofort ein Schaden entsteht.

Ein längerer Betrieb kann jedoch zu einer beschleunigten Abnutzung des Durchflusssensors führen.

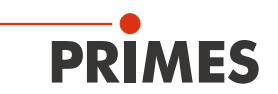

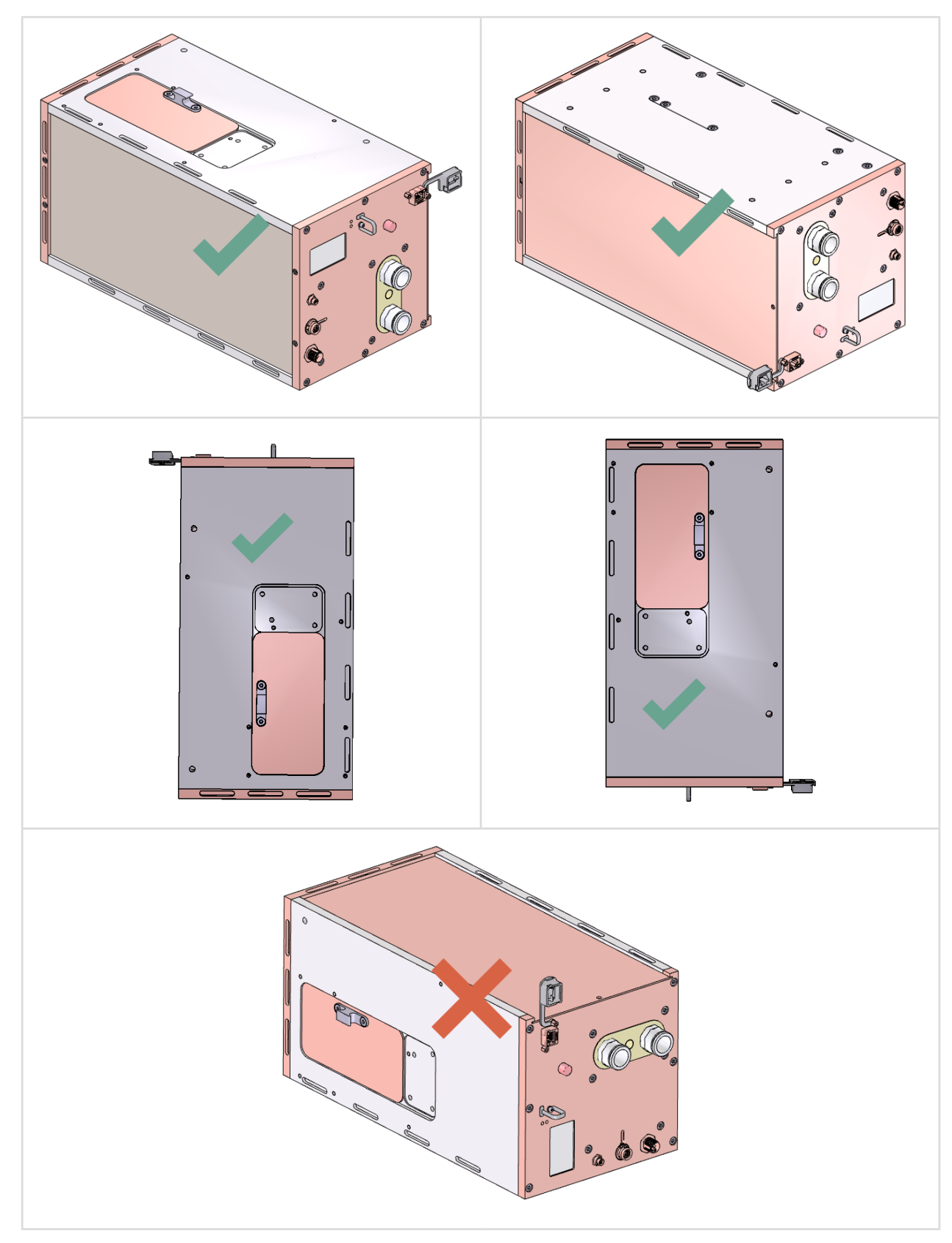

<span id="page-18-0"></span>Abb. 7.1: Einbaulagen bei einem Gerät mit Ovalradzähler

<span id="page-19-0"></span>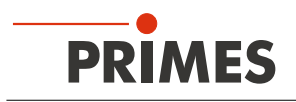

#### 7.2.3 Gerät ausrichten

### <span id="page-19-1"></span>*ACHTUNG*

#### Beschädigung/Zerstörung des Gerätes

Durch eine zu hohe Leistungsdichte kann der Umlenkspiegel beschädigt werden.

- Achten Sie darauf, dass der Fokus nicht auf dem Umlenkspiegel liegt.
- ▶ Achten Sie darauf, dass die zulässige Leistungsdichte auf dem Umlenkspiegel nicht überschritten wird.

Das Gerät muss zum Laserstrahl ausgerichtet werden. Der Laserstrahl muss die Eintrittsapertur mittig und senkrecht treffen. Hierbei sind die im [Kapitel 14 "Technische Daten" auf Seite 58](#page-57-1) angegebenen Spezifikationen und Grenzwerte einzuhalten.

Zum mittigen Ausrichten des Gerätes unter dem Laser kann das auf dem Shutter aufgedruckte Fadenkreuz genutzt werden. Richten Sie das Gerät mit Hilfe des Pilotstrahls bei geschlossenem Shutter aus.

#### Einsatz des Gerätes mit divergenter Laserstrahlung

Im Normalfall wird das Gerät unter dem Strahlfokus in den Strahlengang zur Leistungsmessung eingebracht.

#### Einsatz des Gerätes mit konvergenter Laserstrahlung

Ist dies nicht möglich, kann das Gerät auch oberhalb des Fokus positioniert werden.

Wird das Gerät oberhalb des Fokus montiert, beachten Sie das die Laserstrahlung konvergent ist und die erlaubte Leistungsdichte auf dem Umlenkspiegel nicht überschritten wird.

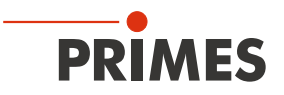

Beachten Sie (siehe [Kapitel 14 "Technische Daten" auf Seite 58](#page-57-1)):

- den min./max. Strahldurchmesser von 20 24 mm an der Eintrittsapertur
- die maximale Leistungsdichte am Umlenkspiegel in Abhängigkeit von der Wellenlänge
- die maximale Toleranz zum mittigen Strahleinfall von ± 3 mm
- die min. Divergenz Vollwinkel von 50 mrad (konvergent) / die max. Divergenz Vollwinkel von + 160 mrad (divergent)
- den maximalen Einfallswinkel senkrecht zur Eintrittsapertur von  $\pm 5^{\circ}$

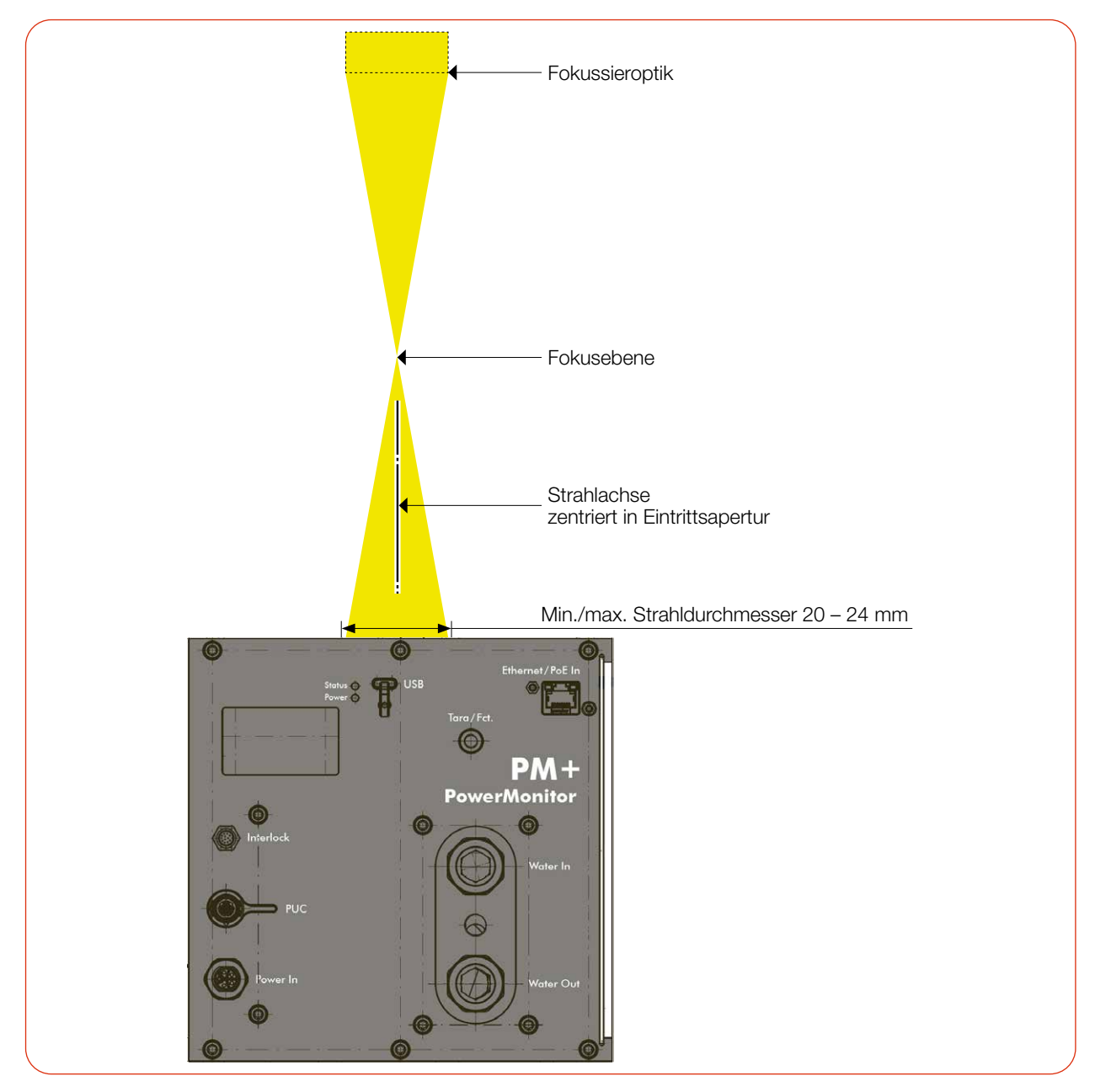

Abb. 7.2: Ausrichtung des PM+ zum Laserstrahl (schematisch)

<span id="page-21-0"></span>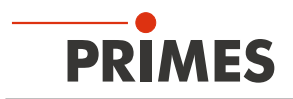

#### 7.2.4 Gerät montieren

### **GEFAHR**

#### Schwere Verletzungen durch das Herunterfallen des Gerätes

Wird das Gerät nicht sicher befestigt, kann dieses herunterfallen.

Die sichere Befestigung des Gerätes entsprechend der gewählten Einbaulage und die Auswahl der Schrauben mit entsprechendem Anzugsdrehmoment oder mit Krallen hat kundenseitig zu erfolgen.

# **GEFAHR**

#### Schwere Verletzungen der Augen oder der Haut durch Laserstrahlung

Wird das Gerät aus der ausgerichteten Position bewegt, entsteht im Messbetrieb erhöhte gestreute oder gerichtete Reflexion des Laserstrahls (Laserklasse 4).

X Montieren Sie das Gerät so, dass es durch unbeabsichtigtes Anstoßen oder Zug an den Leitungen nicht bewegt werden kann.

# *ACHTUNG*

#### Beschädigung/Zerstörung des Gerätes

Zu lange Befestigungsschrauben können Bauteile im Gerät beschädigen.

X Die Befestigungsschrauben dürfen maximal 8 mm in das Gehäuse eingeschraubt werden.

Das Gerät bietet zwei verschiedene Möglichkeiten zur Befestigung:

#### Montage mit Schrauben

Im Gehäuses befinden sich Gewindebohrungen M6 (rote Pfeile) für die Befestigung auf einer kundenseitigen Halterung.

X Entfernen Sie bei Bedarf die Gerätefüße. Montieren Sie das Gerät in den Gewindebohrungen. Die Befestigungsschrauben dürfen maximal 8 mm in das Gehäuse eingeschraubt werden.

#### Montage mit Krallen

Im Gehäuses befinden sich Aussparungen (blaue Pfeile) für die Befestigung auf einer kundenseitigen Halterung.

X Entfernen Sie bei Bedarf die Gerätefüße. Montieren Sie das Gerät in den Aussparungen.

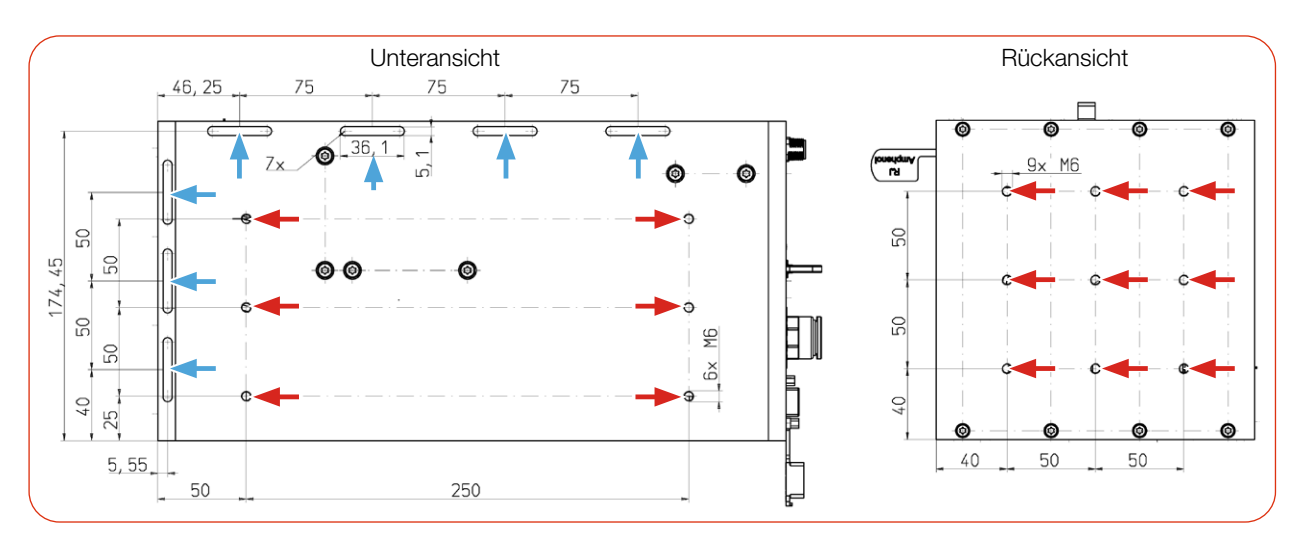

Abb. 7.3: Befestigungsmöglichkeiten (Maße in mm)

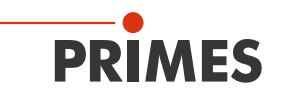

#### <span id="page-22-0"></span>7.3 Ausbau aus der Laseranlage

### VORSICHT

#### Augen- und Hautschäden

Werden die Kühlwasserschläuche bei eingeschalteter Wasserversorgung abgezogen, kann Wasser mit hohem Druck in die Augen spritzen.

X Schalten Sie die Wasserversorgung aus, bevor Sie die Kühlwasserschläuche abziehen.

### *ACHTUNG*

#### Beschädigung/Zerstörung des Durchflussmessers

Der Durchflussmesser wird durch die Verwendung von Druckluft im Kühlkreis beschädigt.

- X Verwenden Sie zum Entleeren des Kühlkreises keine Druckluft.
- 1. Schalten Sie den Laserstrahl aus.
- 2. Stellen Sie sicher, dass alle bewegliche Teile, z. B. Roboterarme, etc. im Stillstand sind und dass diese nicht unbeabsichtigt in Bewegung gebracht werden können.
- 3. Schließen Sie den Shutter.
- 4. Schalten Sie die Spannungsversorgung aus.
- 5. Schalten Sie die Wasserversorgung aus.
- 6. Drücken Sie mit zwei Fingern einer Hand den Lösering des Wasseranschlusses nieder und ziehen Sie mit der anderen Hand den Kühlwasserschlauch heraus.
- 7. Entleeren Sie die Leitungen des Kühlkreislaufs vollständig durch das Kippen des Geräts.
- 8. Verschließen Sie die Anschlüsse mit den mitgelieferten Verschlussstopfen.
- 9. Trennen Sie alle Verbindungen.
- 10. Schrauben Sie die Befestigungsschrauben heraus oder lösen Sie die Befestigungskrallen.
- 11. Nehmen Sie das Gerät aus der Laseranlage.

<span id="page-23-0"></span>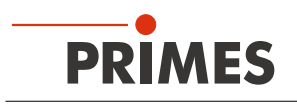

# 8 Anschlüsse

#### 8.1 Übersicht der Anschlüsse

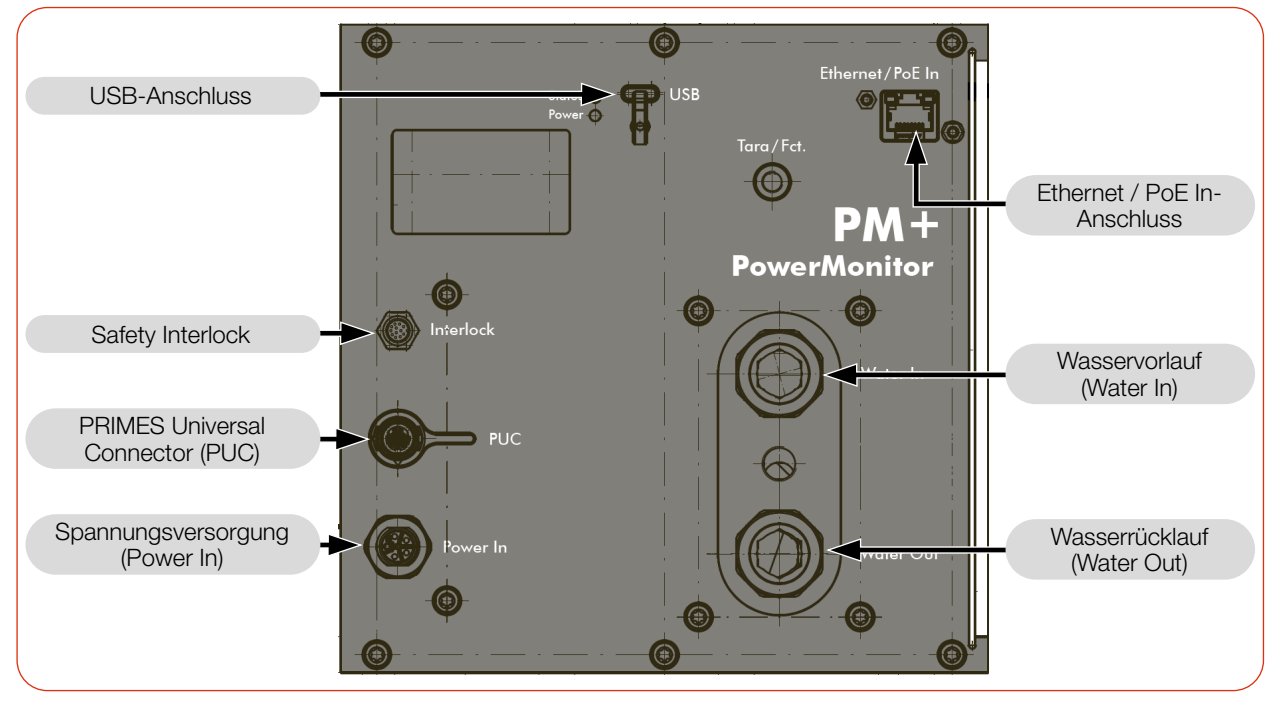

Abb. 8.1: Anschlüsse am PM+

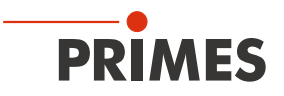

#### <span id="page-24-0"></span>8.2 Spannungsversorgung

Für die Spannungsversorgung des Gerätes stehen die folgenden Anschlüsse zur Verfügung:

- Power In (mit PRIMES Netzteil)
- PoE In (Power over Ethernet)
- USB (mit USB-C Netzteil nicht im Lieferumfang)
- USB (mit Kabel zum PC)

Das Gerät startet nach dem Anschluss der Spannungsversorgung automatisch. Die Initialisierung des Gerätes benötigt circa 1 Minute. Entfernen Sie während dieser Zeit keine Kabel.

Soll für die Messung die LaserDiagnosticsSoftware LDS genutzt werden, so muss eine Datenverbindung zum PC/Netzwerk eingerichtet werden. Dafür kann einer der folgenden Anschlüsse genutzt werden:

- **Ethernet**
- USB

#### Anschlussmöglichkeiten:

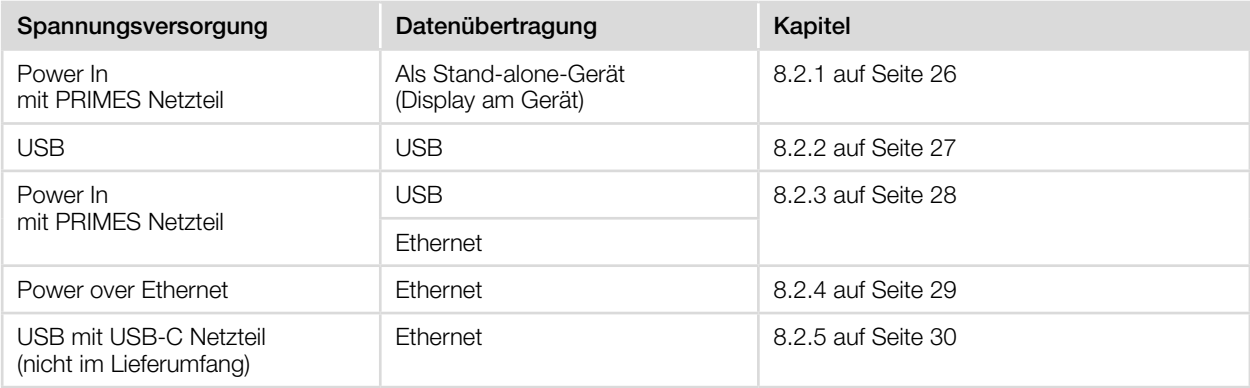

#### Tab. 8.1: Anschlussmöglichkeiten

#### Kombination von PoE zur Spannungsversorgung und USB zur Datenübertragung nicht möglich

Die Möglichkeit PoE zur Spannungsversorgung und USB zur Datenübertragung zu nutzen kann in der Praxis nicht umgesetzt werden, da Ethernet Vorrang vor USB hat. Die Daten würden über Ethernet versendet, nicht über USB.

#### Bei doppelter Spannungsversorgung ist kein USV (unterbrechungsfreie Stromversorgung) möglich

Spannungsversorgungen können parallel angeschlossen werden.

Die zweite Spannungsversorgung kann jedoch nicht als USV (unterbrechungsfreie Stromversorgung) dienen. Wird das Versorgungskabel der aktiven Spannungsversorgung entfernt, wird die Datenverbindung getrennt und der Interlock wird ausgelöst. Das Gerät muss erneut gestartet werden.

<span id="page-25-0"></span>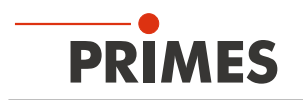

#### <span id="page-25-1"></span>8.2.1 Spannungsversorgung über PRIMES Netzteil bei der Verwendung als Stand-alone-Gerät

Verwenden Sie ausschließlich das PRIMES Netzteil.

- Die Spannungsversorgung erfolgt über das PRIMES Netzteil mit 24 V ± 5 % (DC).
- Die Messwerte werden im Display am Gerät angezeigt.

#### Erforderliche Komponenten (im Lieferumfang)

• PRIMES Netzteil

#### PM+ anschließen

X Schließen Sie das PRIMES Netzteil gemäß der [Abb. 8.2 auf Seite 26](#page-25-2) an.

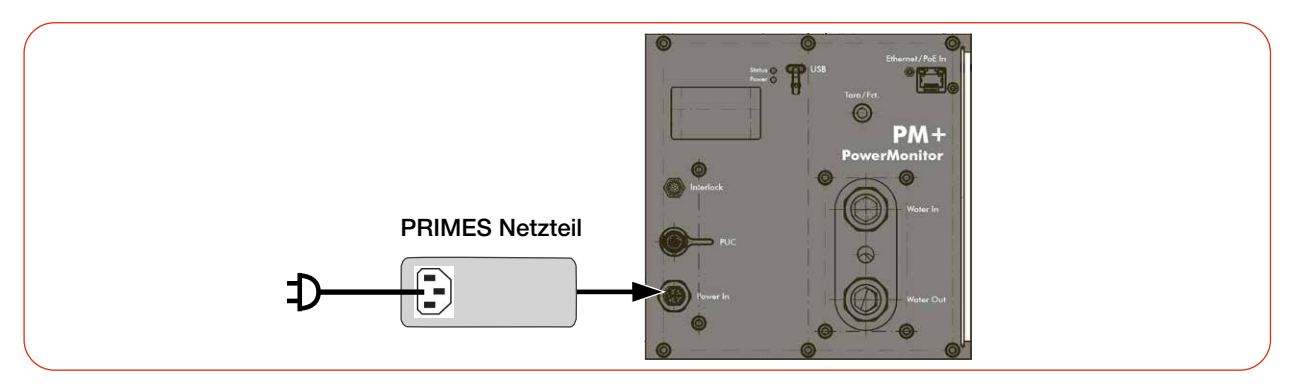

<span id="page-25-2"></span>Abb. 8.2: Spannungsversorgung als Stand-alone-Gerät anschließen, Anzeige der Messwerte am Gerät

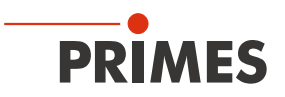

#### <span id="page-26-1"></span><span id="page-26-0"></span>8.2.2 Spannungsversorgung über USB-Verbindung und Kommunikation mit dem PC über USB

Verwenden Sie ausschließlich das mitgelieferte USB-Kabel.

- Die Spannungsversorgung erfolgt über das USB-Kabel am PC mit max. 5 V DC.
- Die Datenübertragung erfolgt über das USB-Kabel an den PC.

#### Erforderliche Komponenten (im Lieferumfang)

• USB-Kabel (C auf A Stecker)

#### PM+ an einen PC anschließen

X Schließen Sie das Kabel gemäß der [Abb. 8.3 auf Seite 27](#page-26-2) an.

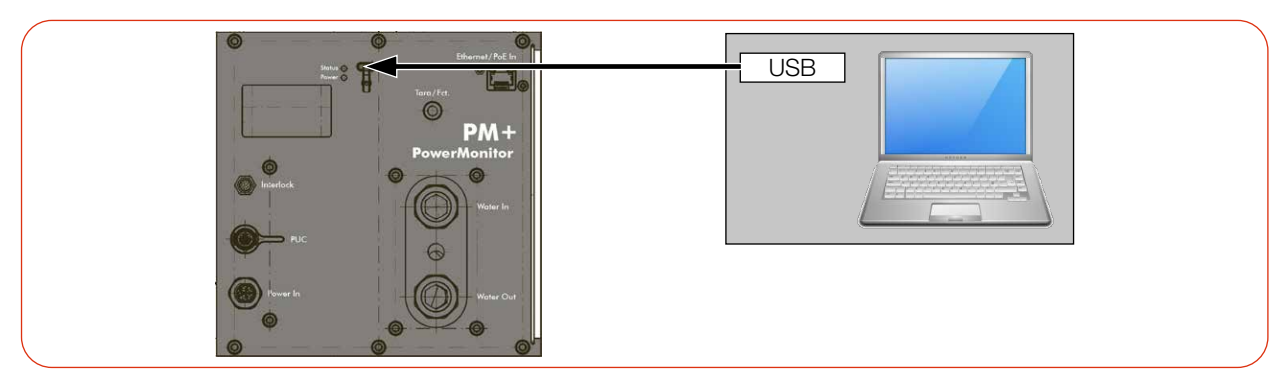

<span id="page-26-2"></span>Abb. 8.3: Spannungsversorgung über USB, Datenübertragung über USB

<span id="page-27-0"></span>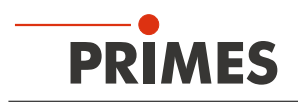

#### <span id="page-27-1"></span>8.2.3 Spannungsversorgung über PRIMES Netzteil und Kommunikation mit dem PC über USB oder Ethernet

Verwenden Sie ausschließlich das PRIMES Netzteil und die mitgelieferten Kabel.

- Die Spannungsversorgung erfolgt über das PRIMES Netzteil mit 24 V ± 5 % (DC).
- Die Datenübertragung erfolgt über das USB- oder Ethernet-Kabel.

#### Erforderliche Komponenten (im Lieferumfang)

- PRIMES Netzteil
- USB-Kabel (C auf A Stecker)
- Ethernet-Kabel

#### PM+ an einen PC anschließen

Schließen Sie das PRIMES Netzteil und das Kabel gemäß der [Abb. 8.4 auf Seite 28](#page-27-2) an.

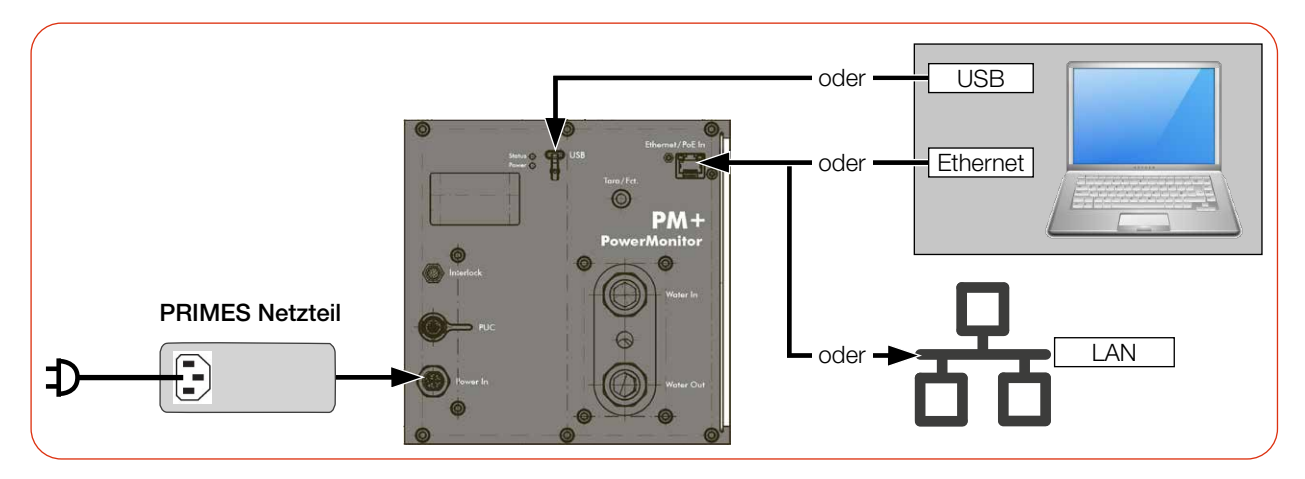

<span id="page-27-2"></span>Abb. 8.4: Spannungsversorgung über PRIMES Netzteil, Datenübertragung über USB oder Ethernet

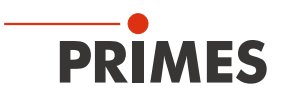

#### <span id="page-28-1"></span><span id="page-28-0"></span>8.2.4 Spannungsversorgung über Power over Ethernet und Kommunikation mit dem PC über Ethernet

Beim PoE-Anschluss kann die Spannungsversorgung mit max. 24 V zum Gerät auf zwei Arten erfolgen:

- durch einen PoE-Injektor (Midspan Device)
- durch einen PoE-fähigen Ethernet Port z. B. an einem Switch (Endspan Device)

#### Erforderliche Komponenten

Im Lieferumfang enthalten:

• Ethernet-Kabel

Nicht im Lieferumfang enthalten:

- PoE-Injektor (Midspan Device)
- Zweites Ethernet-Kabel am PoE-injektor

#### PM+ an einen PC anschließen

Schließen Sie die Kabel gemäß der [Abb. 8.5 auf Seite 29](#page-28-2) an.

Das Gerät startet nicht, wenn die beiden Stecker am PoE-Injektor vertauscht sind.

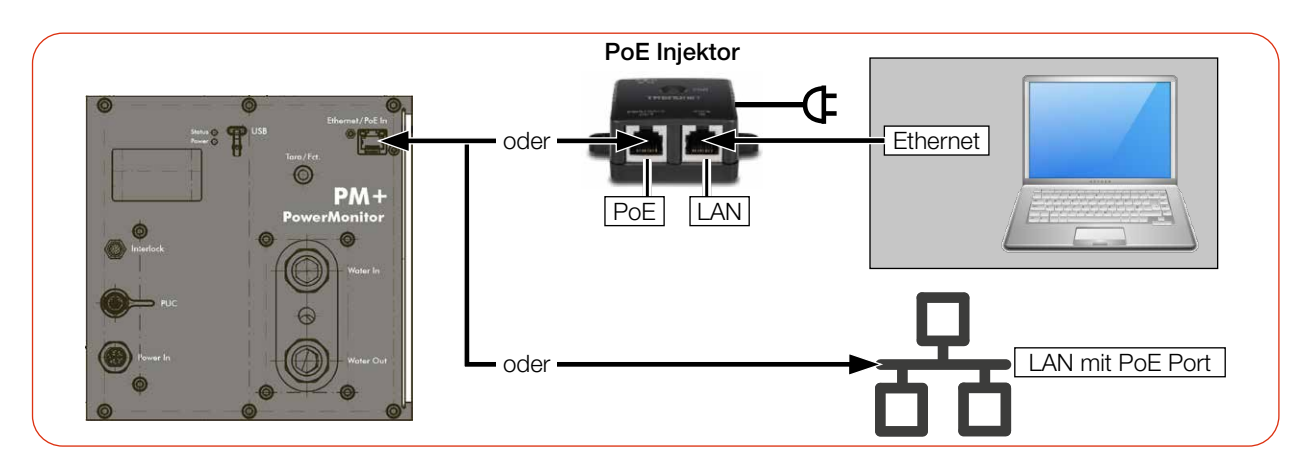

<span id="page-28-2"></span>Abb. 8.5: Spannungsversorgung und Datenübertragung über PoE In

<span id="page-29-0"></span>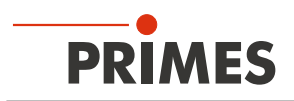

#### <span id="page-29-1"></span>8.2.5 Spannungsversorgung über USB-C Netzteil und Kommunikation mit dem PC über Ethernet

- Die Spannungsversorgung erfolgt über ein USB-C Netzteil (nicht im Lieferumfang) mit max. 20 V DC.
- Die Datenübertragung erfolgt über das Ethernet-Kabel.

#### Erforderliche Komponenten

Im Lieferumfang enthalten:

• Ethernet-Kabel

Nicht im Lieferumfang enthalten:

• USB-C Netzteil

### PM+ an einen PC anschließen

Schließen Sie die Kabel gemäß der [Abb. 8.6 auf Seite 30](#page-29-2) an.

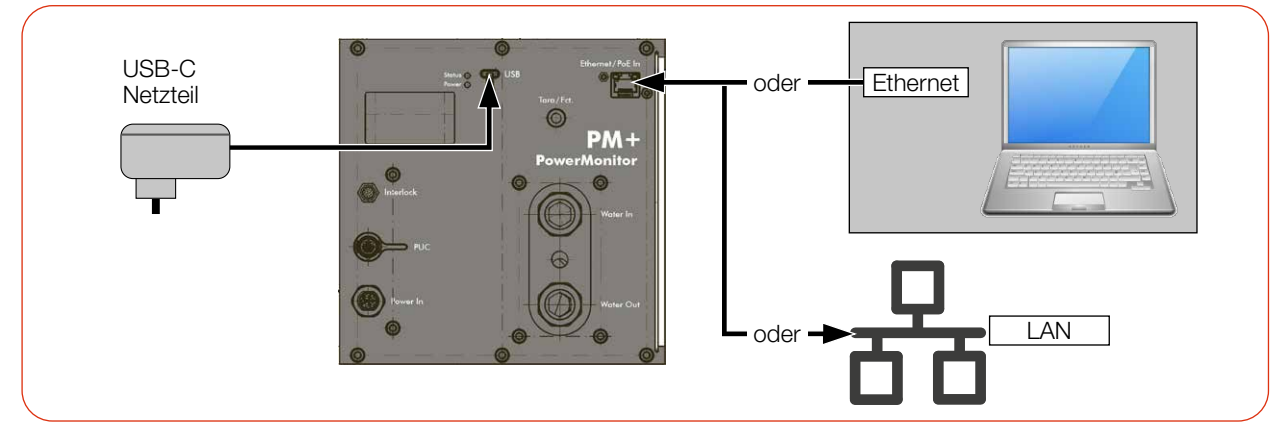

<span id="page-29-2"></span>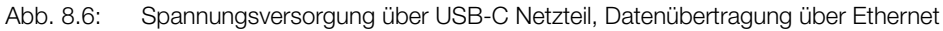

#### 8.3 Power In

Die Anschlussbuchse für die Spannungsversorgung ist ein 5-poliger, L-kodierter M12-Steckverbinder. Dieser Anschluss kann nur zur Spannungsversorgung mit dem PRIMES Netzteil genutzt werden.

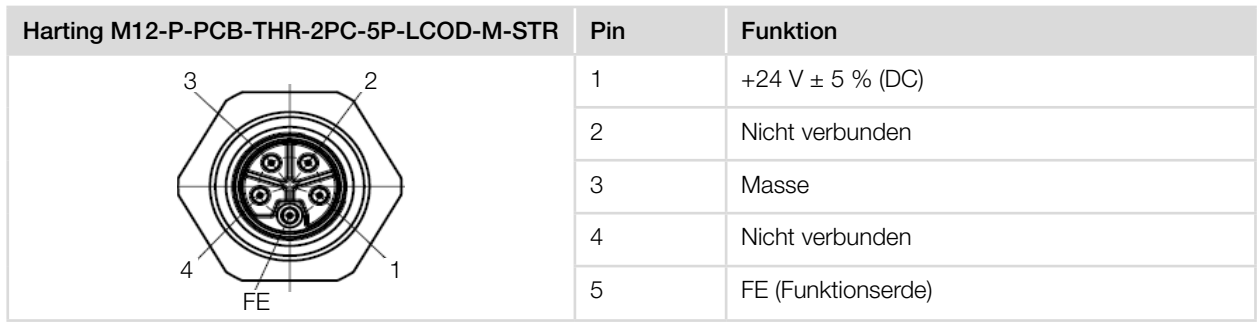

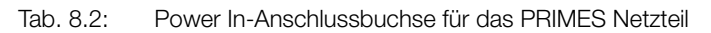

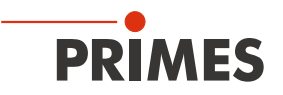

#### <span id="page-30-0"></span>8.4 Ethernet/PoE In

Der Ethernet/PoE In-Anschluss ist gemäß PoE-Standard IEEE 802.3af (802.3at Type1) Leistungsklasse 3 (Mid Power, 12,95 W) spezifiziert.

Dieser Anschluss kann als Ethernet- oder als Power over Ethernet-Anschluss genutzt werden:

- Ethernet-Anschluss: Der Anschluss kann nur zur Datenübertragung verwendet werden.
- PoE In-Anschluss: Der Anschluss kann zur Spannungsversorgung und zur Datenübertragung mittels Power over Ethernet verwendet werden.

#### 8.5 USB

USB-Anschluss: Anschlusstyp USB-C; Version USB 2.0.

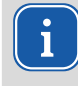

Beachten Sie, dass eine USB-Schnittstelle ohne zusätzliche Entstörmaßnahmen nicht EMV-gerecht ist. Deshalb kann es in Industrieumgebungen mit starken Störquellen zu Verbindungsabbrüchen und Störungen der Datenübertragung kommen.

Als Treiber wird der für USB-to-Serial vorgesehene Windows-Treiber usbser.sys verwendet. Dieser ist Teil der unter Windows enthaltenen Treiberpakete.

Wird an einen PC das erste Mal ein PM+ angeschlossen, so wird dieser Treiber automatisch aktiv und es erscheint die Meldung:

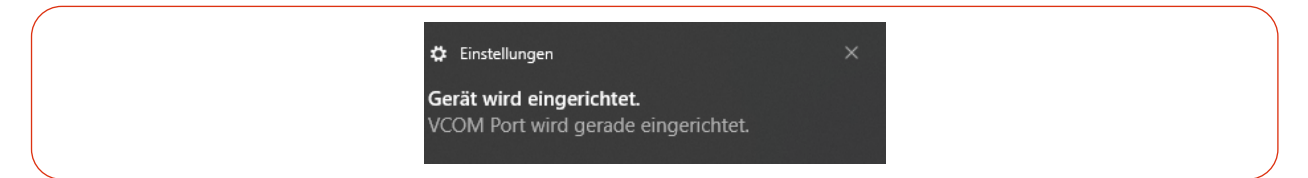

Danach:

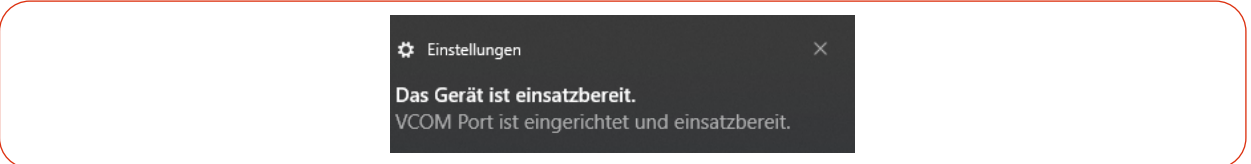

Von da an erscheint jedes mal, wenn ein solches Gerät angeschlossen wird, dieses im Geräte-Manager als "Serielles USB-Gerät (COMxx)":

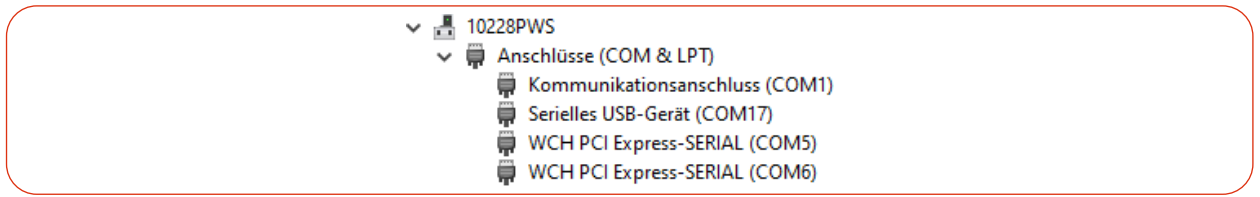

Der Treiber wird für das Gerät eingerichtet sobald der USB-Stecker benutzt wird, auch wenn dies nur zwecks Spannungsversorgung erfolgt.

#### 8.6 PRIMES Universal Connector (PUC)

Der Anschluss dient als PRIMES Service-Schnittstelle.

<span id="page-31-0"></span>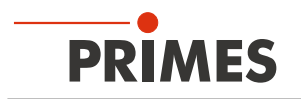

#### 8.7 Safety Interlock (Interlock)

Der Safety Interlock bietet potentialfreie Schalterkontakte um das Gerät in einen bestehenden Sicherheitskreis einzubinden. Das Gerät verfügt intern über zwei redundante Sicherheitskreise.

# **GEFAHR**

#### Brandgefahr; Beschädigung/Zerstörung des Gerätes

Ist der Safety Interlock nicht angeschlossen, werden die Betriebsbedingungen des Gerätes nicht überwacht.

- Schließen Sie den Safety Interlock der Lasersteuerung so an, dass bei fehlerhaften Betriebsbedingungen der Laser ausgeschaltet wird.
- Prüfen Sie die ordnungsgemäße Abschaltung des Lasers im Fehlerfall durch den Safety Interlock.

#### Überwachte Betriebsbedingungen

Der Safety Interlock schützt das Gerät durch das Abschalten des Laserstrahls in den folgenden Fällen:

- der Kühlwasserdurchfluss ist zu gering (Flow < 6.0 l/min)
- die Kühlwassertemperatur am Wasservorlauf (Water In) ist zu hoch (Tin  $>$  40 °C)
- die Temperaturdifferenz zwischen Wasservorlauf (Water In) und Wasserrücklauf (Water Out) ist zu groß  $(Td > 40 K)$
- die zulässige Temperatur am Absorber von 70 °C wird überschritten
- der Shutter ist nicht (vollständig) geöffnet

#### Pinbelegung bei + 24 V

Schließen Sie den Safety Interlock der Lasersteuerung so an, dass bei fehlerhaften Betriebsbedingungen der Laser abgeschaltet wird.

Im Fehlerfall sind Pin 1 und Pin 2 (Pin 4 und Pin 5) verbunden. Entsprechen die Werte den Betriebsbedingungen, so sind Pin 1 und Pin 3 (Pin 4 und Pin 6) verbunden.

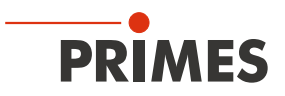

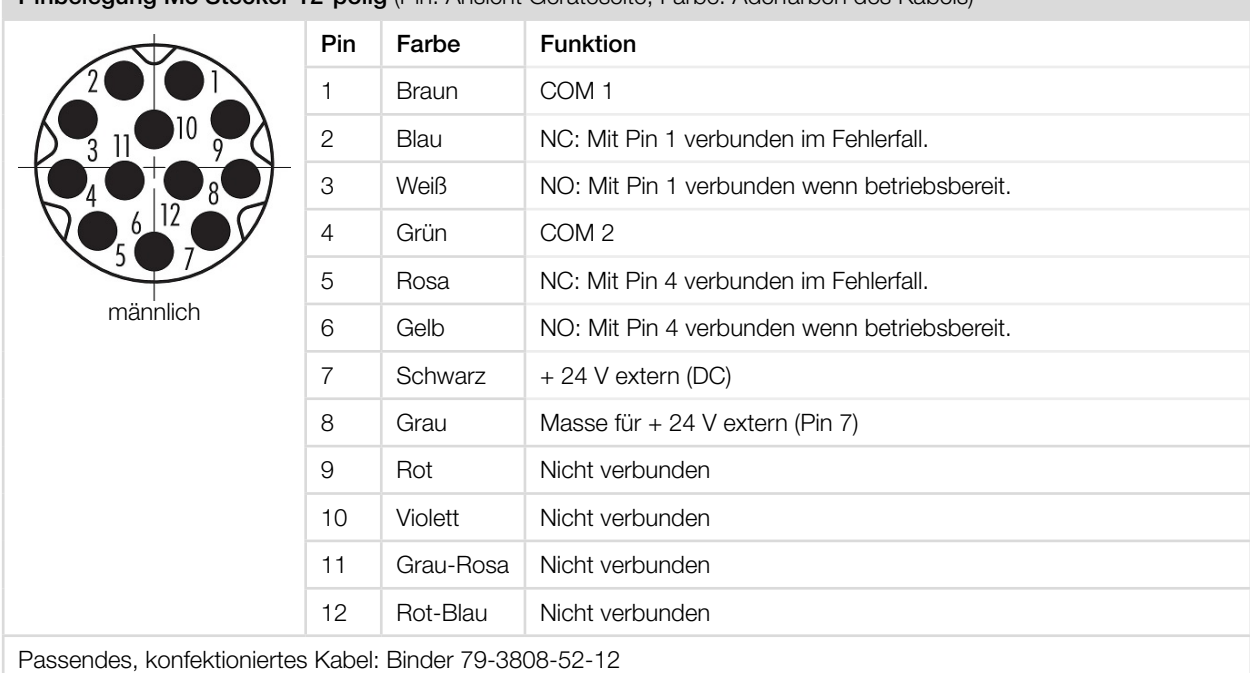

Pinbelegung M8 Stecker 12-polig (Pin: Ansicht Geräteseite; Farbe: Aderfarben des Kabels)

Tab. 8.3: Pinbelegung des Safety Interlock-Anschlusses

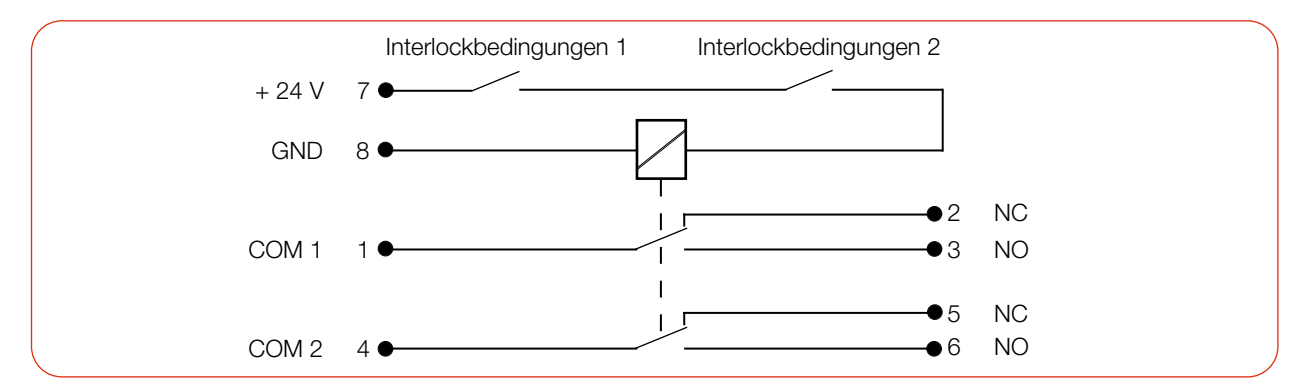

Abb. 8.7: Schaltskizze: Überwachte Betriebsbedingungen (Interlockbedingungen) Gerät nicht betriebsbereit, Laser ist aus

Pin 7 und 8 müssen angeschlossen sein, damit der Sicherheitskreis (Safety Interlock) aktiv ist. Ist die Buchse nicht eingesteckt und der externe Sicherheitskreis (Safety Interlock) somit nicht aktiv, wird eine Warnmeldung in der LaserDiagnosticsSoftware LDS ausgegeben.

#### Erforderliche Komponente

Ĭ

Ein passendes Anschlusskabel mit einem Gerätestecker und freien Enden ist im Lieferumfang enthalten.

<span id="page-33-0"></span>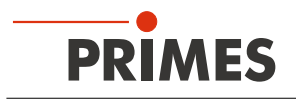

#### 8.8 Kühlkreis (Water In/Water Out)

### **GEFAHR**

#### Brandgefahr durch Überhitzung des Gerätes

Bei fehlender Wasserkühlung oder unzureichendem Wasserdurchfluss erhitzt sich das Gerät und kann in Brand geraten.

Betreiben Sie das Gerät nur mit installierter Wasserkühlung und ausreichendem Durchfluss.

### VORSICHT

#### Augen- und Hautschäden

Werden die Kühlwasserschläuche bei eingeschalteter Wasserversorgung abgezogen, kann Wasser mit hohem Druck in die Augen spritzen.

**>** Schalten Sie das Wasserversorgung aus, bevor Sie die Kühlwasserschläuche abziehen.

#### 8.8.1 Kühlwasserschläuche anschließen/entfernen

Die Wasseranschlüsse sind mit Verschlussstopfen verschlossen, damit kein Restwasser austreten kann.

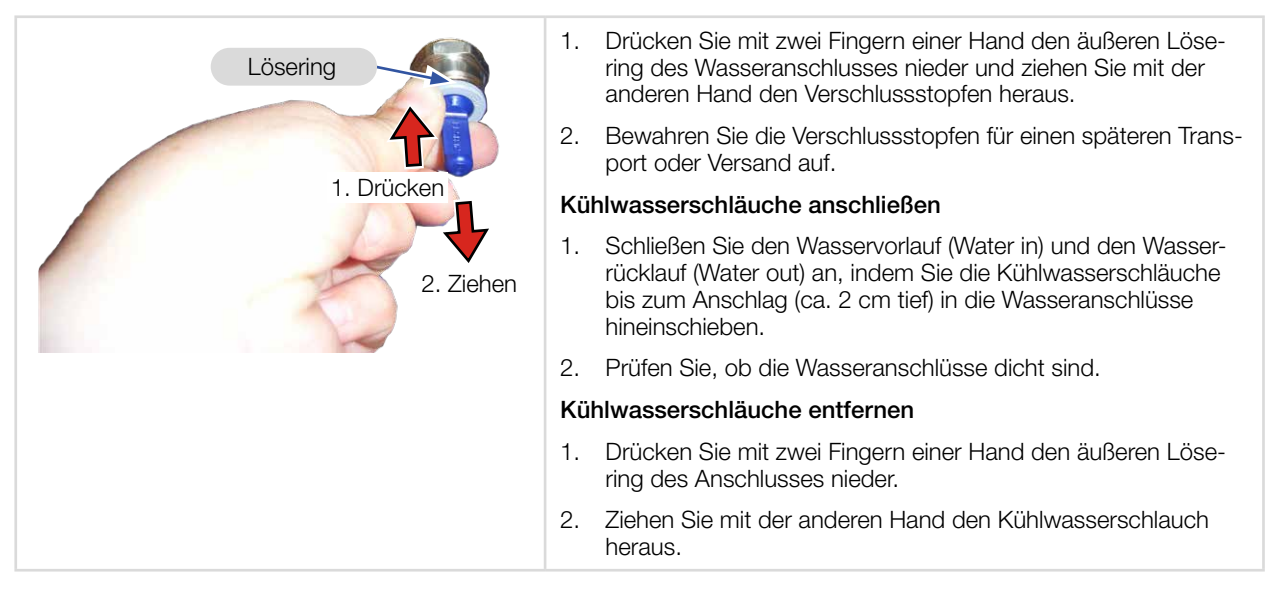

Abb. 8.8: Kühlwasserschläuche anschließen/entfernen

#### 8.8.2 Schäden am Gerät

### *ACHTUNG*

#### Beschädigung/Zerstörung des Gerätes

Werden die nachfolgenden Anforderungen an den Kühlkreis nicht beachtet kann es zu einer Beschädigung des Messgerätes kommen.

Beachten Sie die nachfolgenden Anforderungen.

#### Wasserqualität

Das Gerät kann sowohl mit Leitungswasser als auch mit demineralisiertem Wasser betrieben werden.

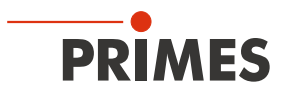

<span id="page-34-0"></span>Ein Betrieb mit stark entionisiertem Wasser (DI-Wasser, Leitfähigkeit < 30 µS/cm) ist nur mit entsprechenden Anschlussstücken (Edelstahl) möglich – bei Bedarf beraten wir Sie gerne.

#### Keine Schmutzpartikel/faserigen Dichtmittel

Achten Sie darauf, dass beim Abdichten des Außengewindes mit faserigen Dichtmitteln (z. B. Hanf oder Teflonband) keine Reste des Dichtmittels in die Strömung gelangen.

Große Schmutzpartikel oder faserige Dichtmittel können die internen Kühlkanäle verstopfen. Spülen Sie deshalb Ihr Leitungssystem gründlich vor dem Anschluss.

#### Keine Aluminiumkomponenten

Betreiben Sie das Gerät nicht an einem Kühlkreislauf, in dem Komponenten aus Aluminium verbaut sind. Insbesondere beim Betrieb mit hohen Leistungen kann es sonst zu einer Korrosion im Kühlkreislauf kommen. Langfristig wird dadurch die Leistungsfähigkeit des Kühlkreislaufs reduziert.

#### Keine Kondensate im Gerät

Das Gerät darf nicht in kondensierender Atmosphäre betrieben werden. Die Luftfeuchte ist zu berücksichtigen um Kondensate innerhalb und außerhalb des Gerätes zu vermeiden.

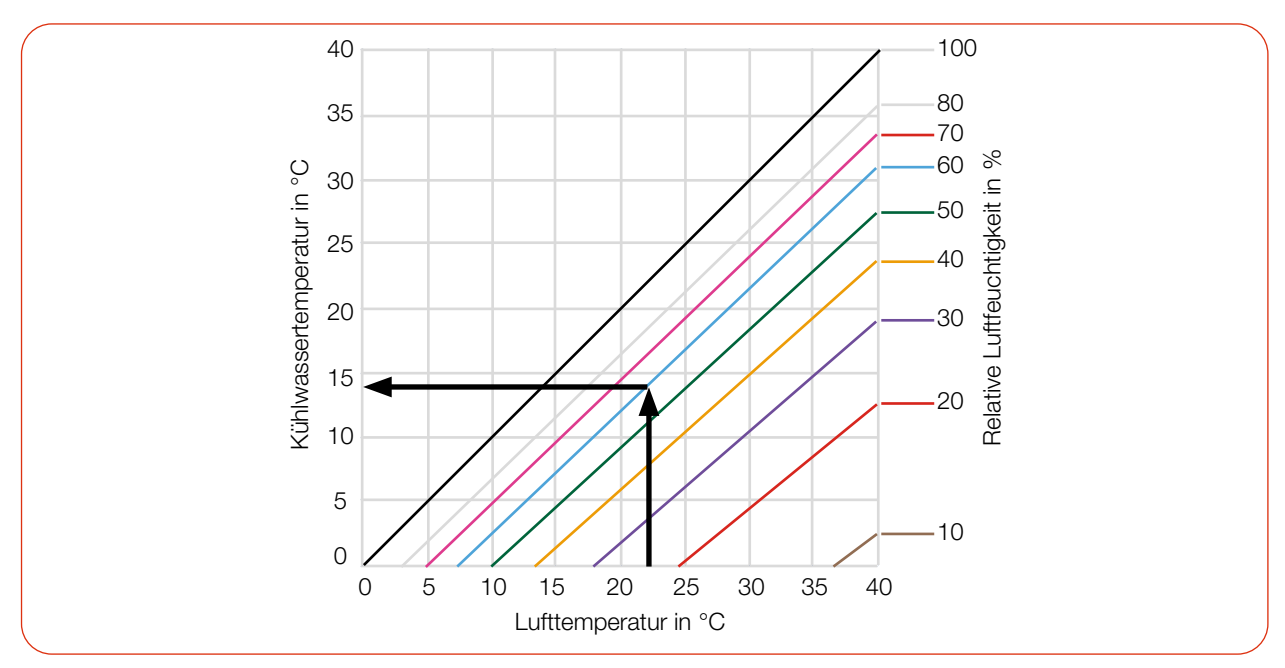

Tab. 8.4: Taupunkt-Diagramm: Die Temperatur des Kühlwassers darf nicht unterhalb des Taupunktes liegen

#### Beispiel:

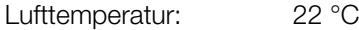

Relative Luftfeuchte: 60 %

Die Kühlwassertemperatur darf 14 °C nicht unterschreiten.

#### 8.8.3 Messungenauigkeiten vermeiden

#### Frostschutz und Additive

Die Wärmekapazität ist einer der wichtigsten Parameter, der zur Berechnung der Laserleistung herangezogen wird. Betreiben Sie das Gerät deshalb nicht an einem Kühlkreislauf, der Frostschutzmittel enthält (oder nur nach Rücksprache mit PRIMES).

<span id="page-35-0"></span>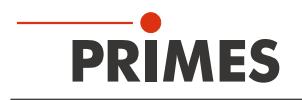

Andere Additive - wie zum Beispiel Biozide und Korrosionsinhibitoren - können dem Kühlwasser bis zu einer maximalen Konzentration von 1 % zugesetzt werden.

#### Temperaturschwankungen des Kühlwassers

Es ist wichtig, dass die Temperatur des einströmenden Kühlwassers stabil ist. Die Temperaturschwankungen sollten 1 K pro Minute oder 0,08 K pro 5 Sekunden nicht überschreiten.

Achten Sie auf die Temperaturanzeige für das einströmende Wasser.

Sie können auch die Leistungsanzeige für ca. 1 Minute ohne Laser beobachten. Die Schwankungen geben einen ersten Hinweis auf den Einfluss der Temperaturschwankungen durch den Kühler.

#### Gasblasen im Kühlwasser

Gasblasen im Kühlwasser können zu Messungenauigkeiten führen.

#### 8.8.4 Schäden am Durchflussmesser

### *ACHTUNG*

#### Beschädigung/Zerstörung des Durchflussmessers

Das Gerät nutzt eine Turbine oder einen Ovalradzähler zur Durchflussmessung. Dieser kann durch unsachgemäße Behandlung beschädigt werden.

X Beachten Sie die nachfolgenden Anforderungen.

#### Einbaulage beachten (nur mit Ovalradzähler)

Die Ovalradachsen des Ovalradzählers müssen waagrecht liegen. Beachten Sie deshalb die in [Kapitel 7.2.2](#page-17-1)  ["Mögliche Einbaulagen" auf Seite 18](#page-17-1) vorgegebene Einbaulage des Gerätes.

#### Durchflussrichtung beachten

Eine Umkehrung der Durchflussrichtung führt bei längerem Betrieb zu einer Beschädigung/Zerstörung des Durchflussmessers. Eine vertauschte Durchflussrichtung erkennt man daran, dass am Gerät kein Durchfluss (Flow) angezeigt wird oder die angezeigte Laserleistung in der LDS ein negatives Vorzeichen hat.

#### Nicht mit Druckluft ausblasen

Der Durchflussmesser wird durch die Verwendung von Druckluft im Kühlkreis beschädigt. Verwenden Sie zum Entleeren des Kühlkreises keine Druckluft.

#### Einfrieren verhindern

Das Einfrieren des Kühlwassers ist durch geeignete Maßnahmen zu verhindern.

#### Kühldauer begrenzen

Kühlen Sie das Gerät nur während der Messungen. PRIMES empfiehlt, die Kühlung ca. 2 Minuten vor der Messung zu starten und ca. 1 Minute nach der Messung zu beenden. Die Betriebsdauer hat Einfluss auf die Lebensdauer der eingebauten Turbine.

#### Keine Metallspäne/Rostpartikel

Im Kühlwasser dürfen sich keine Metallspäne/Rostpartikel befinden. Der im Gerät verbaute Durchflussmesser ist magnetisch und zieht die Metallspäne an. Dies kann zu einer Verschmutzung und damit zu Messungenauigkeiten bis hin zur Zerstörung des Durchflussmessers führen.

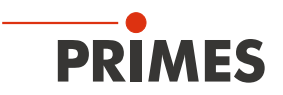

#### <span id="page-36-0"></span>8.8.5 Parameter des Kühlwasseranschlusses

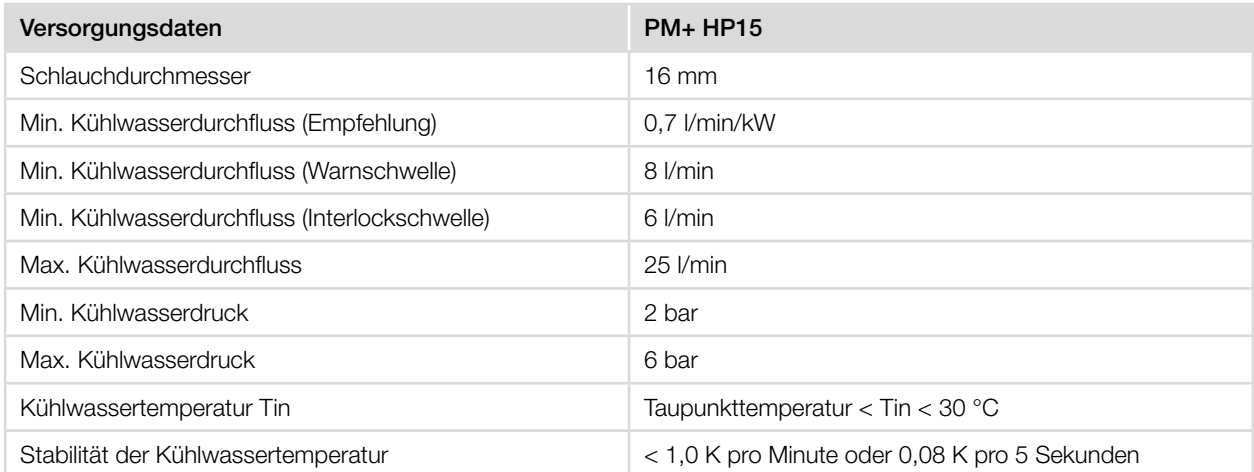

<span id="page-36-1"></span>Tab. 8.5: Parameter des Kühlwasseranschlusses

#### Empfohlene Durchflussmenge

Die Mindestdurchflussmenge sollte auf einen Wert von 0,7 l/min pro kW Laserleistung eingestellt werden.

Folgende Faustregel kann zur Ermittlung der Durchflussmenge - in Abhängigkeit von der verwendeten Laserleistung - benutzt werden:

*Für jedes kW Laserleistung wird eine Durchflussmenge von ca. 1 l/min Kühlwasser empfohlen.*

#### Beispiel:

Bei 10 kW Laserleistung entspricht dies einer Durchflussmenge von 10 l/min.

Es ist zu beachten, dass die Durchflussmenge im Bereich der in [Tab. 8.5 auf Seite 37](#page-36-1) genannten Grenzwerte liegt!

#### Temperaturerhöhung des Kühlwassers

Die Temperaturerhöhung des Kühlwassers in Abhängigkeit von der Laserleistung und der Durchflussmenge errechnet sich wie folgt:

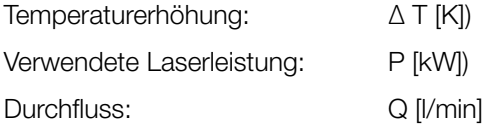

$$
\Delta T (K) = 14.3 \frac{l \cdot K}{kJ} \cdot \frac{P (kW)}{Q (\frac{l}{min})}
$$

Formel 8.1: Berechnung der Temperaturerhöhung des Kühlwassers

in Abhängigkeit von der Laserleistung und dem Durchfluss

#### Beispiel:

Bei 7 kW Laserleistung und einer Durchflussmenge von 9,5 l/min erhöht sich die Temperatur des Kühlwassers um 10,5 °C.

<span id="page-37-0"></span>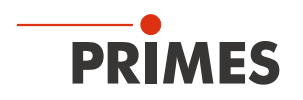

#### 8.8.6 Druckverlust

Normalerweise ist ein Primärdruck von 2 bar am Wasservorlauf (Water In) des Gerätes (bei drucklosem Ablauf) ausreichend, um die notwendige Durchflussmenge sicherzustellen.

Mit dem folgenden Diagramm können Sie den erforderlichen Minimaldruck am Wasservorlauf (Water In) des Gerätes bestimmen.

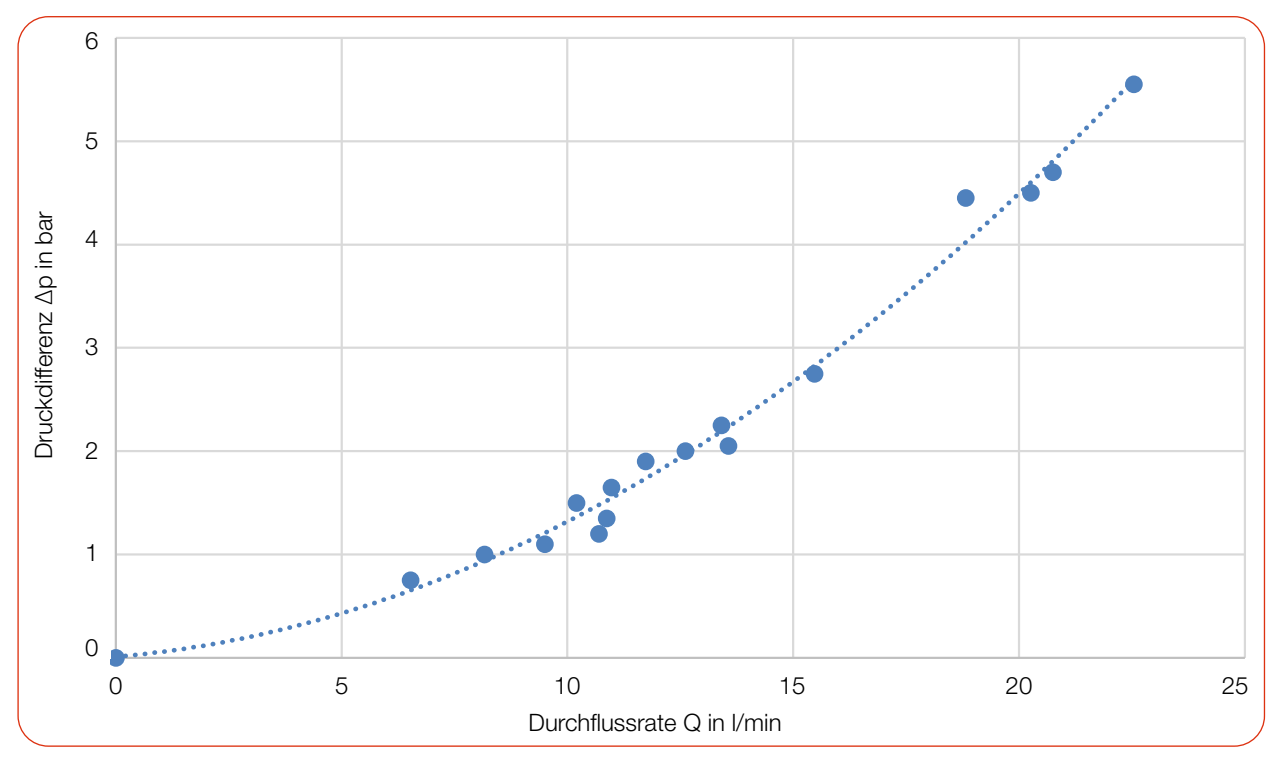

Tab. 8.6: Druckverlust-Diagramm PM+ HP15

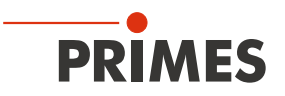

### <span id="page-38-0"></span>9 Messen

#### 9.1 Warnhinweise

### <span id="page-38-1"></span>**GEFAHR**

#### Schwere Verletzungen der Augen oder der Haut durch Laserstrahlung

Während der Messung wird der Laserstrahl auf das Gerät geleitet. Dabei entsteht gestreute oder gerichtete Reflexion des Laserstrahls (Laserklasse 4).

Das Gerät darf in keiner der verfügbaren Versionen, ohne die folgenden Schutzmaßnahmen zu treffen betrieben werden.

- Öffnen Sie vor dem Einschalten des Lasers den Shutter des Gerätes.
- Tragen Sie Laserschutzbrillen, die an die verwendete Leistung, Leistungsdichte, Laserwellenlänge und Betriebsart der Laserstrahlquelle angepasst sind.
- Fragen Sie geeignete Schutzkleidung und Schutzhandschuhe.
- Schützen Sie sich vor Laserstrahlung durch trennende Vorrichtungen (z. B. durch geeignete Abschirmwände).

# **GEFAHR**

#### Schwere Verletzungen der Augen oder der Haut durch Laserstrahlung

Wird das Gerät aus der ausgerichteten Position bewegt, entsteht im Messbetrieb erhöhte gestreute oder gerichtete Reflexion des Laserstrahls (Laserklasse 4).

Montieren Sie das Gerät so, dass es durch unbeabsichtigtes Anstoßen oder Zug an den Leitungen nicht bewegt werden kann.

# **GEFAHR**

#### Brandgefahr; Beschädigung/Zerstörung des Gerätes

Ist der Safety Interlock nicht angeschlossen, werden die Betriebsbedingungen des Gerätes nicht überwacht.

- Schließen Sie den Safety Interlock der Lasersteuerung so an, dass bei fehlerhaften Betriebsbedingungen der Laser ausgeschaltet wird.
- **X Prüfen Sie die ordnungsgemäße Abschaltung des Lasers im Fehlerfall durch den Safety Interlock.**

### *ACHTUNG*

#### Beschädigung/Zerstörung des Gerätes

Durch eine zu hohe Leistungsdichte kann der Umlenkspiegel beschädigt werden.

- **X Achten Sie darauf, dass der Fokus nicht auf dem Umlenkspiegel liegt.**
- ▶ Achten Sie darauf, dass die zulässige Leistungsdichte auf dem Umlenkspiegel nicht überschritten wird.

<span id="page-39-0"></span>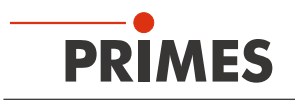

#### <span id="page-39-1"></span>9.2 Messbereitschaft herstellen

- 1. Beachten Sie die Warnhinweise gemäß Kapitel [9.1 auf Seite 39.](#page-38-1)
- 2. Schließen Sie den Safety Interlock der Lasersteuerung an das Gerät an.
- 3. Verbinden Sie das Gerät mit der Spannungsversorgung.
- Die weiße LED (Power) muss leuchten.
- Warten Sie, bis das Display aufleuchtet.
- Die LED (Status) blinkt nach kurzer Zeit rot.
- 4. Schalten Sie die Wasserkühlung ein.

Nach wenigen Sekunden muss die rote LED (Status) erlöschen.

Nach ca. 2 Minuten sind Gerät und Kühlwasser im Temperaturgleichgewicht.

- 5. Prüfen Sie die ordnungsgemäße Abschaltung des Laserstrahls im Fehlerfall durch den Safety Interlock.
- $\rightarrow$  Der PM $+$  ist nun messbereit.

#### 9.3 Messen mit dem PM+ als Stand-alone-Gerät

Mit dem PM+ können Sie auch ohne PC messen. Die Messwerte werden im Display des Gerätes dargestellt. Das Display zeigt die folgenden Messwerte an:

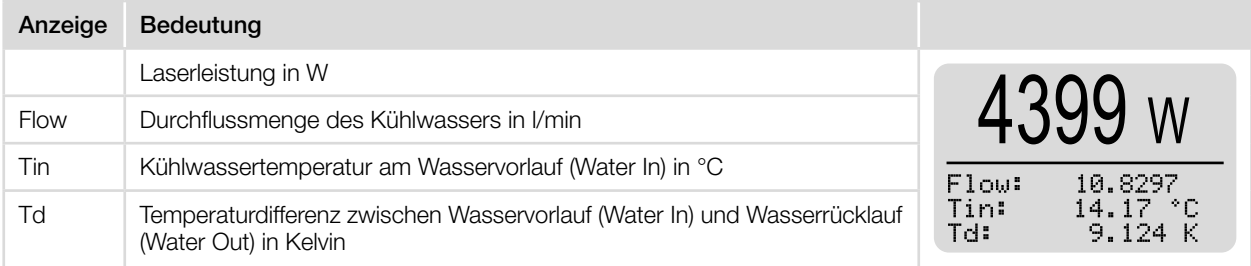

Tab. 9.1: Bedeutung der Abkürzungen im Display

#### Messbereitschaft herstellen

1. Bereiten Sie das Gerät gemäß [Kapitel 9.2 "Messbereitschaft herstellen" auf Seite 40](#page-39-1) vor.

#### Nulllevel bestimmen

Mit der Tara/Fct.-Taste können Sie den Messwert der Leistungsanzeige auf Null zurücksetzen. Wir empfehlen vor jeder Messung folgende Vorgehensweise:

2. Drücken Sie die Tara/Fct.-Taste (> 0,5 s) bis der Messwert im Display auf Null zurückgesetzt wird.

#### Messung starten

- 3. Öffnen Sie den Shutter vollständig.
- 4. Schalten Sie den Laser ein.
- ◆ Nach ca. 2 Sekunden wird die gemessene Laserleistung angezeigt. Nach ungefähr 20 Sekunden erreicht die Anzeige etwa 99 % des Endwertes.
- 5. Schalten Sie den Laser aus.
- 6. Schließen Sie den Shutter vollständig.

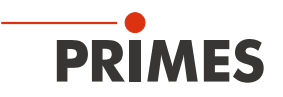

#### <span id="page-40-0"></span>9.4 Messen mit der LaserDiagnosticsSoftware LDS

Dieses Kapitel beschreibt Messungen mit der LDS. Eine ausführliche Beschreibung der Softwareinstallation, der Dateiverwaltung und Auswertung der Messdaten können der gesonderten Betriebsanleitung "LDS" entnommen werden.

#### <span id="page-40-1"></span>9.4.1 Gerät mit der LDS verbinden/trennen

#### Gerät einschalten und mit der LDS verbinden

- 1. Bereiten Sie das Gerät gemäß [Kapitel 9.2 "Messbereitschaft herstellen" auf Seite 40](#page-39-1) vor.
- 2. Starten Sie die LDS mit einem Doppelklick auf das Programmsymbol (D) in der Startmenügruppe oder auf die Desktopverknüpfung.

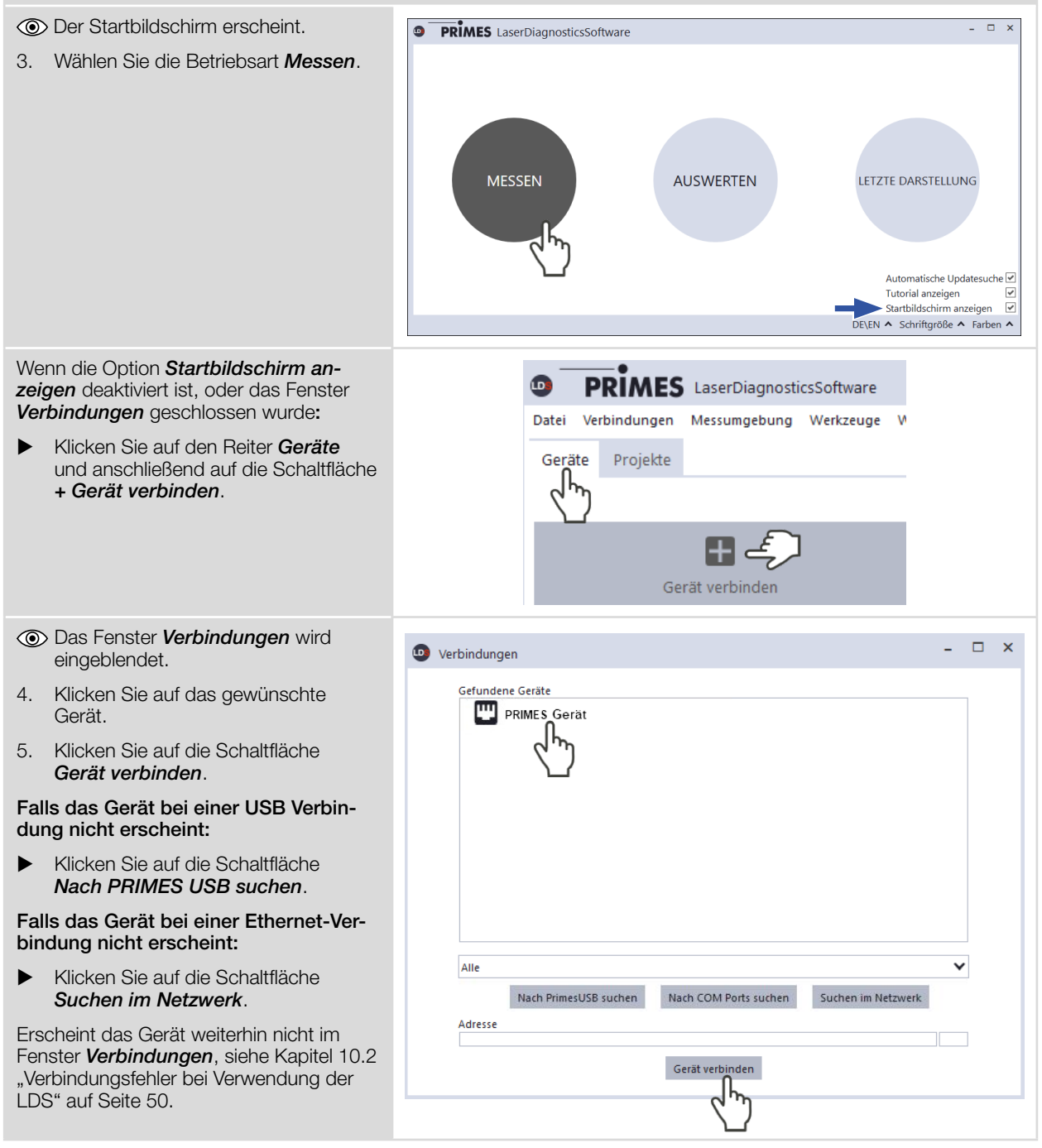

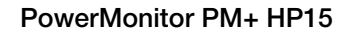

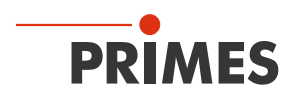

#### IP-Adresse eines verbundenen Gerätes ändern

Im Gerät ist eine statische IP-Adresse hinterlegt und die Funktion *Benutze DHCP* ist aktiviert. Bei einem Verbindungsaufbau wartet das Gerät zunächst darauf über DHCP eine passende IP-Adresse zugewiesen zu bekommen. Führt dies nicht zum Erfolg greift es auf die hinterlegte statische IP-Adresse zurück.

Wird *Benutze DHCP* deaktiviert greift das Gerät direkt auf die statische IP-Adresse zurück. Der Verbindungsaufbau kann dadurch schneller erfolgen.

Bei einem verbundenen Gerät kann sowohl die IP-Adresse als auch die Aktivierung von DHCP geändert werden.

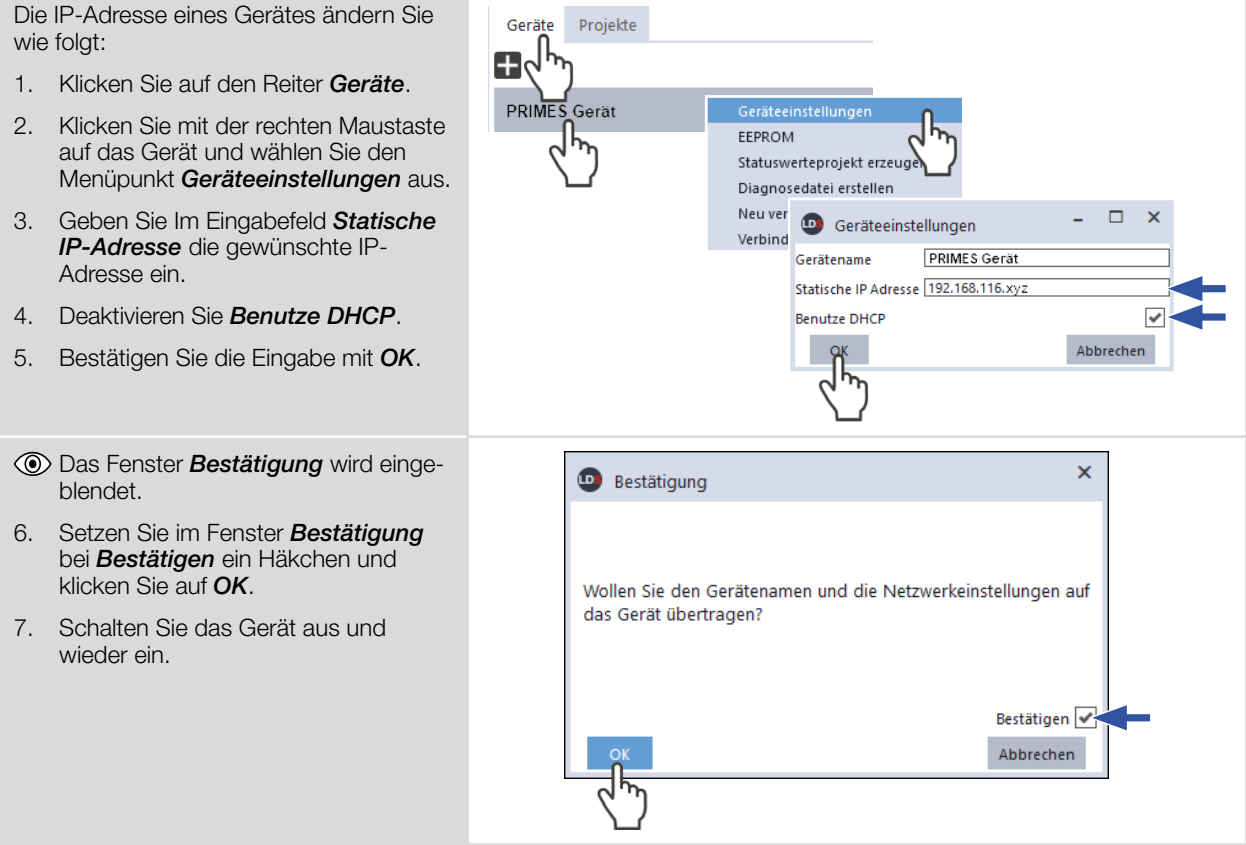

Wird das PRIMES Gerät direkt mit einem PC verbunden (ohne Netzwerk), so muss die IP-Adresse des PRIMES Gerätes und die des PCs im selben Adressbereich liegen. Wird eine statische IP-Adresse gewählt, die außerhalb des Adressbereichs des PC liegt und zusätzlich DHCP deaktiviert, dann ist das Gerät nicht mehr adressierbar.

Um wieder eine Verbindung zum PRIMES Gerät herzustellen, muss die IP-Adresse des PC geändert werden (siehe [Kapitel 6.2 "IP-Adresse des PCs einstellen" auf Seite 17](#page-16-1)). Beide Geräte müssen im selben Adressbereich liegen.

Die statische IP-Adresse Ihres PRIMES Gerätes wird in der Statusseite angezeigt.

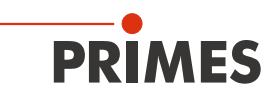

#### <span id="page-42-0"></span>Gerät von der LDS trennen und ausschalten

- 1. Klicken Sie auf den Reiter *Geräte*.
- 2. Klicken Sie mit der rechten Maustaste auf das Gerät und wählen Sie den Menüpunkt *Verbindung trennen* aus.
- $\rightarrow$  Das Gerät wird von der LDS getrennt.
- 3. Schalten Sie die Spannungsversorgung aus indem Sie das Kabel lösen.
- 4. Trennen Sie gegebenenfalls die elektrischen Verbindungen.

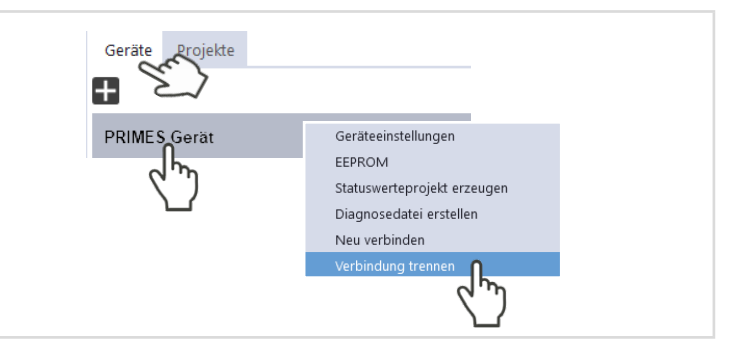

#### 9.4.2 Allgemeine Informationen zum Arbeiten mit der LDS

#### Benutzerdefinierten Gerätenamen eingeben

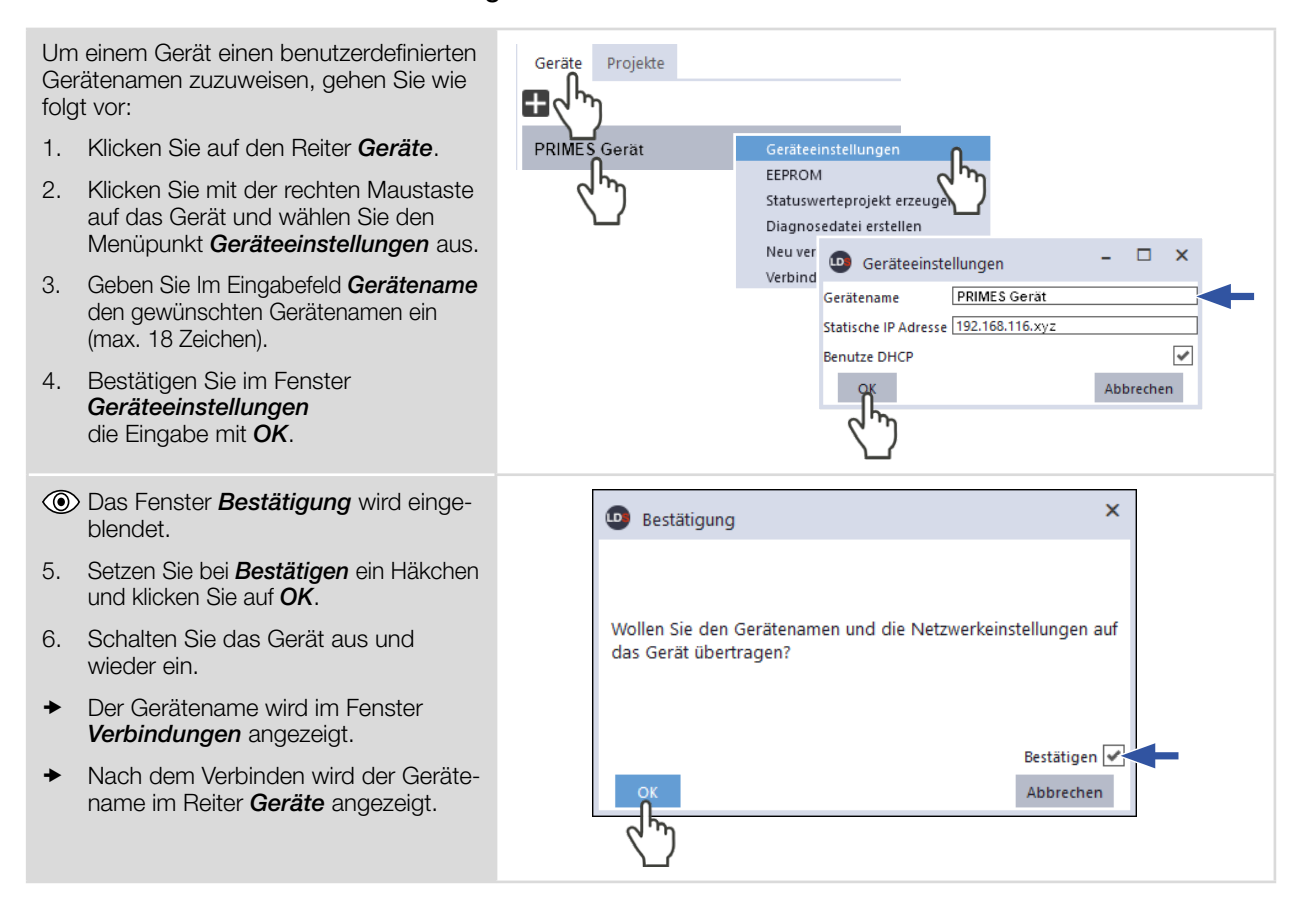

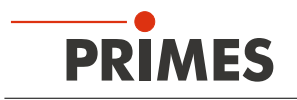

#### Parameter eingeben und aktivieren

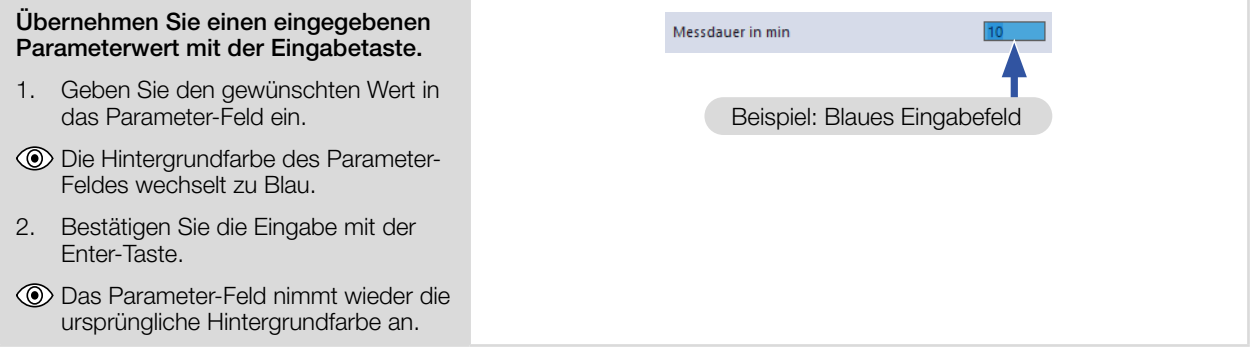

### Speichermöglichkeiten

Die LDS bietet zum Speichern 2 verschiedene Optionen. Sie unterscheiden sich durch den Speicherort.

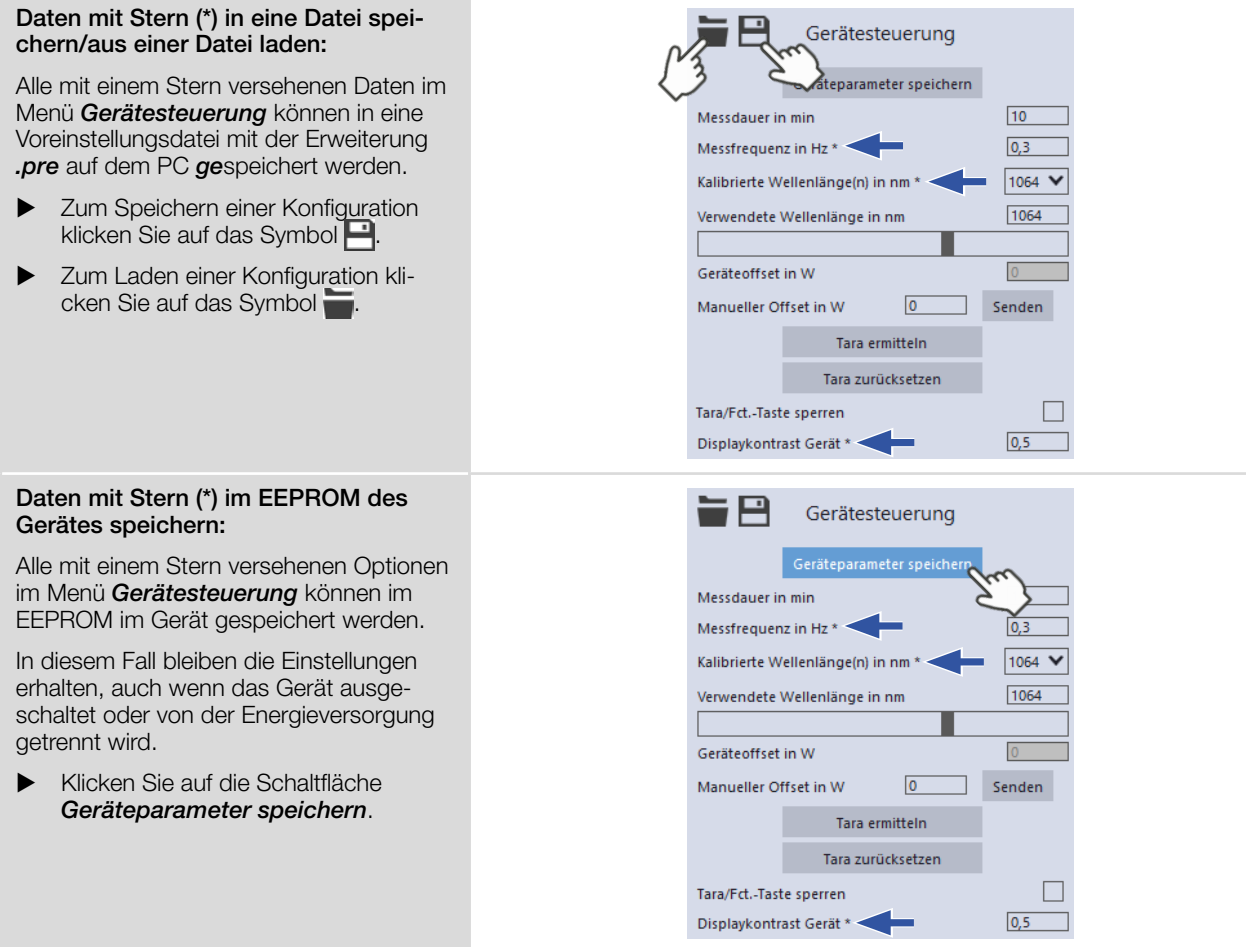

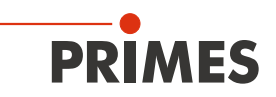

#### <span id="page-44-0"></span>9.4.3 Messmodus Leistungsmessung öffnen

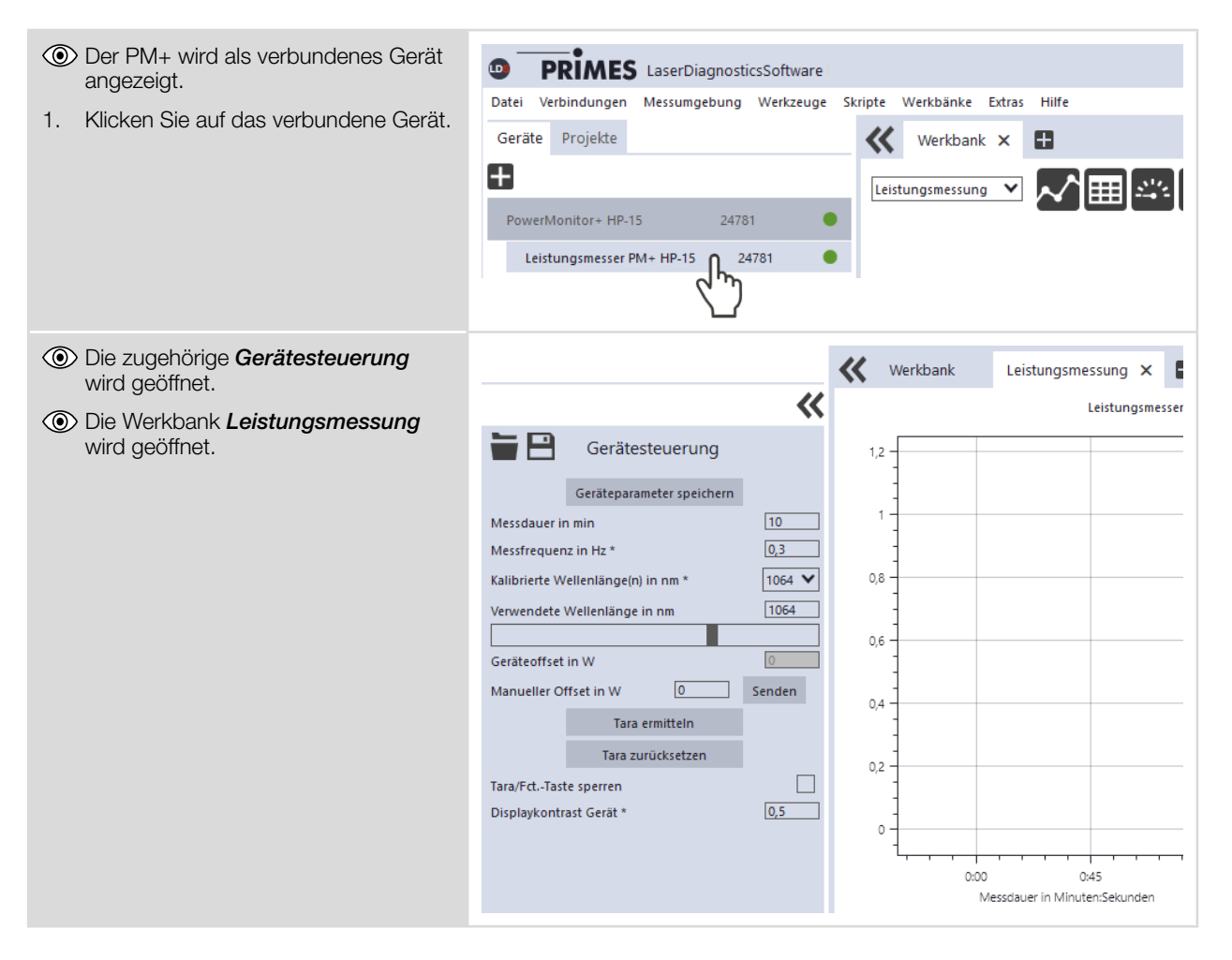

<span id="page-45-0"></span>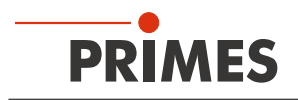

#### 9.4.4 Leistungsmessung durchführen

#### Einstellungen in der Gerätesteuerung

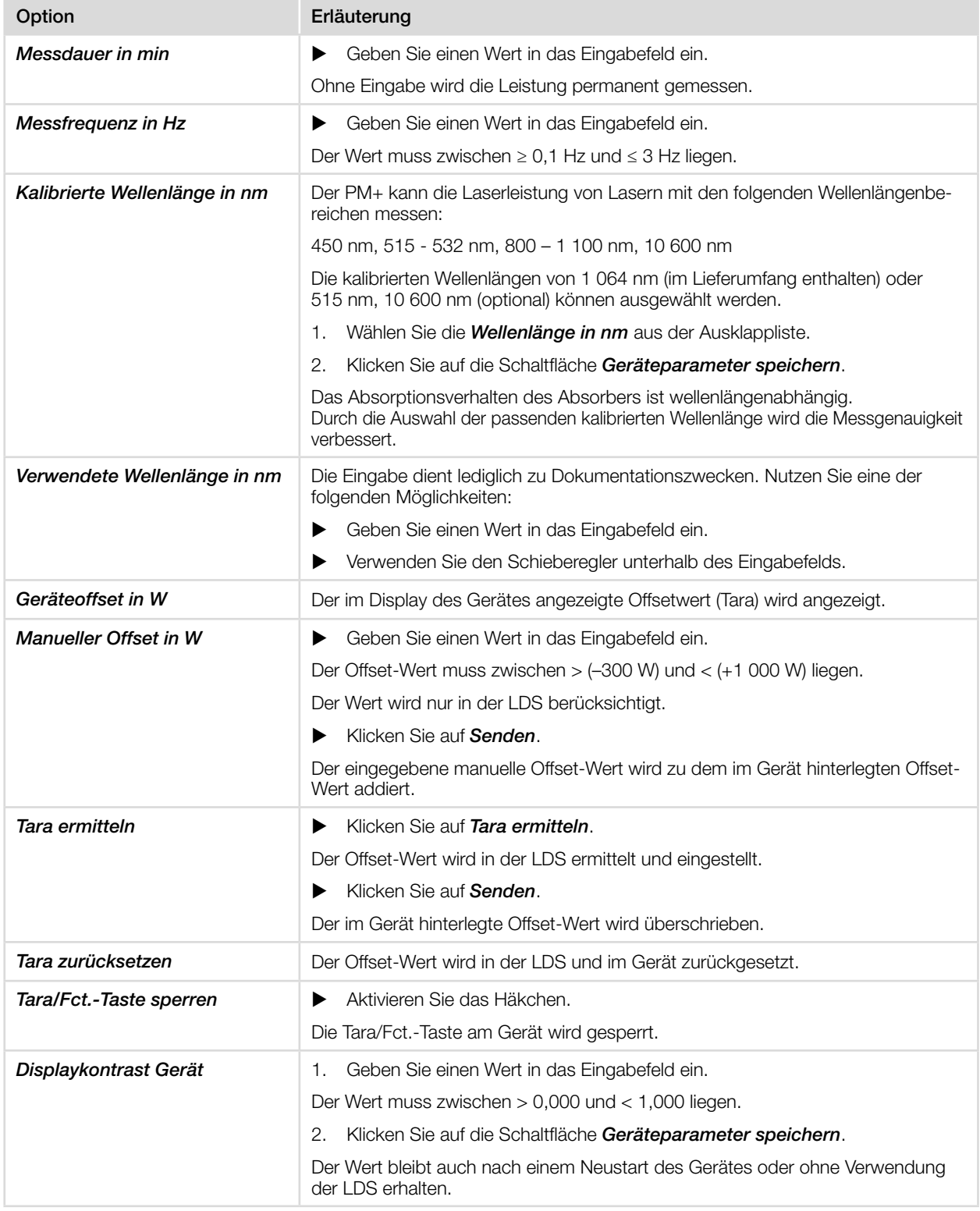

Tab. 9.2: Einstellungen in der Gerätesteuerung

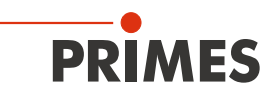

#### Geräteoffset (Tara) bestimmen

Zur Bestimmung des Geräteoffset muss das Gerät eine Thermalisierungszeit durchlaufen.

- 1. Lassen Sie das Kühlwasser ca. 2 Minuten laufen.
- ◆ Nach ca. 2 Minuten sind Gerät und Kühlwasser im Temperaturgleichge wicht.
- 2. Klicken Sie bei ausgeschaltetem Laser auf *Start* .
- 3. Klicken Sie auf *Tara ermitteln.*
- ◆ Der Offset-Wert wird in der LDS ermittelt und gespeichert.
- Die Anzeige der Laserleistung wird automatisch mit dem gespeicherten Offset-Wert korrigiert.
- 4. Klicken Sie auf *Senden.*
- x Der im Gerät hinterlegte Offset-Wert wird von dem gesendeten Wert über schrieben.

Alternativ kann der Geräteoffset auch durch langes Drücken der Tara/Fct.-Taste (> 0,5 s) direkt am Gerät eingegeben werden.

#### Messung starten

- 1. Beachten Sie die Warnhinweise im Kapitel [9.1 auf Seite 39](#page-38-1).
- 2. Öffnen Sie den Shutter vollständig.
- 3. Schalten Sie den Laser ein.
- 4. Klicken Sie auf die Schaltfläche *Start* .
- Der Fortschritt der Messung wird im *Status* angezeigt.
- 5. Wenn Sie keine Messdauer einge geben haben, klicken Sie auf die Schaltfläche *Stop* .
- ◆ Die Messung wird beendet.
- 6. Schalten Sie den Laser aus.
- 7. Schließen Sie den Shutter vollständig.

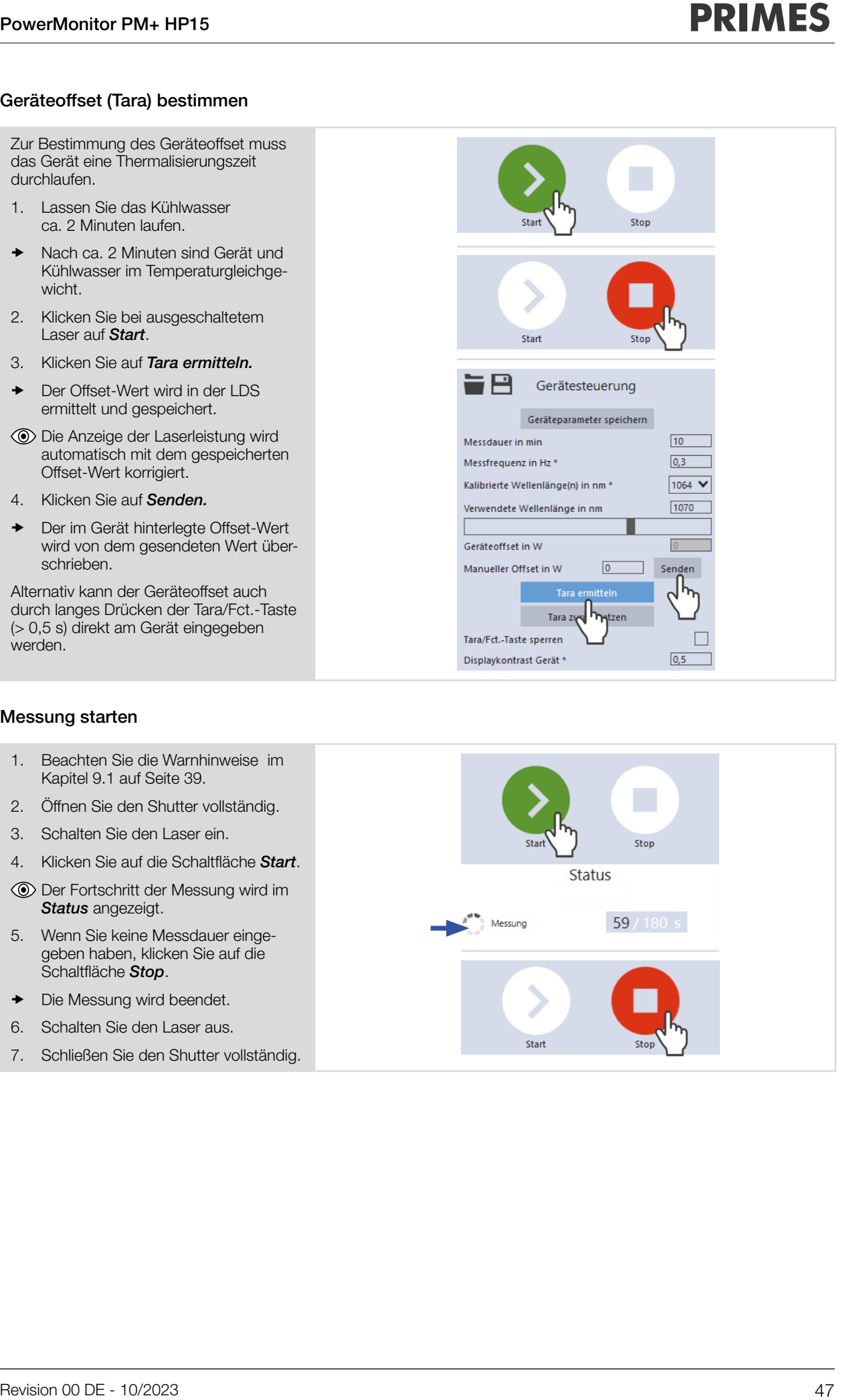

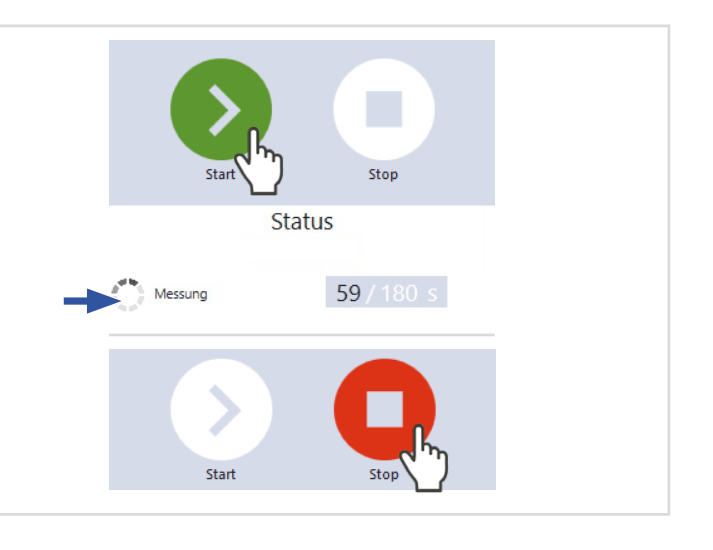

<span id="page-47-0"></span>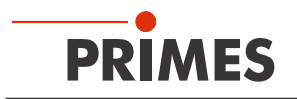

#### 9.4.5 Anzeige der Messergebnisse

Die Messergebnisse werden während der Messung im Werkzeug *Leistungsmessung* dargestellt.

Die angezeigten Parameter können Sie durch das Anklicken des Zahnradsymbols anpassen. Zum Beispiel *Erweitere Ansicht*. Die Ansicht wechselt zu einer erweiterten Darstellung der gemessenen Parameter.

Eine detaillierte Beschreibung der Werkzeuge und die Auswertung der Messergebnisse entnehmen Sie bitte der gesonderten Betriebsanleitung der LDS.

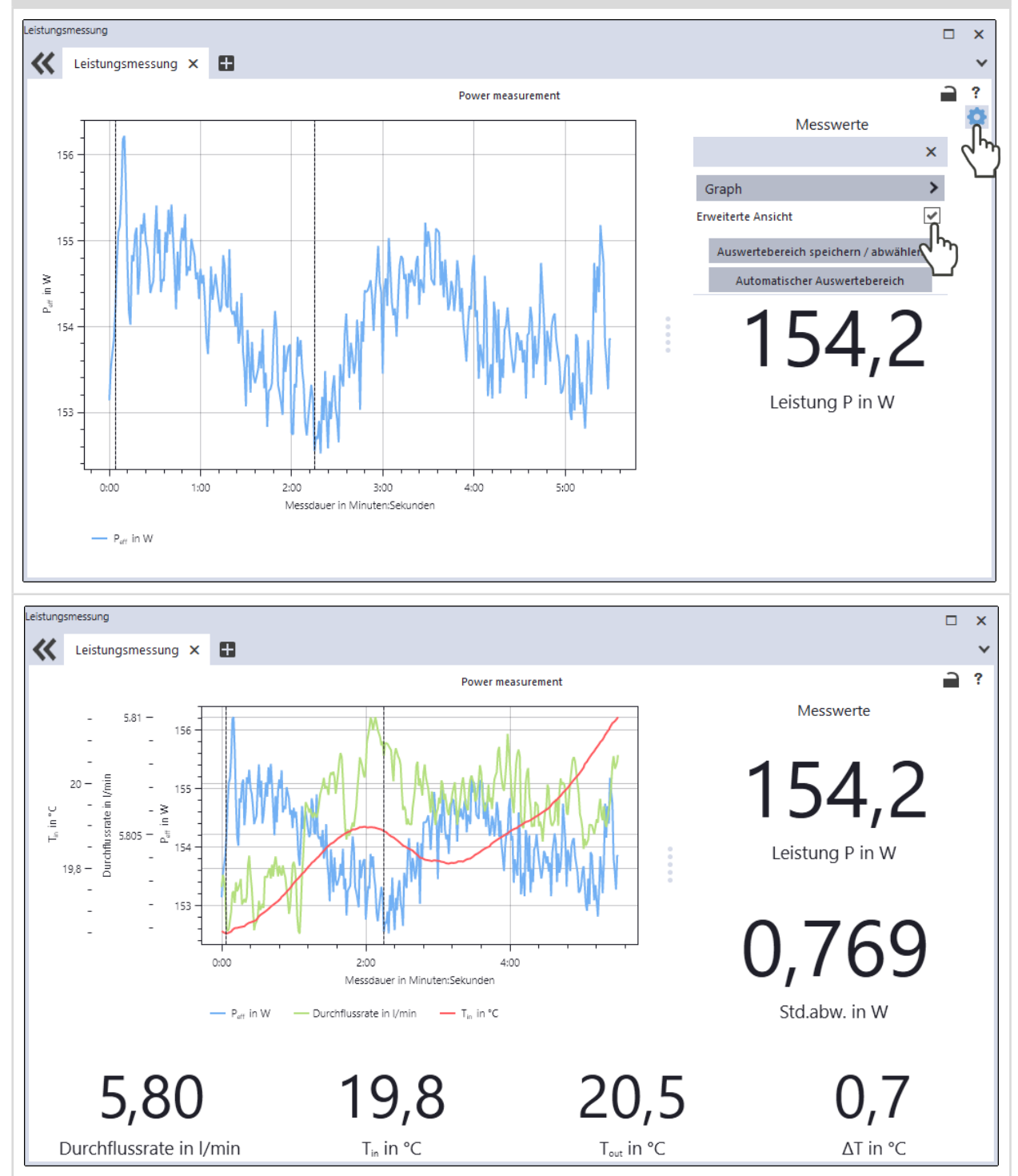

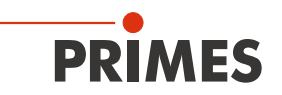

# <span id="page-48-0"></span>10 Fehlerbehebung

#### 10.1 Meldungen in der LDS beim Messen

Treten bei einer Messung Probleme auf, so zeigt die LDS diese in unterschiedlicher Kategorisierung und unterschiedlichen Farben an.

#### **Hinweis**

Hinweise geben Hilfestellung bei der Interpretation der Messergebnisse und werden in einem blauen Fenster angezeigt.

Nutzen Sie eine der folgenden Möglichkeiten:

- Klicken Sie auf das Warndreieck in der Fußzeile, um das Fenster ein-/auszublenden.
- X Klicken Sie ggf. auf die Schaltfläche *Nächste Nachricht*, um weitere Meldungen derselben Kategorie anzuzeigen.
- X Klicken Sie auf die Schaltfläche *Quittieren*, um die angezeigte Meldung zu entfernen.

#### Warnung

Nicht-sicherheitskritische Probleme, die beispielsweise die Qualität der Messergebnisse beeinflussen, werden in einem gelben Fenster angezeigt.

Nutzen Sie eine der folgenden Möglichkeiten:

- Klicken Sie auf das Warndreieck in der Fußzeile, um das Fenster ein-/auszublenden.
- X Klicken Sie ggf. auf die Schaltfläche *Nächste Nachricht*, um weitere Meldungen derselben Kategorie anzuzeigen.
- X Klicken Sie auf die Schaltfläche *Quittieren*, um die angezeigte Meldung zu entfernen.

#### Gerätefehler

Gerätefehler, die eine Beschädigung des Gerätes zur Folge haben können, werden in einem orangen Fenster angezeigt.

Gehen Sie in diesem Fall wie folgt vor:

- 1. Beheben Sie das Problem.
- 2. Klicken Sie auf die Schaltfläche *Quittieren*, um die Meldung zu entfernen.
- Die Meldung verschwindet. Ist das Problem nicht behoben, dann erscheint die Meldung kurz darauf erneut.
- 3. Fahren Sie erst mit der Messung fort, wenn das Problem behoben ist.

#### Sicherheitskritischer Hinweis

Sicherheitskritische Probleme, die eine Beschädigung/Zerstörung des Gerätes zur Folge haben können, werden in einem roten Fenster angezeigt.

Gehen Sie in diesem Fall wie folgt vor:

- 1. Beheben Sie das Problem sofort.
- 2. Klicken Sie auf die Schaltfläche *Quittieren*, um die Meldung zu entfernen.
- Die Meldung verschwindet. Ist das Problem nicht behoben, dann erscheint die Meldung kurz darauf erneut.
- 3. Fahren Sie erst mit der Messung fort, wenn das Problem behoben ist.

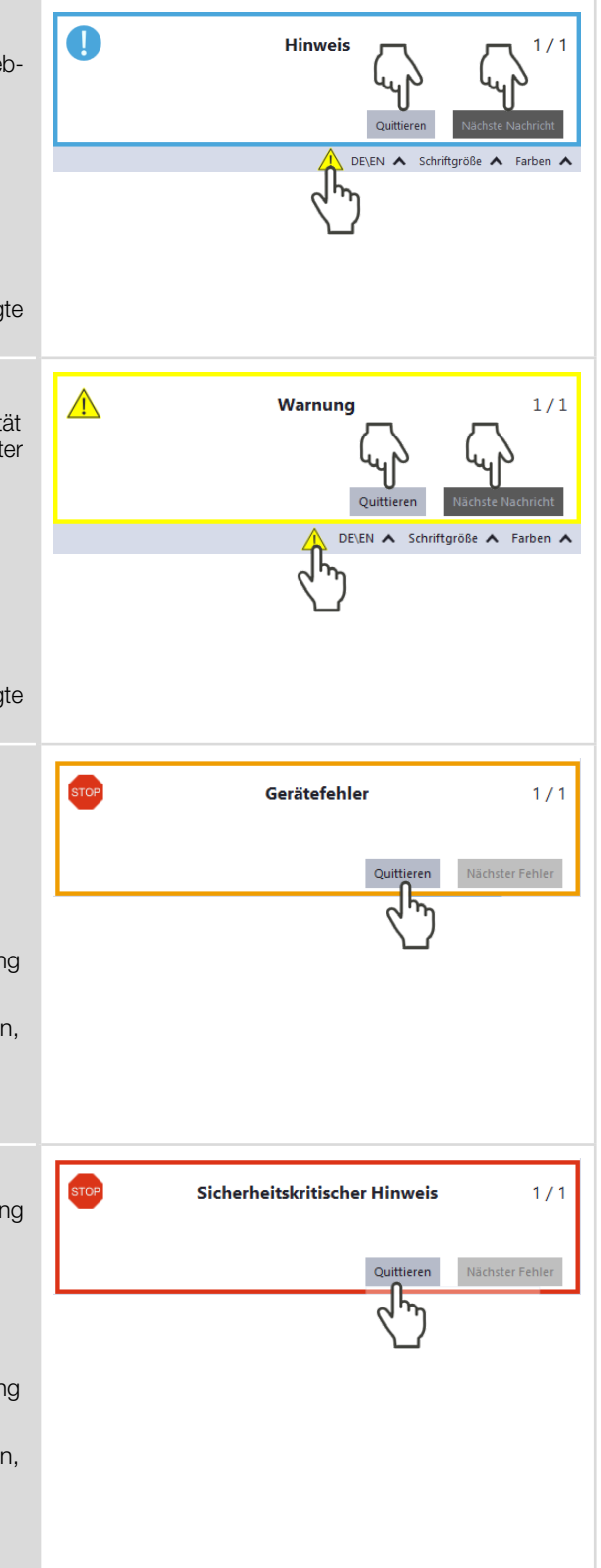

<span id="page-49-0"></span>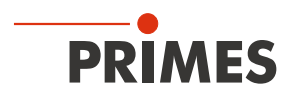

#### <span id="page-49-1"></span>10.2 Verbindungsfehler bei Verwendung der LDS

#### 10.2.1 Ethernet-Verbindungsfehler

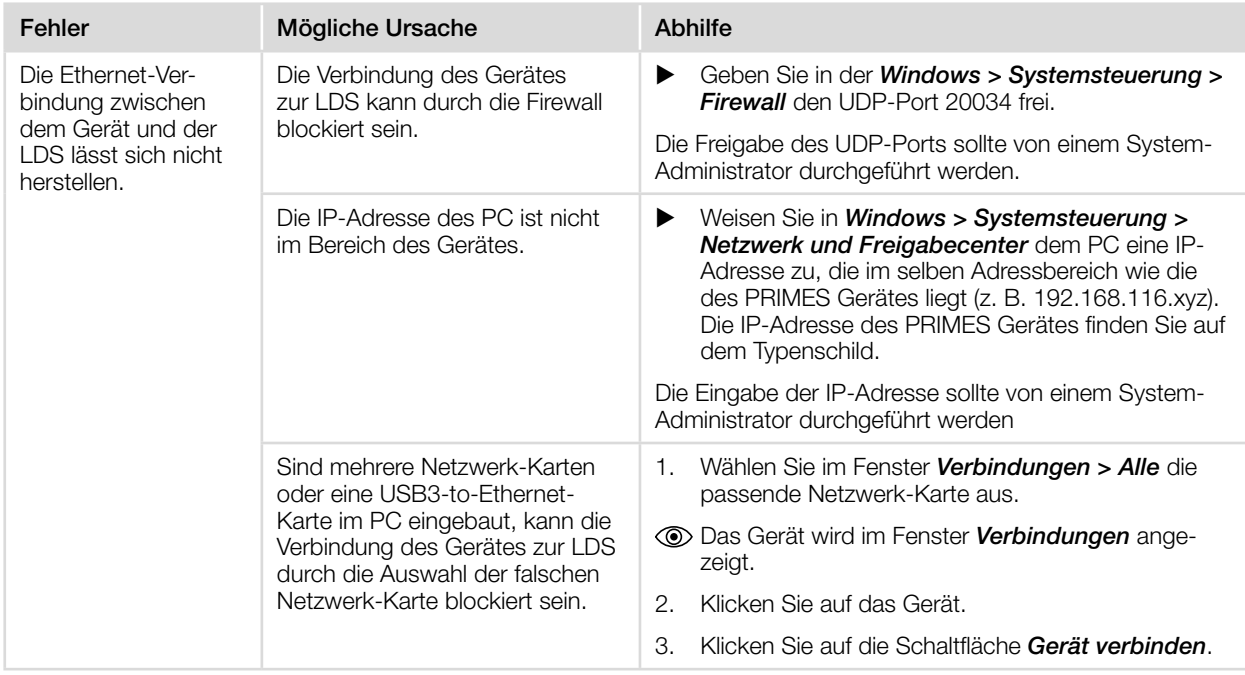

Tab. 10.1: Ethernet-Verbindungsfehler

#### 10.2.2 USB-Verbindungsfehler

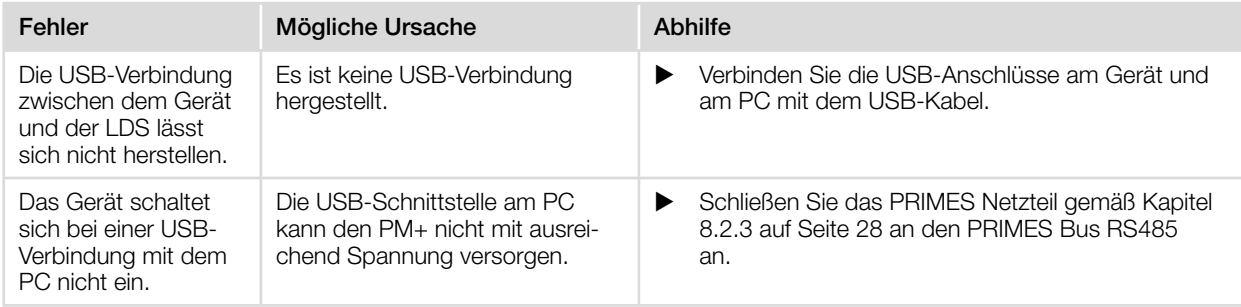

Tab. 10.2: USB-Verbindungsfehler

#### 10.3 Rot blinkende Status-LED ohne eine Fehlermeldung im Display

Blinkt die Status-LED rot und es wird kein Warndreieck im Display angezeigt, dann ist:

- entweder der Shutter nicht vollständig geöffnet oder
- die Temperatur am Absorber zu hoch (> 70 °C).

Der Safety Interlock wurde ausgelöst.

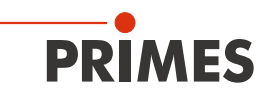

#### <span id="page-50-2"></span><span id="page-50-0"></span>10.4 Warn- oder Fehlermeldung im Display

#### Anzeige einer Warn- oder Fehlermeldung im Display

In der Messwerteseite wird ein Warndreieck angezeigt. Zeitgleich leuchtet/blinkt die Status-LED.

In der Warnungenseite wird die mögliche Ursache aufgezeigt (Seitenwechsel durch kurzes Drücken der Tara/Fct.-Taste):

#### Warnmeldung

Die Status-LED leuchtet gelb.

#### Fehlermeldung

Der Safety Interlock hat ausgelöst.

Die Status-LED blinkt rot.

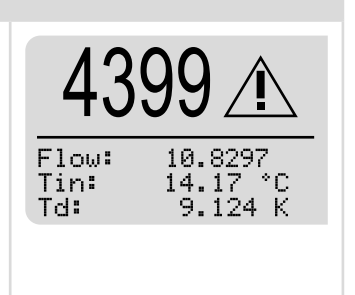

#### <span id="page-50-1"></span>10.4.1 Warnmeldungen (Status-LED leuchtet gelb)

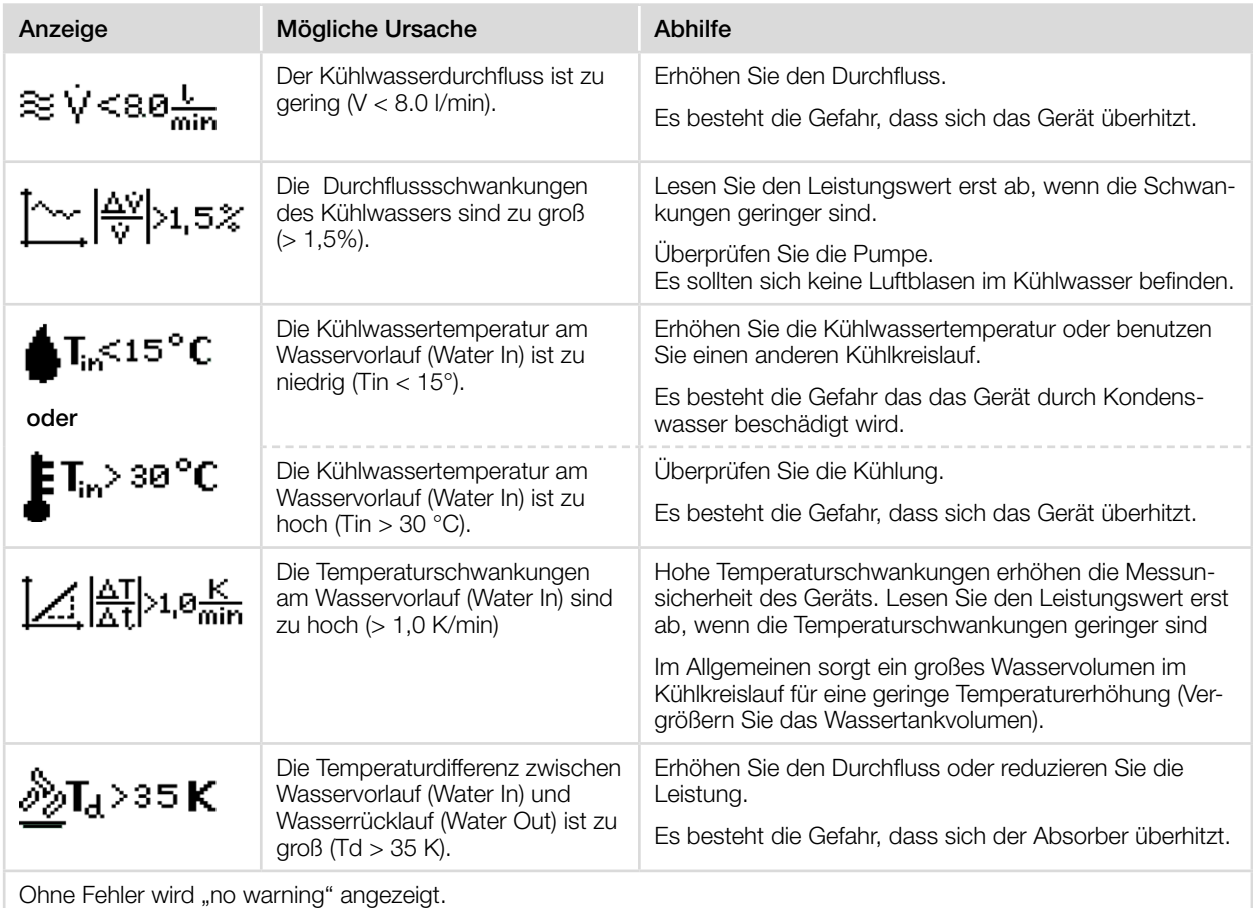

Tab. 10.3: Warnmeldungen (Status-LED leuchtet Gelb)

<span id="page-51-0"></span>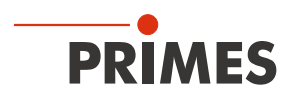

#### <span id="page-51-1"></span>10.4.2 Fehlermeldungen (Status-LED blinkt rot)

Der Safety Interlock hat ausgelöst.

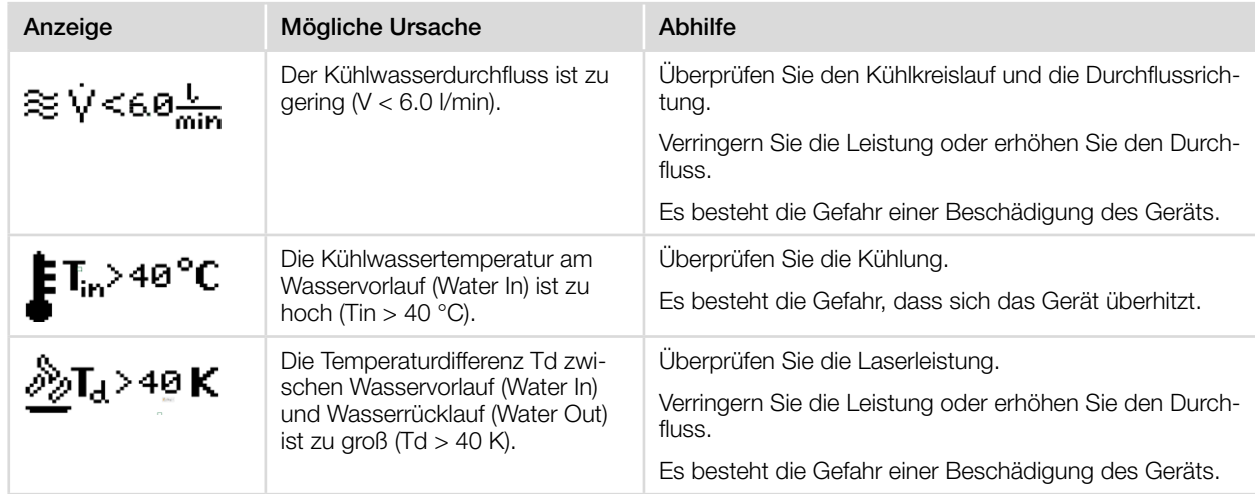

Tab. 10.4: Fehlermeldungen (Status-LED blinkt rot)

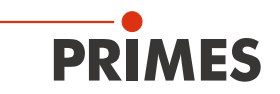

### <span id="page-52-0"></span>10.5 Sonstige Fehler

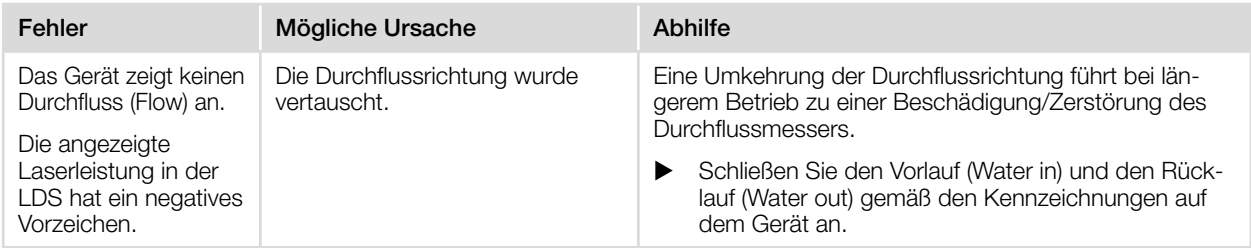

Tab. 10.5: Sonstige Fehler

<span id="page-53-0"></span>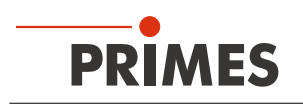

# 11 Wartung und Inspektion

#### 11.1 Wartungsintervalle

Für die Festlegung der Wartungsintervalle für das Messgerät ist der Betreiber verantwortlich.

PRIMES empfiehlt ein Wartungsintervall von 12 Monaten für Inspektion und Kalibrierung.

Bei sporadischem Gebrauch des Messgeräts (weniger als täglich) kann das Wartungsintervall auf bis zu 24 Monate festgelegt werden.

Bitte beachten Sie, dass die Sicherheits-, und Warneinrichtungen im Gerät regelmäßig überprüft werden müssen.

#### 11.2 Geräteoberfläche reinigen

- 1. Lassen Sie das Gerät nach einer Messung eine angemessene Zeit abkühlen.
- 2. Reinigen Sie die Geräteoberfläche mit gereinigter, ölfreier Druckluft.
- 3. Verschließen Sie alle Geräteöffnungen.
- 4. Für die weitere Reinigung verwenden Sie eine Mischung aus destilliertem Wasser und Isopropanol im Verhältnis von circa 5:1.

Benutzen Sie fusselfreie Reinigungstücher, die keine Kratzer verursachen.

5. Sollten diese Maßnahmen nicht ausreichen, dann wenden Sie sich bitte an PRIMES oder Ihren PRIMES Vertriebspartner.

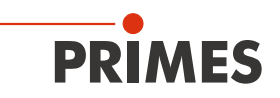

#### <span id="page-54-0"></span>11.3 Sieb im Wasserfilter reinigen/austauschen

### *ACHTUNG*

#### Beschädigung/Zerstörung des Gerätes

Wird die Befestigungsschraube des Wasserfilters nicht gekontert können die Kühlwasserschläuche im Gerät verdreht und beschädigt werden. Dadurch kann Kühlwasser in das Gerät austreten.

Kontern Sie beim Öffnen des Wasserfilters (SW 23) die Befestigungsschraube mit einem Schraubenschlüssel (SW 32).

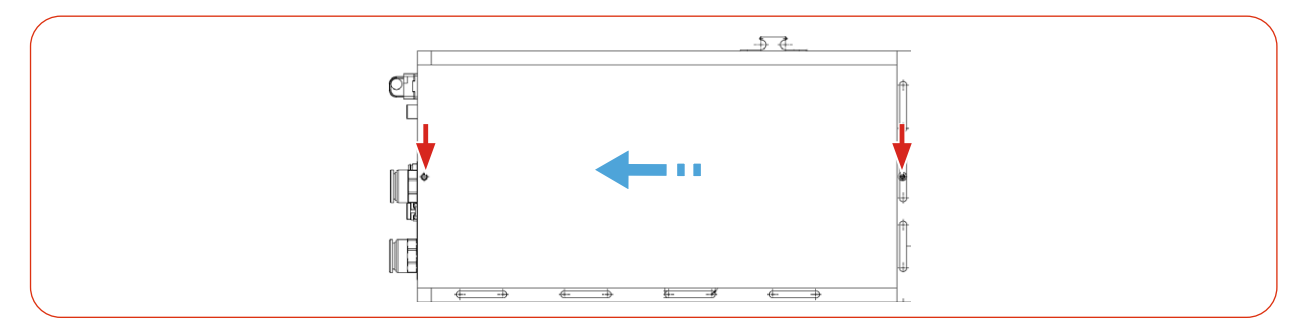

Abb. 11.1: Gehäuseblech demontieren (Seitenansicht rechts)

- 1. Legen Sie das Gerät auf die Unterseite ab (der Shutter zeigt nach oben).
- 2. Schrauben Sie die 2 Befestigungsschrauben an der rechten Gehäuseseite (rote Pfeile) heraus.
- 3. Schieben Sie das Gehäuseblech vorsichtig in Richtung des blauen Pfeils und nehmen Sie das Gehäuseblech ab.
- 4. Kontern Sie die Befestigungsschraube (SW 32) und schrauben Sie den Verschluss des Wasserfilters (SW 23) heraus.
- 5. Entnehmen Sie das Sieb.
- 6. Reinigen oder erneuern Sie das Sieb. (Ersatzsieb: Bestellnummer 160-015-040)
- 7. Setzen Sie das Sieb wieder ein.
- 8. Kontern Sie die Befestigungsschraube (SW 32) und schrauben Sie den Verschluss des Wasserfilters (SW 23) ein. Ziehen Sie den Verschluss des Wasserfilters nicht zu fest an.
- 9. Setzen Sie das Gehäuseblech in die Führungsschienen und schieben Sie es bis zum Anschlag zurück in das Gehäuse.
- 10. Prüfen Sie den sicheren Sitz des Gehäuseblechs. Das Gehäuseblech muss spaltenfrei am Gehäuse anliegen.
- 11. Schrauben Sie die 2 Befestigungsschrauben ein und ziehen Sie diese leicht an.

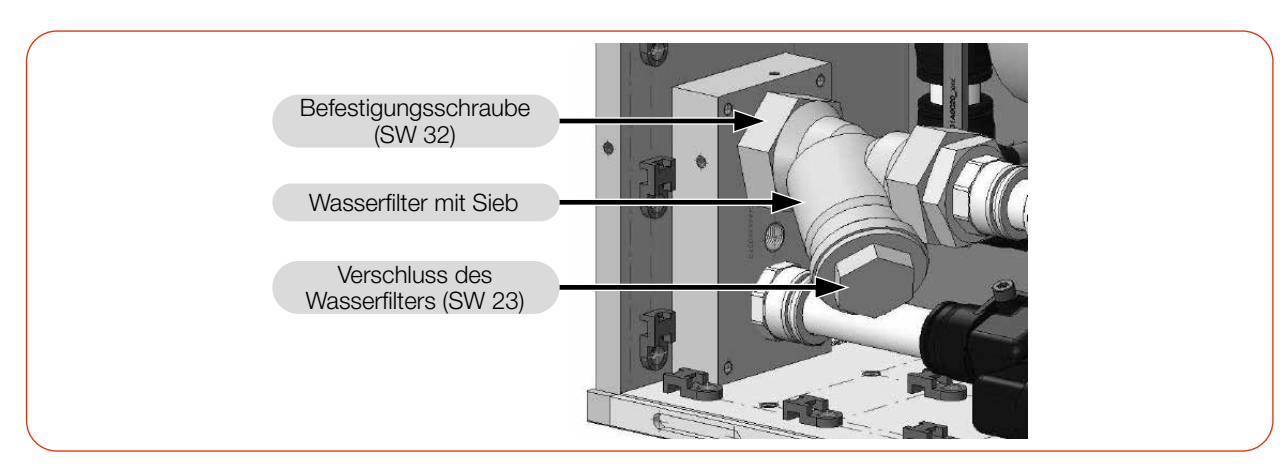

Abb. 11.2: Verschluss des Wasserfilters herausschrauben

# <span id="page-55-0"></span>12 Maßnahmen zur Produktentsorgung

Dieses PRIMES Messgerät unterliegt als B2B-Gerät der europäischen Richtlinie über Elektro- und Elektronik-Altgeräte (Waste Electrical and Electronical Equipment – WEEE) sowie den entsprechenden nationalen Gesetzen. Die WEEE-Richtlinie verpflichtet Betreiber das Gerät nicht über den Hausmüll, sondern in einer getrennten Elektroaltgeräte-Sammlung umweltverträglich zu entsorgen.

PRIMES gibt Ihnen im Rahmen der WEEE-Richtlinie, umgesetzt im Elektro- und Elektronikgerätegesetz (ElektroG), die Möglichkeit zur Rückgabe Ihres PRIMES Messgerätes zur kostenfreien Entsorgung. Sie können innerhalb der EU zu entsorgende PRIMES Messgeräte (dieser Service beinhaltet nicht die Versandkosten) an unsere Adresse senden:

PRIMES GmbH Max-Planck-Str. 2 64319 Pfungstadt Deutschland

Falls Sie sich außerhalb der EU befinden, kontaktieren Sie bitte Ihren zuständigen PRIMES Vertriebspartner um das Vorgehen zur Entsorgung Ihres PRIMES Messgerätes vorab abzustimmen.

PRIMES ist bei der Stiftung Elektro-Altgeräte Register (stiftung ear) als Hersteller unter der Nummer WEEE-Reg.-Nr. DE65549202 registriert.

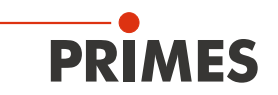

# <span id="page-56-0"></span>13 Konformitätserklärung

# Original-EG-Konformitätserklärung

Der Hersteller: PRIMES GmbH, Max-Planck-Straße 2, 64319 Pfungstadt erklärt hiermit, dass das Gerät mit der Bezeichnung:

**PowerMonitor (PM+)** 

Typen: PM+ HP15

die Bestimmungen der folgenden einschlägigen EG-Richtlinien erfüllt:

- EMV-Richtlinie 2014/30/EU - Niederspannungsrichtlinie 2014/35/EU - RoHS-Richtlinie 2011/65/EU zur Beschränkung der Verwendung bestimmter gefährlicher Stoffe in Elektro- und Elektronikgeräten

Bevollmächtigter für die Dokumentation: PRIMES GmbH, Max-Planck-Str. 2, 64319 Pfungstadt

Der Hersteller verpflichtet sich, die technischen Unterlagen der zuständigen nationalen Behörde auf begründetes Verlangen innerhalb einer angemessenen Zeit elektronisch zu übermitteln.

Pfungstadt, 12. Januar 2022

 $21$ 

Dr. Reinhard Kramer, Geschäftsführer

<span id="page-57-0"></span>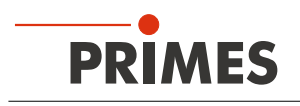

# <span id="page-57-1"></span>14 Technische Daten

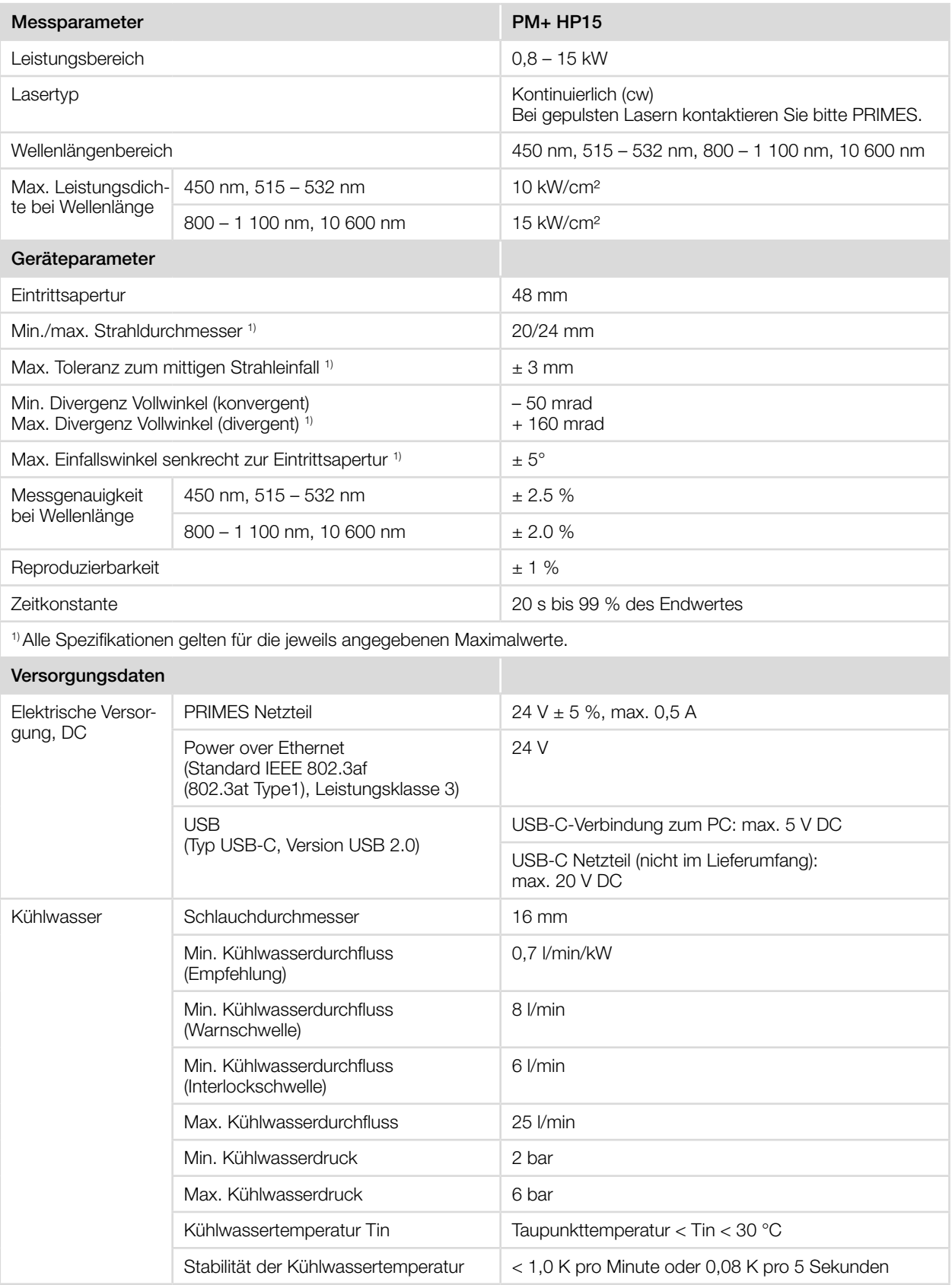

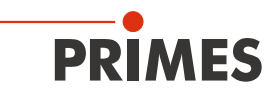

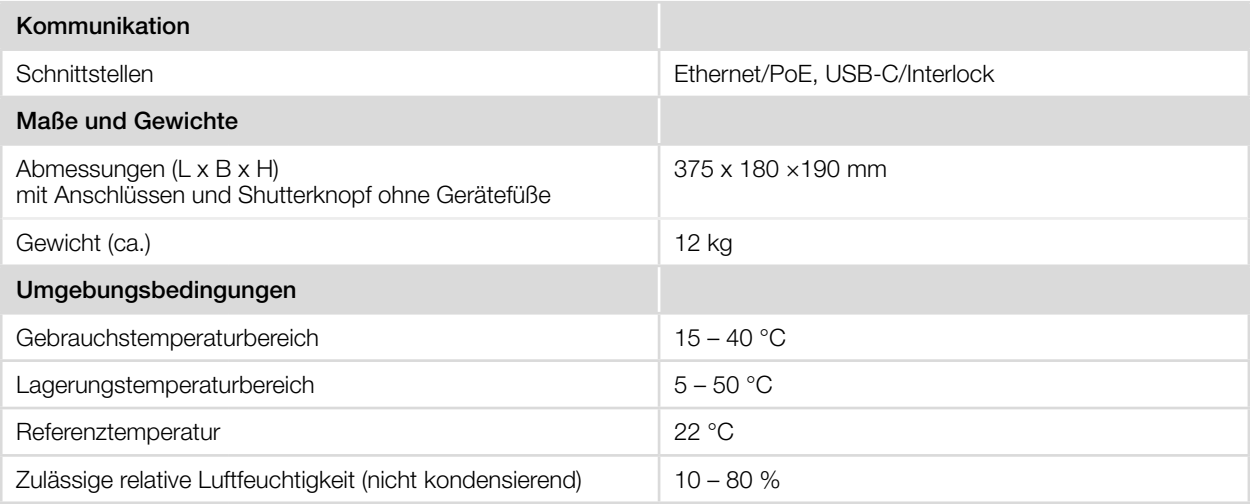

<span id="page-59-0"></span>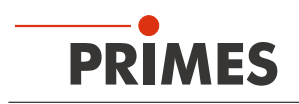

# 15 Abmessungen

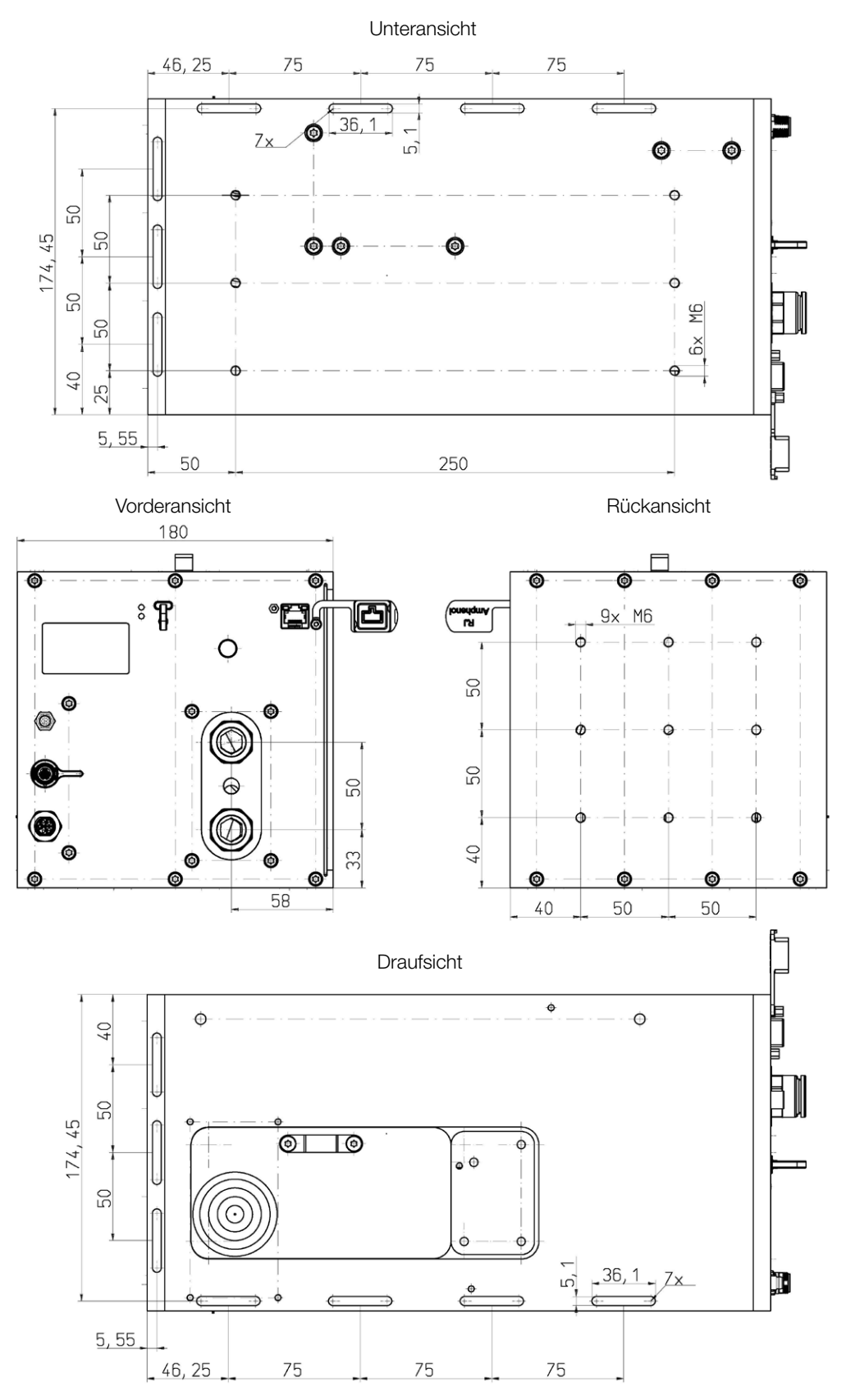

Maße in mm

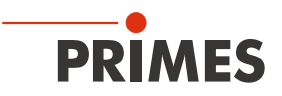

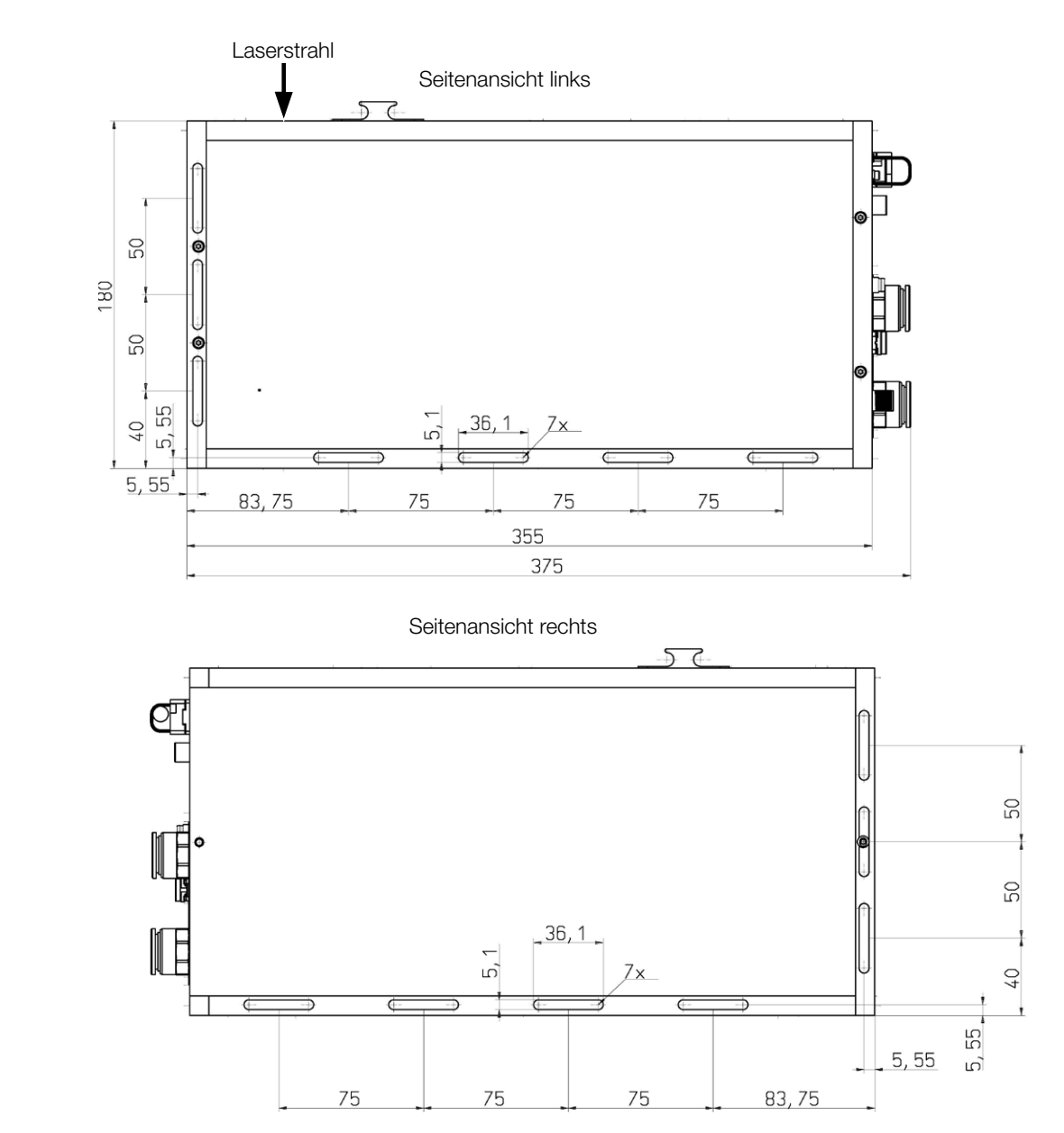

Maße in mm

# <span id="page-61-0"></span>16 Anhang

# A GNU GPL Lizenzhinweis

Die Software dieses Produktes enthält Quellcode, der unter der GNU General Public License (GPL) Version 2 oder später lizenziert ist. Die Lizenzbestimmungen zur GNU GPL Version 2 oder später können unter folgenden Links eingesehen werden:

- https://www.gnu.org/licenses/old-licenses/gpl-2.0
- https://www.gnu.org/licenses/

# B Diagramm zur Ermittlung der max. Laserleistung

### B.1 Max. Laserleistung in Abhängigkeit vom Strahldurchmesser für kollimierte Laserstrahlen

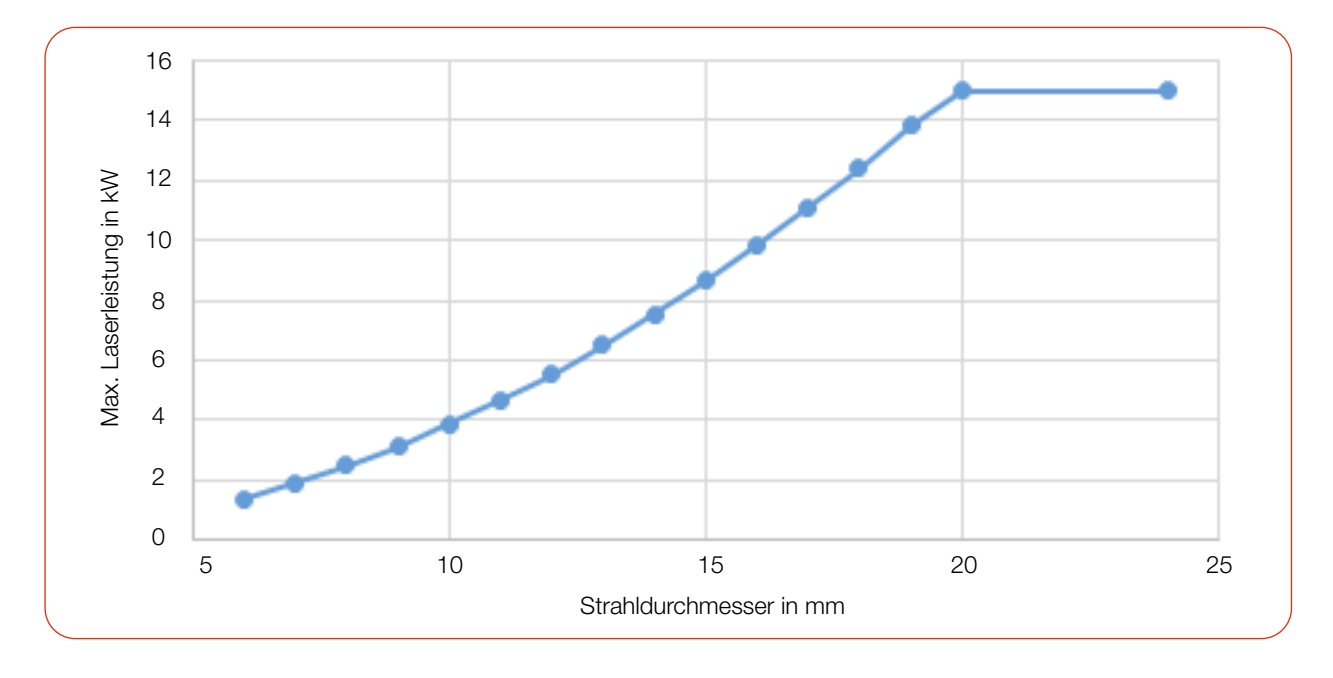

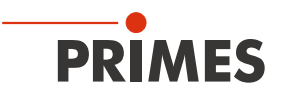

# <span id="page-62-1"></span><span id="page-62-0"></span>C Faseradapter

Für detaillierte Informationen zu den verfügbaren Faseradaptern wenden Sie sich bitte an PRIMES oder Ihren PRIMES Vertriebspartner.

Der Faseradapter verbindet den PM+ mit einer Faser, so dass Leistungsmessungen am Faserende möglich sind. Die folgenden Faseradapter sind erhältlich:

| Gerätetyp             | Faseradaptertyp        | Artikel Nr. |
|-----------------------|------------------------|-------------|
| PowerMonitor PM+ HP15 | Faseradapter für LLK-B | 130-006-006 |
|                       | Faseradapter für LLK-D | 130-006-007 |
|                       | Faseradapter für QBH   | 130-006-009 |

Tab. C.1: Faseradaptertypen

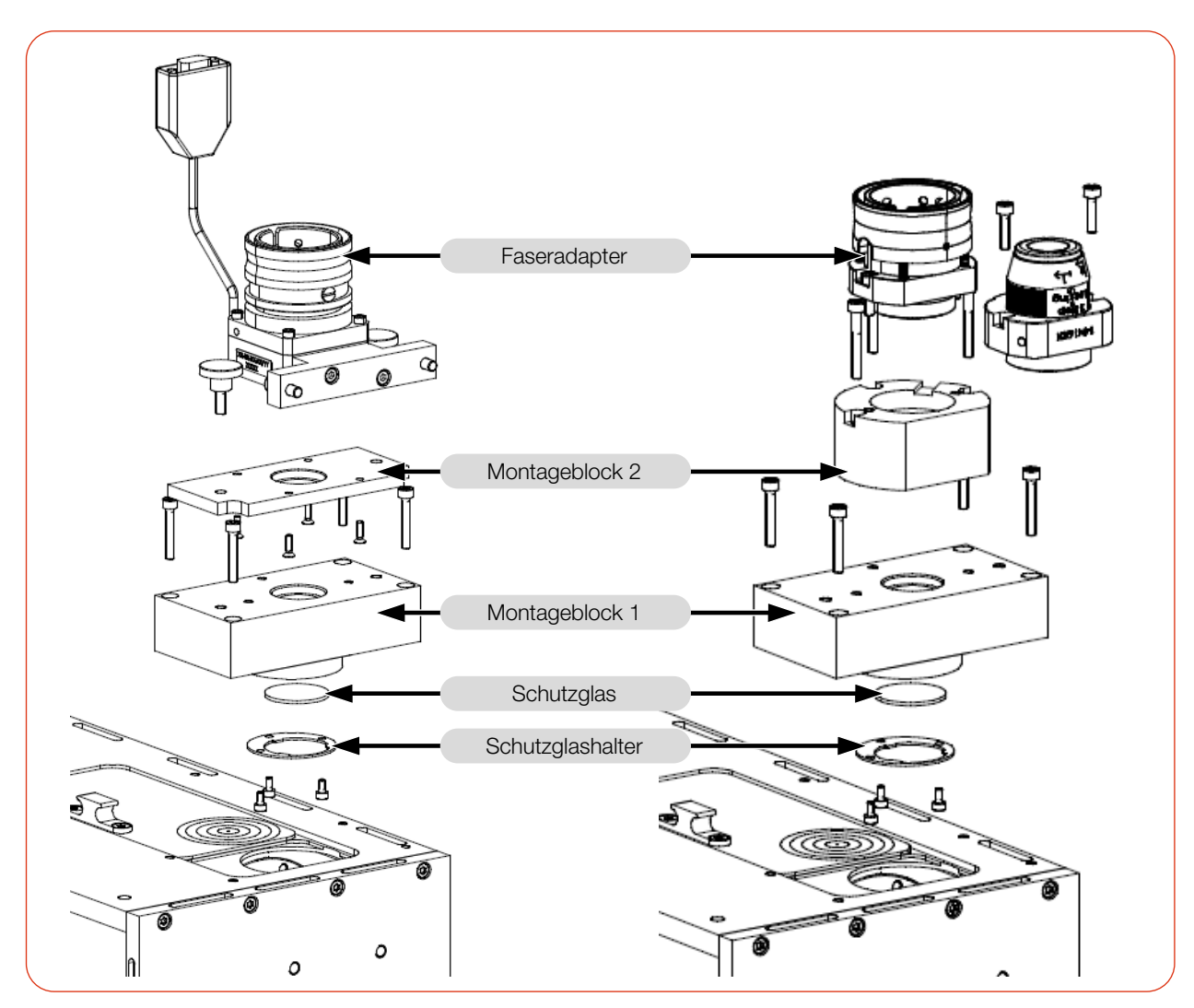

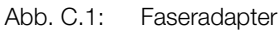

<span id="page-63-0"></span>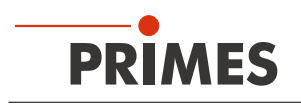

# <span id="page-63-1"></span>D Paraller Betrieb des PM+ HP15 mit einem FocusMonitor FM+

#### D.1 Geräte montieren

Montieren Sie den FM+ mit der Adapterplatte an den PM+. Durch 2 Passstifte werden die Geräte zueinander ausgerichtet.

- 1. Demontieren Sie den Schiebeknopf am Shutter des PM+.
- 2. Setzen Sie 2 Passstifte in die Adapterplatte ein.
- 3. Montieren Sie die Adapterplatte mit 4 Zylinderschrauben an den PM+.
- 4. Montieren Sie die Winkelplatte mit 2 Senkschrauben an den Shutter.
- 5. Montieren Sie den Schiebeknopf mit 2 Senkschrauben an die Winkelplatte.
- 6. Montieren Sie den FM+ mit 4 Zylinderschrauben an die Adapterplatte.

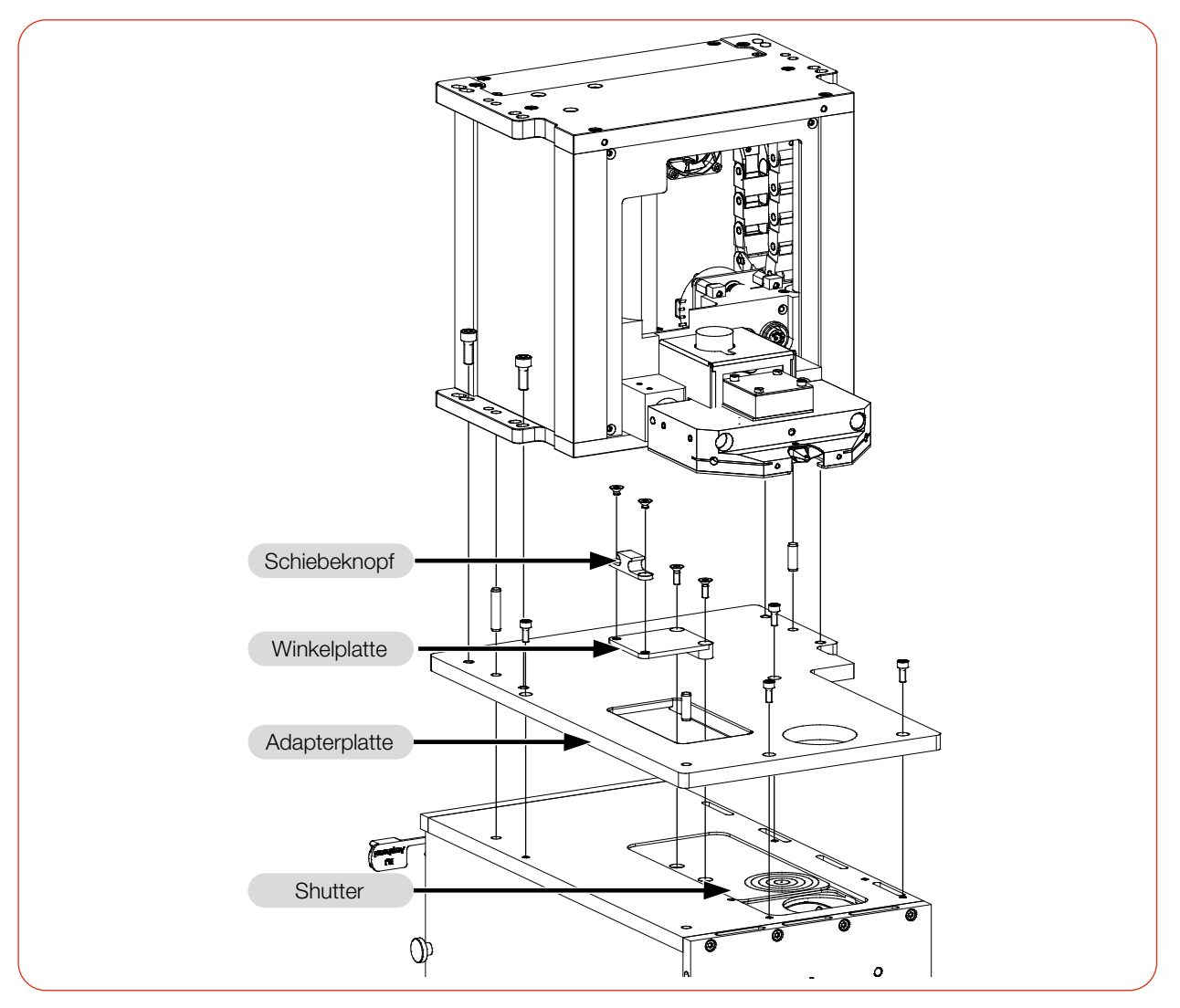

Abb. D.1: Montage des FM+ am PM+

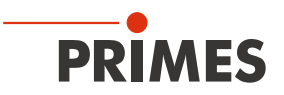

#### D.2 Geräte anschließen

- 1. Schließen Sie den FM+ über Ethernet an den PC an.
- 2. Schließen Sie das PRIMES Netzteil an den FM+ an.
- 3. Schließen Sie den PM+ über Ethernet/Power over Ethernet (PoE In) oder über die USB-C Schnittstelle an den PC an.

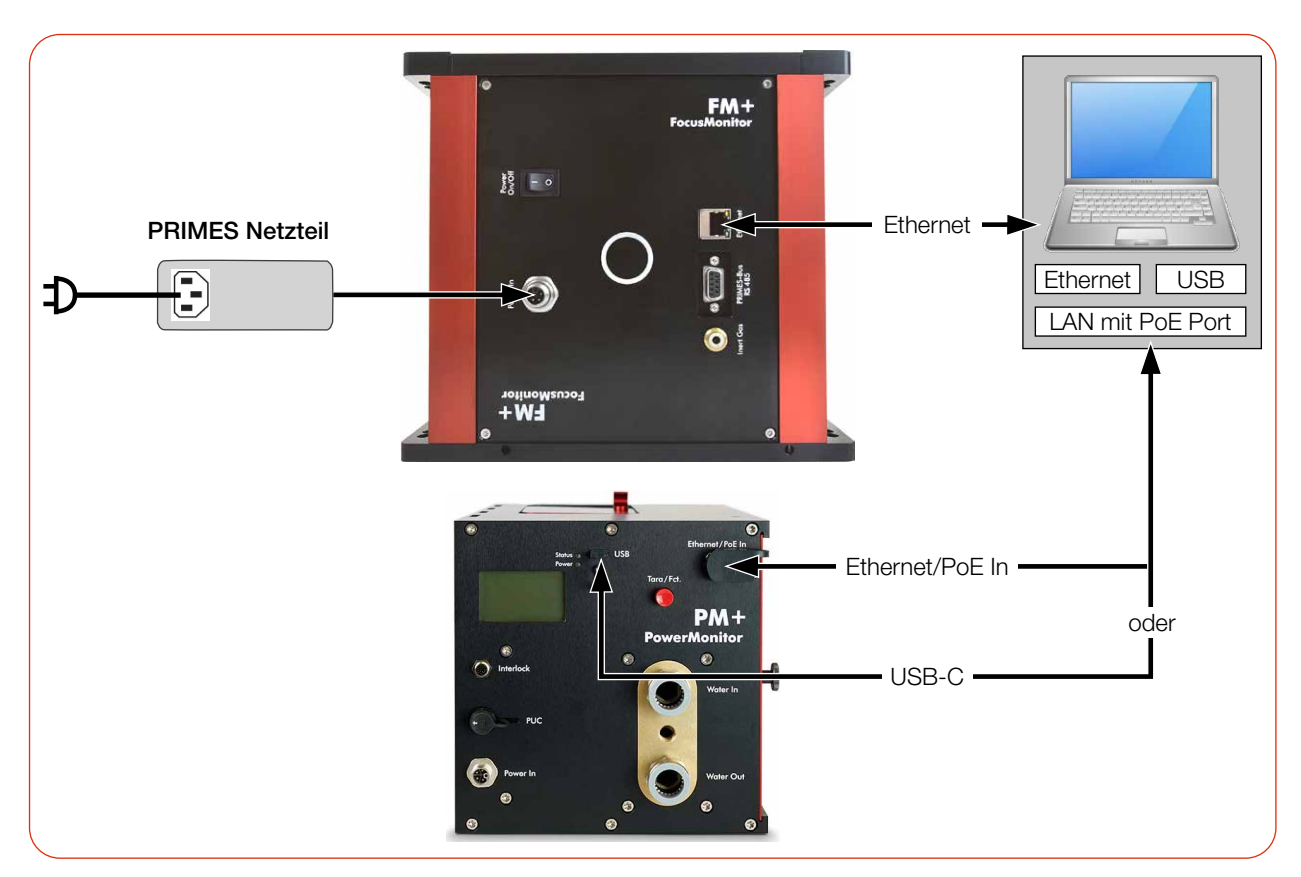

Abb. D.2: Anschluss des FocusMonitor FM+ mit dem PowerMonitor PM+

<span id="page-65-0"></span>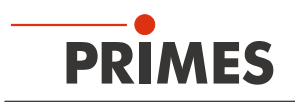

# <span id="page-65-1"></span>E Paraller Betrieb des PM+ HP15 mit einem FocusTracker FT

#### E.1 Geräte montieren

Montieren Sie den FT mit der Adapterplatte an den PM+.

- 1. Öffnen Sie den Shutter mit dem Schiebeknopf.
- 2. Montieren Sie die Adapterplatte mit 4 Zylinderschrauben an den PM+.
- 3. Setzen Sie den FT so auf die Adapterplatte, dass die Eintrittsaperturen des FT und des PM+ fluchten.
- 4. Legen Sie die 4 rechteckigen Unterlegscheiben in die Aussparungen für die Befestigungskrallen.
- 5. Schrauben Sie den FT mit 4 Zylinderschrauben an die Adapterplatte.

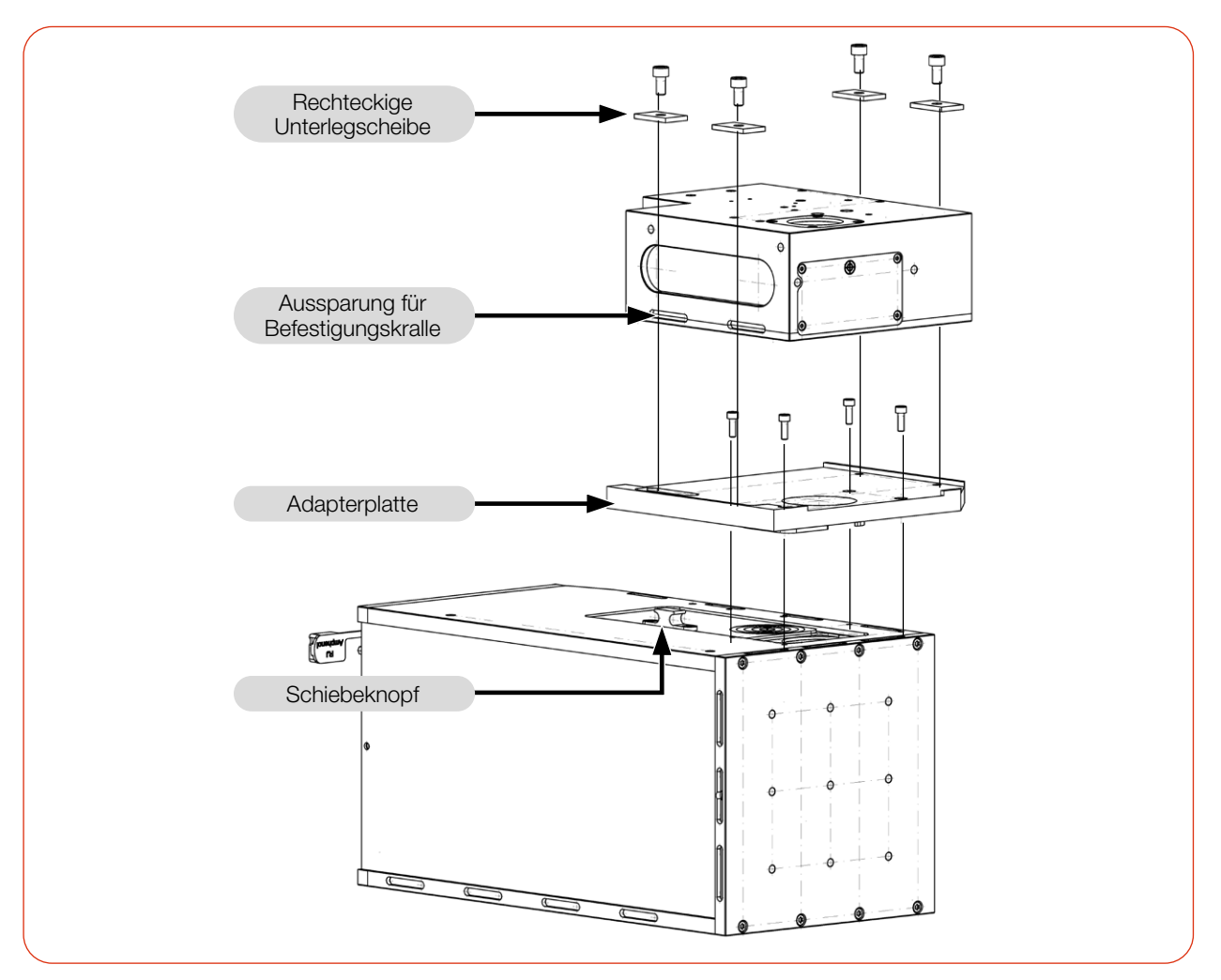

Abb. E.1: Montage des FT am PM+

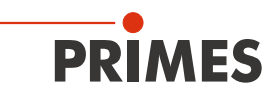

#### E.2 Geräte anschließen

- 1. Schließen Sie den FT über Ethernet (RJ 45)/Power over Ethernet an den PC an.
- 2. Schließen Sie den PM+ über Ethernet/Power over Ethernet (PoE In) oder über die USB-C Schnittstelle an den PC an.

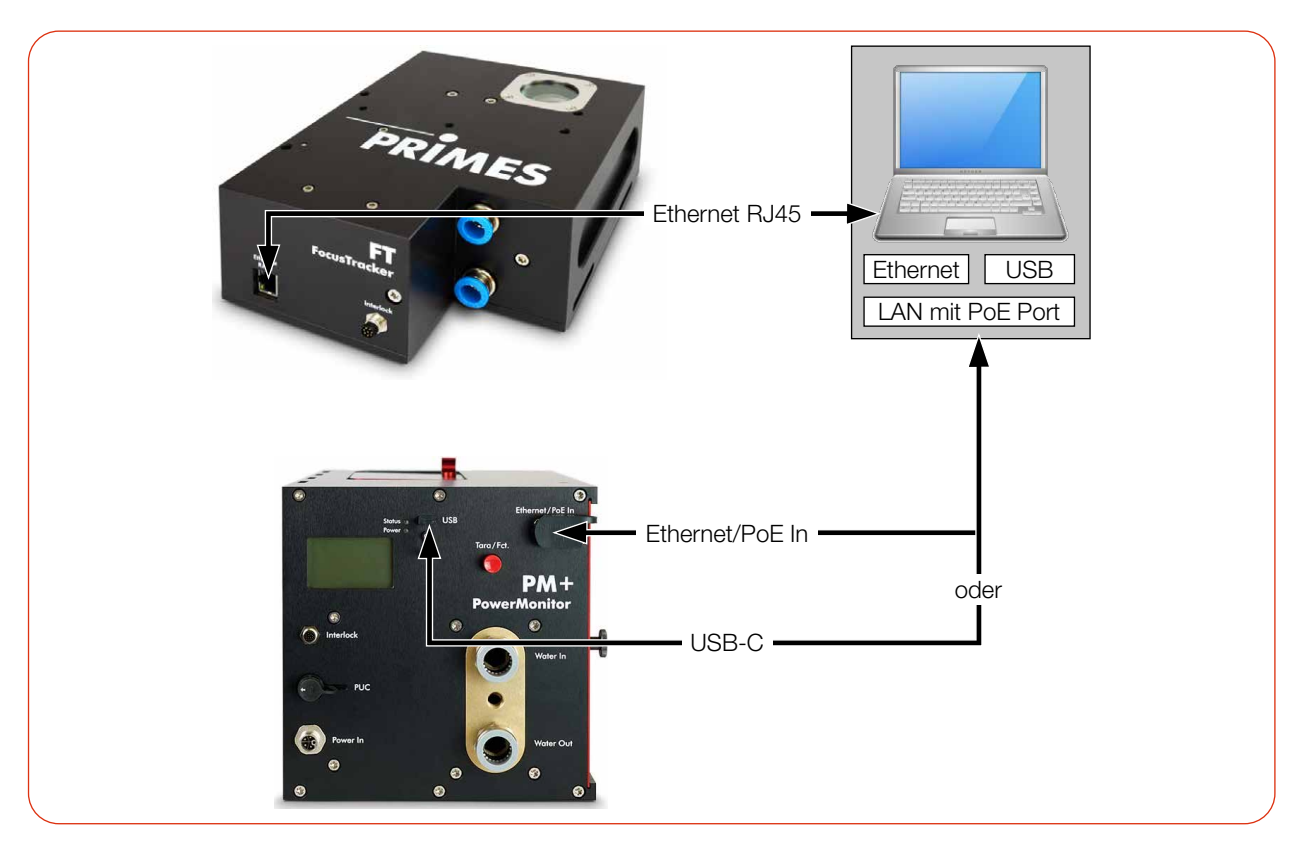

Abb. E.2: Anschluss des FocusTracker FT mit dem PowerMonitor PM+

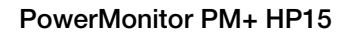

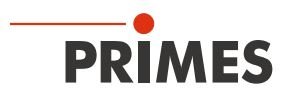